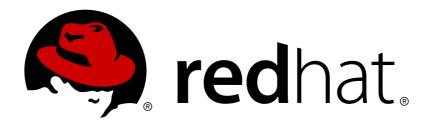

# Red Hat JBoss Fuse 6.3 Security Guide

Making it safe for your systems to work together

Last Updated: 2017-11-09

# Red Hat JBoss Fuse 6.3 Security Guide

Making it safe for your systems to work together

JBoss A-MQ Docs Team Content Services fuse-docs-support@redhat.com

### **Legal Notice**

Copyright © 2016 Red Hat.

The text of and illustrations in this document are licensed by Red Hat under a Creative Commons Attribution-Share Alike 3.0 Unported license ("CC-BY-SA"). An explanation of CC-BY-SA is available at

http://creativecommons.org/licenses/by-sa/3.0/

. In accordance with CC-BY-SA, if you distribute this document or an adaptation of it, you must provide the URL for the original version.

Red Hat, as the licensor of this document, waives the right to enforce, and agrees not to assert, Section 4d of CC-BY-SA to the fullest extent permitted by applicable law.

Red Hat, Red Hat Enterprise Linux, the Shadowman logo, JBoss, OpenShift, Fedora, the Infinity logo, and RHCE are trademarks of Red Hat, Inc., registered in the United States and other countries.

Linux ® is the registered trademark of Linus Torvalds in the United States and other countries.

Java ® is a registered trademark of Oracle and/or its affiliates.

XFS ® is a trademark of Silicon Graphics International Corp. or its subsidiaries in the United States and/or other countries.

MySQL ® is a registered trademark of MySQL AB in the United States, the European Union and other countries.

Node.js ® is an official trademark of Joyent. Red Hat Software Collections is not formally related to or endorsed by the official Joyent Node.js open source or commercial project.

The OpenStack ® Word Mark and OpenStack logo are either registered trademarks/service marks or trademarks/service marks of the OpenStack Foundation, in the United States and other countries and are used with the OpenStack Foundation's permission. We are not affiliated with, endorsed or sponsored by the OpenStack Foundation, or the OpenStack community.

All other trademarks are the property of their respective owners.

### **Abstract**

This guide describes how to secure the Red Hat JBoss Fuse container, the web console, message brokers, routing and integration components, web and RESTful services, and it provides a tutorial on LDAP authentication.

## **Table of Contents**

| CHAPTER 1. SECURITY ARCHITECTURE                               |      |
|----------------------------------------------------------------|------|
| 1.1. OSGI CONTAINER SECURITY                                   | 4    |
| 1.2. APACHE CAMEL SECURITY                                     | 5    |
| CHAPTER 2. SECURING THE CONTAINER                              | . 8  |
| 2.1. JAAS AUTHENTICATION                                       | 8    |
| 2.2. ROLE-BASED ACCESS CONTROL                                 | 34   |
| 2.3. USING ENCRYPTED PROPERTY PLACEHOLDERS                     | 47   |
| 2.4. ENABLING REMOTE JMX SSL                                   | 52   |
| CHAPTER 3. SECURING THE JETTY HTTP SERVER                      | 57   |
| JETTY SERVER                                                   | 57   |
| CREATE X.509 CERTIFICATE AND PRIVATE KEY                       | 57   |
| ENABLING SSL/TLS FOR JETTY IN A STANDALONE CONTAINER           | 57   |
| CUSTOMIZING ALLOWED TLS PROTOCOLS AND CIPHER SUITES            | 58   |
| CONNECT TO THE SECURE CONSOLE                                  | 58   |
| ADVANCED JETTY SECURITY CONFIGURATION                          | 59   |
| ENABLING SSL/TLS FOR JETTY IN A FABRIC                         | 63   |
| REFERENCES                                                     | 66   |
| CHAPTER 4. SECURING THE CAMEL ACTIVEMQ COMPONENT               | 68   |
| 4.1. SECURE ACTIVEMQ CONNECTION FACTORY                        | 68   |
| 4.2. EXAMPLE CAMEL ACTIVEMQ COMPONENT CONFIGURATION            | 69   |
| CHAPTER 5. SECURING THE CAMEL JETTY COMPONENT                  | . 71 |
| 5.1. ENABLING SSL/TLS SECURITY                                 | 71   |
| 5.2. BASIC AUTHENTICATION WITH JAAS                            | 77   |
| CHAPTER 6. CONFIGURING TRANSPORT SECURITY FOR CAMEL COMPONENTS | 82   |
| CHAPTER 7. SECURING THE CAMEL CXF COMPONENT                    | 84   |
| 7.1. THE CAMEL CXF PROXY DEMONSTRATION                         | 84   |
| 7.2. SECURING THE WEB SERVICES PROXY                           | 87   |
| 7.3. DEPLOYING THE APACHE CAMEL ROUTE                          | 91   |
| 7.4. SECURING THE WEB SERVICES CLIENT                          | 93   |
| CHAPTER 8. SECURING THE MANAGEMENT CONSOLE                     | 100  |
| 8.1. CONTROLLING ACCESS TO THE FUSE MANAGEMENT CONSOLE         | 100  |
| CHAPTER 9. LDAP AUTHENTICATION TUTORIAL                        | 101  |
| 9.1. TUTORIAL OVERVIEW                                         | 101  |
| 9.2. SET-UP A DIRECTORY SERVER AND CONSOLE                     | 101  |
| 9.3. ADD USER ENTRIES TO THE DIRECTORY SERVER                  | 104  |
| 9.4. ENABLE LDAP AUTHENTICATION IN THE OSGI CONTAINER          | 108  |
| 9.5. ENABLE SSL/TLS ON THE LDAP CONNECTION                     | 115  |
| APPENDIX A. MANAGING CERTIFICATES                              | 120  |
| A.1. WHAT IS AN X.509 CERTIFICATE?                             | 120  |
| A.2. CERTIFICATION AUTHORITIES                                 | 121  |
| A.3. CERTIFICATE CHAINING                                      | 122  |
| A.4. SPECIAL REQUIREMENTS ON HTTPS CERTIFICATES                | 123  |
| A.5. CREATING YOUR OWN CERTIFICATES                            | 125  |
| APPENDIX B. ASN.1 AND DISTINGUISHED NAMES                      | 132  |

| B.1. ASN.1               | 132 |
|--------------------------|-----|
| B.2. DISTINGUISHED NAMES | 132 |
| NDEY                     | 125 |

### **CHAPTER 1. SECURITY ARCHITECTURE**

### **Abstract**

In the OSGi container, it is possible to deploy applications supporting a variety of security features. Currently, only the Java Authentication and Authorization Service (JAAS) is based on a common, container-wide infrastructure. Other security features are provided separately by the individual products and components deployed in the container.

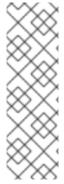

### NOTE

Red Hat provides a single sign-on option (Red Hat Single Sign-On 7.1) that works with JAAS to enhance security for certain web client applications and services running inside JBoss Fuse and Fuse administration services (SSH, JMX, and Fuse Management Console). Red Hat Single Sign-On requires at least the patch version, 6.3.0 Roll Up 1, but 6.3.0 Roll Up 2 is recommended.

For details on installing and using Red Hat Single Sign-On on JBoss Fuse, see the Red Hat Single Sign-On 7.1 Securing Applications and Services Guide.

### 1.1. OSGI CONTAINER SECURITY

### Overview

Figure 1.1, "OSGi Container Security Architecture" shows an overview of the security infrastructure that is used across the container and is accessible to all bundles deployed in the container. This common security infrastructure currently consists of a mechanism for making JAAS realms (or login modules) available to all application bundles.

Figure 1.1. OSGi Container Security Architecture

# Console port Web console port JAAS Login JAAS realms / login modules

### **JAAS** realms

A JAAS realm or login module is a plug-in module that provides authentication and authorization data to Java applications, as defined by the Java Authentication and Authorization Service (JAAS) specification.

Red Hat JBoss Fuse supports a special mechanism for defining JAAS login modules (in either a Spring or a blueprint file), which makes the login module accessible to all bundles in the container. This makes it easy for multiple applications running in the OSGi container to consolidate their security data into a single JAAS realm.

### karaf realm

The OSGi container has a predefined JAAS realm, the karaf realm. Red Hat JBoss Fuse uses the karaf realm to provide authentication for remote administration of the OSGi runtime, for the Fuse Management Console, and for JMX management. The karaf realm uses a simple file-based repository, where authentication data is stored in the <code>InstallDir/etc/users.properties</code> file.

You can use the karaf realm in your own applications. Simply configure karaf as the name of the JAAS realm that you want to use. Your application then performs authentication using the data from the users.properties file.

### Console port

You can administer the OSGi container remotely either by connecting to the console port with a Karaf client or using the Karaf ssh:ssh command. The console port is secured by a JAAS login feature that connects to the karaf realm. Users that try to connect to the console port will be prompted to enter a username and password that must match one of the accounts from the karaf realm.

### JMX port

You can manage the OSGi container by connecting to the JMX port (for example, using Java's JConsole). The JMX port is also secured by a JAAS login feature that connects to the karaf realm.

### Application bundles and JAAS security

Any application bundles that you deploy into the OSGi container can access the container's JAAS realms. The application bundle simply references one of the existing JAAS realms by name (which corresponds to an instance of a JAAS login module).

It is essential, however, that the JAAS realms are defined using the OSGi container's own login configuration mechanism—by default, Java provides a simple file-based login configuration implementation, but you *cannot* use this implementation in the context of the OSGi container.

### 1.2. APACHE CAMEL SECURITY

### Overview

Figure 1.2, "Apache Camel Security Architecture" shows an overview of the basic options for securely routing messages between Apache Camel endpoints.

Figure 1.2. Apache Camel Security Architecture

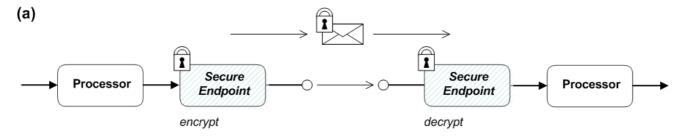

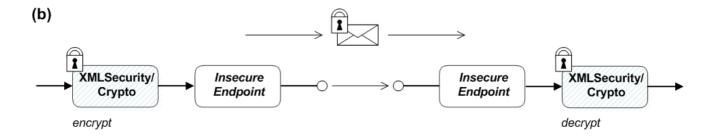

### **Alternatives for Apache Camel security**

As shown in Figure 1.2, "Apache Camel Security Architecture", you have the following options for securing messages:

• Endpoint security—part (a) shows a message sent between two routes with secure endpoints. The producer endpoint on the left opens a secure connection (typically using SSL/TLS) to the consumer endpoint on the right. Both of the endpoints support security in this scenario.

With endpoint security, it is typically possible to perform some form of peer authentication (and sometimes authorization).

 Payload security—part (b) shows a message sent between two routes where the endpoints are both insecure. To protect the message from unauthorized snooping in this case, use a payload processor that encrypts the message before sending and decrypts the message after it is received.

A limitation of payload security is that it does *not* provide any kind of authentication or authorization mechanisms.

### **Endpoint security**

There are several Camel components that support security features. It is important to note, however, that these security features are implemented by the individual components, *not* by the Camel core. Hence, the kinds of security feature that are supported, and the details of their implementation, vary from component to component. Some of the Camel components that currently support security are, as follows:

- JMS and ActiveMQ—SSL/TLS security and JAAS security for client-to-broker and broker-tobroker communication.
- Jetty-HTTP Basic Authentication and SSL/TLS security.
- CXF—SSL/TLS security and WS-Security.
- Crypto—creates and verifies digital signatures in order to guarantee message integrity.

- Netty-SSL/TLS security.
- MINA-SSL/TLS security.
- Cometd–SSL/TLS security.
- glogin and gauth—authorization in the context of Google applications.

### Payload security

Apache Camel provides the following payload security implementations, where the encryption and decryption steps are exposed as data formats on the marshal() and unmarshal() operations

- the section called "XMLSecurity data format".
- the section called "Crypto data format".

### XMLSecurity data format

The XMLSecurity data format is specifically designed to encrypt XML payloads. When using this data format, you can specify which XML element to encrypt. The default behavior is to encrypt *all* XML elements. This feature uses a symmetric encryption algorithm.

For more details, see http://camel.apache.org/xmlsecurity-dataformat.html.

### Crypto data format

The crypto data format is a general purpose encryption feature that can encrypt any kind of payload. It is based on the Java Cryptographic Extension and implements only symmetric (shared-key) encryption and decryption.

For more details, see http://camel.apache.org/crypto.html.

### **CHAPTER 2. SECURING THE CONTAINER**

### **Abstract**

The Red Hat JBoss Fuse container is secured using JAAS. By defining JAAS realms, you can configure the mechanism used to retrieve user credentials. You can also refine access to the container's administrative interfaces by changing the default roles.

### 2.1. JAAS AUTHENTICATION

### **Abstract**

The Java Authentication and Authorization Service (JAAS) provides a general framework for implementing authentication in a Java application. The implementation of authentication is modular, with individual JAAS modules (or plug-ins) providing the authentication implementations.

For background information about JAAS, see the JAAS Reference Guide.

### 2.1.1. Default JAAS Realm

### Overview

This section describes how to manage user data for the default JAAS realm in a standalone container.

### Default JAAS realm

The Red Hat JBoss Fuse container has a predefined JAAS realm, the **karaf** realm, which is used by default to secure all aspects of the container.

### How to integrate an application with JAAS

You can use the karaf realm in your own applications. Simply configure karaf as the name of the JAAS realm that you want to use.

### **Default JAAS login modules**

When you start JBoss Fuse for the first time, the container is configured as a standalone container and uses the karaf default realm. In this default configuration, the karaf realm deploys four JAAS login modules, which are enabled simultaneously. To see the deployed login modules, enter the jaas: realms console command, as follows:

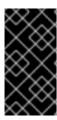

### **IMPORTANT**

In a standalone container, *both* the properties login module and the public key login module are enabled. When JAAS authenticates a user, it tries first of all to authenticate the user with the properties login module. If that fails, it then tries to authenticate the user with the public key login module. If that module also fails, an error is raised.

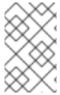

### NOTE

The FileAuditLoginModule login module and the EventAdminAuditLoginModule login module are used to record an audit trail of successful and failed login attempts. These login modules do *not* authenticate users.

### Configuring users in the properties login module

The properties login module is used to store username/password credentials in a flat file format. To create a new user in the properties login module, open the *InstallDir*/etc/users.properties file using a text editor and add a line with the following syntax:

Username=Password[,UserGroup|Role][,UserGroup|Role]...

For example, to create the **jdoe** user with password, **topsecret**, and role, **Administrator**, you could create an entry like the following:

jdoe=topsecret,Administrator

Where the Administrator role gives full administrative privileges to the jdoe user.

### Configuring user groups in the properties login module

Instead of (or in addition to) assigning roles directly to users, you also have the option of adding users to *user groups* in the properties login module. To create a user group in the properties login module, open the *InstallDir/etc/users.properties* file using a text editor and add a line with the following syntax:

\_g\_\:GroupName=Role1,Role2,...

For example, to create the admingroup user group with the roles, **SuperUser** and **Administrator**, you could create an entry like the following:

\_g\_\:admingroup=SuperUser,Administrator

You could then add the majorclanger user to the admingroup, by creating the following user entry:

majorclanger=secretpass,\_g\_:admingroup

### Configuring the public key login module

The public key login module is used to store SSH public key credentials in a flat file format. To create a new user in the public key login module, open the *InstallDir*/etc/keys.properties file using a text editor and add a line with the following syntax:

Username=PublicKey[,UserGroup|Role][,UserGroup|Role]...

For example, you can create the jdoe user with the Administrator role by adding the following entry to the InstallDir/etc/keys.properties file (on a single line):

jdoe=AAAAB3NzaC1kc3MAAACBAP1/U4EddRIpUt9KnC7s50f2EbdSP09EAMMeP4C2USZpRV1AI lH7WT2NWPq/xfW6MPbLm1Vs14E7

gB00b/JmYLdrmVClpJ+f6AR7ECLCT7up1/63xhv401fnfqimFQ8E+4P208UewwI1VBNaFpEy9n Xzrith1yrv8iIDGZ3RSAHHAAAAFQCX

YFCPFSMLzLKSuYKi64QL8Fgc9QAAAnEA9+GghdabPd7LvKtcNrhXuXmUr7v60uqC+VdMCz0HgmdRWVeOutRZT+ZxBxCBgLRJFnEj6Ewo

Fh03zwkyjMim4TwWeotifI0o4KOuHiuzpnWRbqN/C/ohNWLx+2J6ASQ7zKTxvqhRkImog9/hWuWfBpKLZl6Ae1UlZAFMO/7PSSoAAACB

AKKSU2PFl/qOLxIwmBZPPIcJshVe7bVUpFvyl3BbJDow8rXfskl8w0630zP/qLmcJM0+JbcRU/53Jj7uyk31drV2qxhIOsLDC9dGCWj4

7Y7TyhPdXh/0dthTRBy6bqGtRPxGa7gJov1xm/UuYYXPIUR/3x9MAZvZ5xvE0kYX0+rx, **Admin** istrator

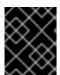

### **IMPORTANT**

Do not insert the entire contents of an id\_rsa.pub file here. Insert just the block of symbols which represents the public key itself.

### Configuring user groups in the public key login module

Instead of (or in addition to) assigning roles directly to users, you also have the option of adding users to user groups in the public key login module. To create a user group in the public key login module, open the InstallDir/etc/keys.properties file using a text editor and add a line with the following syntax:

\_g\_\:GroupName=Role1,Role2,...

For example, to create the admingroup user group with the roles, **SuperUser** and **Administrator**, you could create an entry like the following:

 $\_g\_{\ :admingroup=SuperUser,Administrator}$ 

You could then add the jdoe user to the admingroup, by creating the following user entry:

jdoe=AAAAB3NzaC1kc3MAAACBAP1/U4EddRIpUt9KnC7s50f2EbdSP09EAMMeP4C2USZpRV1AI lH7WT2NWPq/xfW6MPbLm1Vs14E7

gB00b/JmYLdrmVClpJ+f6AR7ECLCT7up1/63xhv401fnfqimFQ8E+4P208UewwI1VBNaFpEy9n Xzrith1yrv8iIDGZ3RSAHHAAAAFQCX

YFCPFSMLzLKSuYKi64QL8Fgc9QAAAnEA9+GghdabPd7LvKtcNrhXuXmUr7v6OuqC+VdMCz0HgmdRWVeOutRZT+ZxBxCBgLRJFnEj6Ewo

Fh03zwkyjMim4TwWeotifI0o4KOuHiuzpnWRbqN/C/ohNWLx+2J6ASQ7zKTxvqhRkImog9/hWuWfBpKLZl6Ae1UlZAFMO/7PSSoAAACB

AKKSU2PF1/qOLxIwmBZPPIcJshVe7bVUpFvyl3BbJDow8rXfskl8w0630zP/qLmcJM0+JbcRU/53Jj7uyk31drV2qxhIOsLDC9dGCWj4

 $\label{lem:condition} \begin{tabular}{ll} $ 7Y7TyhPdXh/0dthTRBy6bqGtRPxGa7gJov1xm/UuYYXPIUR/3x9MAZvZ5xvE0kYX0+rx, $\underline{\bf g}_{:a}$ \\ \begin{tabular}{ll} $ dmingroup \end{tabular}$ 

### **Encrypting the stored passwords**

By default, passwords are stored in the *InstallDir*/etc/users.properties file in plaintext format. To protect the passwords in this file, you must set the file permissions of the users.properties file so that it can be read only by administrators. To provide additional protection, you can optionally encrypt the stored passwords using a message digest algorithm.

To enable the password encryption feature, edit the InstallDir/etc/org.apache.karaf.jaas.cfg file and set the encryption properties as described in the comments. For example, the following settings would enable basic encryption using the MD5 message digest algorithm:

```
encryption.enabled = true
encryption.name = basic
encryption.prefix = {CRYPT}
encryption.suffix = {CRYPT}
encryption.algorithm = MD5
encryption.encoding = hexadecimal
```

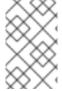

### NOTE

The encryption settings in the org.apache.karaf.jaas.cfg file are applied only to the default karaf realm in a standalone container. The have no effect on a Fabric container and no effect on a custom realm.

For more details about password encryption, see Section 2.1.8, "Encrypting Stored Passwords".

### Overriding the default realm

If you want to customise the JAAS realm, the most convenient approach to take is to override the default karaf realm by defining a higher ranking karaf realm. This ensures that all of the Red Hat JBoss Fuse security components switch to use your custom realm. For details of how to define and deploy custom JAAS realms, see Section 2.1.2, "Defining JAAS Realms".

### 2.1.2. Defining JAAS Realms

### Overview

When defining a JAAS realm in the OSGi container, you cannot put the definitions in a conventional JAAS login configuration file. Instead, the OSGi container uses a special <code>jaas:config</code> element for defining JAAS realms in a blueprint configuration file. The JAAS realms defined in this way are made available to all of the application bundles deployed in the container, making it possible to share the JAAS security infrastructure across the whole container.

### **Namespace**

The jaas:config element is defined in the http://karaf.apache.org/xmlns/jaas/v1.0.0 namespace. When defining a JAAS realm you will need to include the line shown in Example 2.1, "JAAS Blueprint Namespace".

### **Example 2.1. JAAS Blueprint Namespace**

xmlns:jaas="http://karaf.apache.org/xmlns/jaas/v1.0.0"

### Configuring a JAAS realm

The syntax for the jaas:config element is shown in Example 2.2, "Defining a JAAS Realm in Blueprint XML".

### Example 2.2. Defining a JAAS Realm in Blueprint XML

The elements are used as follows:

### jaas:config

Defines the JAAS realm. It has the following attributes:

- name—specifies the name of the JAAS realm.
- rank—specifies an optional rank for resolving naming conflicts between JAAS realms.
   When two or more JAAS realms are registered under the same name, the OSGi container always picks the realm instance with the highest rank. If you decide to override the default realm, karaf, you should specify a rank of 100 or more, so that it overrides all of the previously installed karaf realms (in the context of Fabric, you need to override the default ZookeeperLoginModule, which has a rank of 99).

### jaas:module

Defines a JAAS login module in the current realm. jaas:module has the following attributes:

- className—the fully-qualified class name of a JAAS login module. The specified class must be available from the bundle classloader.
- flags-determines what happens upon success or failure of the login operation. Table 2.1, "Flags for Defining a JAAS Module" describes the valid values.

### Table 2.1. Flags for Defining a JAAS Module

| Value      | Description                                                                                                    |
|------------|----------------------------------------------------------------------------------------------------|
| required   | Authentication of this login module must succeed. Always proceed to the next login module in this entry, irrespective of success or failure.                                                 |
| requisite  | Authentication of this login module must succeed. If success, proceed to the next login module; if failure, return immediately without processing the remaining login modules.               |
| sufficient | Authentication of this login module is not required to succeed. If success, return immediately without processing the remaining login modules; if failure, proceed to the next login module. |
| optional   | Authentication of this login module is not required to succeed. Always proceed to the next login module in this entry, irrespective of success or failure.                                   |

The contents of a jaas:module element is a space separated list of property settings, which are used to initialize the JAAS login module instance. The specific properties are determined by the JAAS login module and must be put into the proper format.

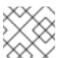

### NOTE

You can define multiple login modules in a realm.

### Converting standard JAAS login properties to XML

Red Hat JBoss Fuse uses the same properties as a standard Java login configuration file, however Red Hat JBoss Fuse requires that they are specified slightly differently. To see how the Red Hat JBoss Fuse approach to defining JAAS realms compares with the standard Java login configuration file approach, consider how to convert the login configuration shown in Example 2.3, "Standard JAAS Properties", which defines the PropertiesLogin realm using the Red Hat JBoss Fuse properties login module class, PropertiesLoginModule:

### **Example 2.3. Standard JAAS Properties**

```
PropertiesLogin {
    org.apache.activemq.jaas.PropertiesLoginModule required
    org.apache.activemq.jaas.properties.user="users.properties"
    org.apache.activemq.jaas.properties.group="groups.properties";
};
```

The equivalent JAAS realm definition, using the jaas: config element in a blueprint file, is shown in Example 2.4, "Blueprint JAAS Properties".

### **Example 2.4. Blueprint JAAS Properties**

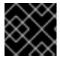

### **IMPORTANT**

You do not use double quotes for JAAS properties in the blueprint configuration.

### Example

Red Hat JBoss Fuse also provides an adapter that enables you to store JAAS authentication data in an X.500 server. Example 2.5, "Configuring a JAAS Realm" defines the LDAPLogin realm to use Red Hat JBoss Fuse's LDAPLoginModule class, which connects to the LDAP server located at Idap://localhost:10389.

### Example 2.5. Configuring a JAAS Realm

```
<?xml version="1.0" encoding="UTF-8"?>
<blueprint xmlns="http://www.osgi.org/xmlns/blueprint/v1.0.0"</pre>
  xmlns:jaas="http://karaf.apache.org/xmlns/jaas/v1.0.0"
  xmlns:ext="http://aries.apache.org/blueprint/xmlns/blueprint-
ext/v1.0.0">
  <jaas:config name="LDAPLogin" rank="200">
    <jaas:module flags="required"</pre>
      className="org.apache.karaf.jaas.modules.ldap.LDAPLoginModule">
        initialContextFactory=com.sun.jndi.ldap.LdapCtxFactory
        connection.username=uid=admin,ou=system
        connection.password=secret
        connection.protocol=
        connection.url = ldap://localhost:10389
        user.base.dn = ou=users,ou=system
        user.filter = (uid=%u)
        user.search.subtree = true
        role.base.dn = ou=users,ou=system
        role.filter = (uid=%u)
        role.name.attribute = ou
```

```
role.search.subtree = true
    authentication = simple
    </jaas:module>
    </jaas:config>
</blueprint>
```

For a detailed description and example of using the LDAP login module, see Section 2.1.7, "JAAS LDAP Login Module".

### 2.1.3. JAAS Properties Login Module

### Overview

The JAAS properties login module stores user data in a flat file format (where the stored passwords can optionally be encrypted using a message digest algorithm). The user data can either be edited directly, using a simple text editor, or managed using the jaas: \* console commands.

For example, a standalone container uses the JAAS properties login module by default and stores the associated user data in the *InstallDir*/etc/users.properties file.

### Supported credentials

The JAAS properties login module authenticates username/password credentials, returning the list of roles associated with the authenticated user.

### Implementation classes

The following classes implement the JAAS properties login module:

org.apache.karaf.jaas.modules.properties.PropertiesLoginModule Implements the JAAS login module.

org.apache.karaf.jaas.modules.properties.PropertiesBackingEngineFactory

Must be exposed as an OSGi service. This service makes it possible for you to manage the user data using the jaas:\* console commands from the Apache Karaf shell (see chapter "JAAS Console Commands" in "Console Reference").

### **Options**

The JAAS properties login module supports the following options:

### users

Location of the user properties file.

### Format of the user properties file

The user properties file is used to store username, password, and role data for the properties login module. Each user is represented by a single line in the user properties file, where a line has the following form:

```
Username=Password[,UserGroup|Role][,UserGroup|Role]...
```

User groups can also be defined in this file, where each user group is represented by a single line in the following format:

```
_g_\:GroupName=Role1[,Role2]...
```

For example, you can define the users, **bigcheese** and **guest**, and the user groups, **admingroup** and **guestgroup**, as follows:

```
# Users
bigcheese=cheesepass,_g_:admingroup
guest=guestpass,_g_:guestgroup

# Groups
_g_\:admingroup=SuperUser,Administrator
_g_\:guestgroup=Monitor
```

### Sample Blueprint configuration

The following Blueprint configuration shows how to define a new karaf realm using the properties login module, where the default karaf realm is overridden by setting the rank attribute to 200:

```
<?xml version="1.0" encoding="UTF-8"?>
<blueprint xmlns="http://www.osgi.org/xmlns/blueprint/v1.0.0"</pre>
  xmlns:jaas="http://karaf.apache.org/xmlns/jaas/v1.0.0"
  xmlns:cm="http://aries.apache.org/blueprint/xmlns/blueprint-cm/v1.1.0"
  xmlns:ext="http://aries.apache.org/blueprint/xmlns/blueprint-
ext/v1.0.0">
  <type-converters>
    <bean
class="org.apache.karaf.jaas.modules.properties.PropertiesConverter"/>
  </type-converters>
<!--Allow usage of System properties, especially the karaf.base property--
  <ext:property-placeholder
       placeholder-prefix="$[" placeholder-suffix="]"/>
  <jaas:config name="karaf" rank="200">
    <jaas:module flags="required"</pre>
className="org.apache.karaf.jaas.modules.properties.PropertiesLoginModule"
        users= $[karaf.base]/etc/users.properties
    </jaas:module>
  </jaas:config>
  <!-- The Backing Engine Factory Service for the PropertiesLoginModule --
  <service interface="org.apache.karaf.jaas.modules.BackingEngineFactory">
    <hean
class="org.apache.karaf.jaas.modules.properties.PropertiesBackingEngineFac
tory"/>
```

</service>

Remember to export the **BackingEngineFactory** bean as an OSGi service, so that the **jaas:\*** console commands can manage the user data.

### 2.1.4. JAAS OSGi Config Login Module

### Overview

The JAAS OSGi config login modules leverages the *OSGi Config Admin Service* to store user data. This login module is fairly similar to the JAAS properties login module (for example, the syntax of the user entries is the same), but the mechanism for retrieving user data is based on the OSGi Config Admin Service.

The user data can be edited directly by creating a corresponding OSGi configuration file, etc/PersistentID.cfg or using any method of configuration that is supported by the OSGi Config Admin Service. The jaas:\* console commands are not supported, however.

### Supported credentials

The JAAS OSGi config login module authenticates username/password credentials, returning the list of roles associated with the authenticated user.

### Implementation classes

The following classes implement the JAAS OSGi config login module:

org.apache.karaf.jaas.modules.osgi.OsgiConfigLoginModule Implements the JAAS login module.

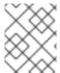

### NOTE

There is no backing engine factory for the OSGi config login module, which means that this module cannot be managed using the jaas: \* console commands.

### **Options**

The JAAS OSGi config login module supports the following options:

### pid

The *persistent ID* of the OSGi configuration containing the user data. In the OSGi Config Admin standard, a persistent ID references a set of related configuration properties.

### Location of the configuration file

The location of the configuration file follows the usual convention where the configuration for the persistent ID, *PersistentID*, is stored in the following file:

InstallDir/etc/PersistentID.cfg

### Format of the configuration file

The **PersistentID**. **cfg** configuration file is used to store username, password, and role data for the OSGi config login module. Each user is represented by a single line in the configuration file, where a line has the following form:

Username=Password[,Role][,Role]...

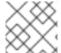

### NOTE

User groups are *not* supported in the JAAS OSGi config login module.

### Sample Blueprint configuration

The following Blueprint configuration shows how to define a new karaf realm using the OSGi config login module, where the default karaf realm is overridden by setting the rank attribute to 200:

In this example, the user data will be stored in the file,

InstallDir/etc/org.jboss.example.osgiconfigloginmodule.cfg, and it is not possible to edit the configuration using the jaas:\* console commands.

### 2.1.5. JAAS Public Key Login Module

### Overview

The JAAS public key login module stores user data in a flat file format, which can be edited directly using a simple text editor. The jaas: \* console commands are not supported, however.

For example, a standalone container uses the JAAS public key login module by default and stores the associated user data in the *InstallDir*/etc/keys.properties file.

### Supported credentials

The JAAS public key login module authenticates SSH key credentials. When a user tries to log in, the SSH protocol uses the stored public key to challenge the user. The user must possess the

corresponding private key in order to answer the challenge. If login is successful, the login module returns the list of roles associated with the user.

### Implementation classes

The following classes implement the JAAS public key login module:

org.apache.karaf.jaas.modules.publickey.PublickeyLoginModule Implements the JAAS login module.

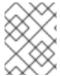

### NOTE

There is no backing engine factory for the public key login module, which means that this module cannot be managed using the jaas: \* console commands.

### **Options**

The JAAS public key login module supports the following options:

### users

Location of the user properties file for the public key login module.

### Format of the keys properties file

The keys.properties file is used to store username, public key, and role data for the public key login module. Each user is represented by a single line in the keys properties file, where a line has the following form:

Username=PublicKey[,UserGroup|Role][,UserGroup|Role]...

Where the *PublicKey* is the public key part of an SSH key pair (typically found in a user's home directory in ~/.ssh/id\_rsa.pub in a UNIX system).

For example, to create the user **jdoe** with the **Administrator** role, you would create an entry like the following:

jdoe=AAAAB3NzaC1kc3MAAACBAP1/U4EddRIpUt9KnC7s50f2EbdSP09EAMMeP4C2USZpRV1AI lH7WT2NWPq/xfW6MPbLm1Vs14E7

gB00b/JmYLdrmVClpJ+f6AR7ECLCT7up1/63xhv401fnfqimFQ8E+4P208UewwI1VBNaFpEy9n Xzrith1yrv8iIDGZ3RSAHHAAAAFQCX

YFCPFSMLzLKSuYKi64QL8Fgc9QAAAnEA9+GghdabPd7LvKtcNrhXuXmUr7v6OuqC+VdMCz0HgmdRWVeOutRZT+ZxBxCBgLRJFnEj6Ewo

Fh03zwkyjMim4TwWeotifI0o4KOuHiuzpnWRbqN/C/ohNWLx+2J6ASQ7zKTxvqhRkImog9/hWuWfBpKLZl6Ae1UlZAFMO/7PSSoAAACB

AKKSU2PF1/q0LxIwmBZPPIcJshVe7bVUpFvyl3BbJDow8rXfskl8w0630zP/qLmcJM0+JbcRU/53Jj7uyk31drV2qxhI0sLDC9dGCWj4

7Y7TyhPdXh/0dthTRBy6bqGtRPxGa7gJov1xm/UuYYXPIUR/3x9MAZvZ5xvE0kYX0+rx, **Admin** istrator

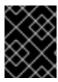

### **IMPORTANT**

Do not insert the entire contents of the id\_rsa.pub file here. Insert just the block of symbols which represents the public key itself.

User groups can also be defined in this file, where each user group is represented by a single line in the following format:

```
_g_\:GroupName=Role1[,Role2]...
```

### Sample Blueprint configuration

The following Blueprint configuration shows how to define a new karaf realm using the public key login module, where the default karaf realm is overridden by setting the rank attribute to 200:

```
<?xml version="1.0" encoding="UTF-8"?>
<blueprint xmlns="http://www.osgi.org/xmlns/blueprint/v1.0.0"</pre>
  xmlns:jaas="http://karaf.apache.org/xmlns/jaas/v1.0.0"
  xmlns:cm="http://aries.apache.org/blueprint/xmlns/blueprint-cm/v1.1.0"
  xmlns:ext="http://aries.apache.org/blueprint/xmlns/blueprint-
ext/v1.0.0">
<!--Allow usage of System properties, especially the karaf.base property--
  <ext:property-placeholder
       placeholder-prefix="$[" placeholder-suffix="]"/>
  <jaas:config name="karaf" rank="200">
    <jaas:module flags="required"</pre>
className="org.apache.karaf.jaas.modules.publickey.PublickeyLoginModule">
        users = $[karaf.base]/etc/keys.properties
    </jaas:module>
  </jaas:config>
</blueprint>
```

In this example, the user data will be stored in the file, *InstallDir*/etc/keys.properties, and it is not possible to edit the configuration using the jaas: \* console commands.

### 2.1.6. JAAS JDBC Login Module

### Overview

The JAAS JDBC login module enables you to store user data in a database back-end, using Java Database Connectivity (JDBC) to connect to the database. Hence, you can use any database that supports JDBC to store your user data. To manage the user data, you can use either the native database client tools or the jaas: \* console commands (where the backing engine uses configured SQL queries to perform the relevant database updates).

You can combine multiple login modules with each login module providing both the authentication and authorization components. For example, you can combine default **PropertiesLoginModule** with **JDBCLoginModule** to ensure access to the system.

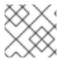

### NOTE

User groups are not supported in the JAAS JDBC login module.

### Supported credentials

The JAAS JDBC Login Module authenticates username/password credentials, returning the list of roles associated with the authenticated user.

### Implementation classes

The following classes implement the JAAS JDBC Login Module:

org.apache.karaf.jaas.modules.jdbc.JDBCLoginModule

Implements the JAAS login module.

org.apache.karaf.jaas.modules.jdbc.JDBCBackingEngineFactory

Must be exposed as an OSGi service. This service makes it possible for you to manage the user data using the jaas:\* console commands from the Apache Karaf shell (see chapter "JAAS Console Commands" in "Console Reference").

### **Options**

The JAAS JDBC login module supports the following options:

### datasource

The JDBC data source, specified either as an OSGi service or as a JNDI name. You can specify a data source's OSGi service using the following syntax:

osgi:ServiceInterfaceName[/ServicePropertiesFilter]

The ServiceInterfaceName is the interface or class that is exported by the data source's OSGi service (usually javax.sql.DataSource).

Because multiple data sources can be exported as OSGi services in a container, it is usually necessary to specify a filter, ServicePropertiesFilter, to select the particular data source that you want. Filters on OSGi services are applied to the service property settings and follow a syntax that is borrowed from LDAP filter syntax.

### query.password

The SQL query that retrieves the user's password. The query can contain a single question mark character, ?, which is substituted by the username at run time.

### query.role

The SQL query that retrieves the user's roles. The query can contain a single question mark character, ?, which is substituted by the username at run time.

### insert.user

The SQL query that creates a new user entry. The query can contain two question marks, ?, characters: the first question mark is substituted by the username and the second question mark is substituted by the password at run time.

### insert.role

The SQL query that adds a role to a user entry. The query can contain two question marks,?, characters: the first question mark is substituted by the username and the second question mark is substituted by the role at run time.

### delete.user

The SQL query that deletes a user entry. The query can contain a single question mark character, ?, which is substituted by the username at run time.

### delete.role

The SQL query that deletes a role from a user entry. The query can contain two question marks, ?, characters: the first question mark is substituted by the username and the second question mark is substituted by the role at run time.

### delete.roles

The SQL query that deletes multiple roles from a user entry. The query can contain a single question mark character, ?, which is substituted by the username at run time.

### Example of setting up a JDBC login module

To set up a JDBC login module, perform the following main steps:

- 1. the section called "Create the database tables"
- 2. the section called "Create the data source"
- 3. the section called "Specify the data source as an OSGi service"

### Create the database tables

Before you can set up the JDBC login module, you must set up a users table and a roles table in the backing database to store the user data. For example, the following SQL commands show how to create a suitable users table and roles table:

```
CREATE TABLE users (
   username VARCHAR(255) NOT NULL,
   password VARCHAR(255) NOT NULL,
   PRIMARY KEY (username)
);
CREATE TABLE roles (
   username VARCHAR(255) NOT NULL,
   role VARCHAR(255) NOT NULL,
   PRIMARY KEY (username, role)
);
```

The users table stores username/password data and the roles table associates a username with one or more roles.

### Create the data source

To use a JDBC datasource with the JDBC login module, the correct approach to take is to create a data source instance and export the data source as an OSGi service. The JDBC login module can then

access the data source by referencing the exported OSGi service. For example, you could create a MySQL data source instance and expose it as an OSGi service (of javax.sql.DataSource type) using code like the following in a Blueprint file:

```
<blueprint xmlns:xsi="http://www.w3.org/2001/XMLSchema-instance"</pre>
          xmlns="http://www.osgi.org/xmlns/blueprint/v1.0.0">
 <bean id="mysqlDatasource"</pre>
       class="com.mysql.jdbc.jdbc2.optional.MysqlDataSource">
   cproperty name="serverName" value="localhost">
   cycle="databaseName" value="DBName">
   cyroperty name="port" value="3306">
   cproperty name="user" value="DBUser"></property>
   cproperty name="password" value="DBPassword">/property>
 </bean>
 <service id="mysqlDS" interface="javax.sql.DataSource"</pre>
       ref="mysqlDatasource">
   <service-properties>
       <entry key="osgi.jndi.service.name" value="jdbc/karafdb"/>
   </service-properties>
 </service>
</blueprint>
```

The preceding Blueprint configuration should be packaged and installed in the container as an OSGi bundle.

### Specify the data source as an OSGi service

After the data source has been instantiated and exported as an OSGi service, you are ready to configure the JDBC login module. In particular, the datasource option of the JDBC login module can reference the data source's OSGi service using the following syntax:

```
osgi:javax.sql.DataSource/(osgi.jndi.service.name=jdbc/karafdb)
```

Where javax.sql.DataSource is the interface type of the exported OSGi service and the filter, (osgi.jndi.service.name=jdbc/karafdb), selects the particular javax.sql.DataSource instance whose osgi.jndi.service.name service property has the value, jdbc/karafdb.

For example, you can use the following Blueprint configuration to override the karaf realm with a JDBC login module that references the sample MySQL data source:

```
<?xml version="1.0" encoding="UTF-8"?>
<blueprint xmlns="http://www.osgi.org/xmlns/blueprint/v1.0.0"
    xmlns:jaas="http://karaf.apache.org/xmlns/jaas/v1.0.0"
    xmlns:cm="http://aries.apache.org/blueprint/xmlns/blueprint-cm/v1.1.0"
    xmlns:ext="http://aries.apache.org/blueprint/xmlns/blueprint-ext/v1.0.0">
    <!--Allow usage of System properties, especially the karaf.base property-->
    <ext:property-placeholder
        placeholder-prefix="$[" placeholder-suffix="]"/>
    <jaas:config name="karaf" rank="200">
        <jaas:module flags="required"</pre>
```

```
className="org.apache.karaf.jaas.modules.jdbc.JDBCLoginModule">
osgi:javax.sql.DataSource/(osgi.jndi.service.name=jdbc/karafdb)
        query.password = SELECT password FROM users WHERE username=?
        query.role = SELECT role FROM roles WHERE username=?
        insert.user = INSERT INTO users VALUES(?,?)
        insert.role = INSERT INTO roles VALUES(?,?)
        delete.user = DELETE FROM users WHERE username=?
        delete.role = DELETE FROM roles WHERE username=? AND role=?
        delete.roles = DELETE FROM roles WHERE username=?
    </jaas:module>
  </jaas:config>
  <!-- The Backing Engine Factory Service for the JDBCLoginModule -->
  <service interface="org.apache.karaf.jaas.modules.BackingEngineFactory">
    <br/>bean
class="org.apache.karaf.jaas.modules.jdbc.JDBCBackingEngineFactory"/>
  </service>
</blueprint>
```

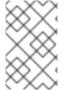

### NOTE

The SQL statements shown in the preceding configuration are in fact the default values of these options. Hence, if you create user and role tables consistent with these SQL statements, you could omit the options settings and rely on the defaults.

In addition to creating a JDBCLoginModule, the preceding Blueprint configuration also instantiates and exports a **JDBCBackingEngineFactory** instance, which enables you to manage the user data using the jaas: \* console commands.

### 2.1.7. JAAS LDAP Login Module

### Overview

The JAAS LDAP login module enables you to store user data in an LDAP database. To manage the stored user data, use a standard LDAP client tool. The jaas:\* console commands are *not* supported.

For more details about using LDAP with Red Hat JBoss Fuse see Chapter 9, LDAP Authentication Tutorial.

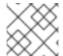

### **NOTE**

User groups are *not* supported in the JAAS LDAP login module.

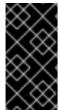

### **IMPORTANT**

In a Fuse Fabric, the Zookeeper login module must always be enabled. Hence, if you want to enable the LDAP login module in a Fabric, both the Zookeeper login module and the LDAP login module must be enabled. See Section 9.4, "Enable LDAP Authentication in the OSGi Container" for details.

### Supported credentials

The JAAS LDAP Login Module authenticates username/password credentials, returning the list of roles associated with the authenticated user.

### Implementation classes

The following classes implement the JAAS LDAP Login Module:

### org.apache.karaf.jaas.modules.ldap.LDAPLoginModule

Implements the JAAS login module. It is preloaded in the container, so you do not need to install its bundle.

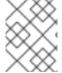

### NOTE

There is no backing engine factory for the LDAP Login Module, which means that this module cannot be managed using the jaas: \* console commands.

### **Options**

The JAAS LDAP login module supports the following options:

### authentication

Specifies the authentication method used when binding to the LDAP server. Valid values are

- simple—bind with user name and password authentication, requiring you to set the connection.username and connection.password properties.
- none—bind anonymously. In this case the connection.username and connection.password properties can be left unassigned.

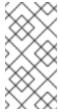

### **NOTE**

The connection to the directory server is used only for performing searches. In this case, an anonymous bind is often preferred, because it is faster than an authenticated bind (but you would also need to ensure that the directory server is sufficiently protected, for example by deploying it behind a firewall).

### connection.url

Specifies specify the location of the directory server using an Idap URL, Idap://Host:Port. You can optionally qualify this URL, by adding a forward slash, /, followed by the DN of a particular node in the directory tree. To enable SSL security on the connection, you need to specify the ldaps: scheme in the URL—for example, Idaps://Host:Port. You can also specify multiple URLs, as a space-separated list, for example:

connection.url=ldap://10.0.0.153:2389 ldap://10.10.178.20:389

### connection.username

Specifies the DN of the user that opens the connection to the directory server. For example, uid=admin, ou=system.

### connection.password

Specifies the password that matches the DN from connection.username. In the directory server, the password is normally stored as a userPassword attribute in the corresponding directory entry.

### context.com.sun.jndi.ldap.connect.pool

If true, enables connection pooling for LDAP connections. Default is false.

### context.com.sun.jndi.ldap.connect.timeout

Specifies the timeout for creating a TCP connection to the LDAP server, in units of milliseconds. We recommend that you set this property explicitly, because the default value is infinite, which can result in a hung connection attempt.

### context.com.sun.jndi.ldap.read.timeout

Specifies the read timeout for an LDAP operation, in units of milliseconds. We recommend that you set this property explicitly, because the default value is infinite.

### context.java.naming.referral

An LDAP referral is a form of indirection supported by some LDAP servers. The LDAP referral is an entry in the LDAP server which contains one or more URLs (usually referencing a node or nodes in another LDAP server). The context.java.naming.referral property can be used to enable or disable referral following. It can be set to one of the following values:

- follow to follow the referrals (assuming it is supported by the LDAP server),
- ignore to silently ignore all referrals,
- throw to throw a PartialResultException whenever a referral is encountered.

### disableCache

The user and role caches can be disabled by setting this property to true. Default is false.

### initial.context.factory

Specifies the class of the context factory used to connect to the LDAP server. This must always be set to com.sun.jndi.ldap.LdapCtxFactory.

### role.base.dn

Specifies the DN of the subtree of the DIT to search for role entries. For example, ou=groups, ou=system.

### role.filter

Specifies the LDAP search filter used to locate roles. It is applied to the subtree selected by role.base.dn. For example, (member=uid=%u). Before being passed to the LDAP search operation, the value is subjected to string substitution, as follows:

- %u is replaced by the user name extracted from the incoming credentials, and
- %dn is replaced by the RDN of the corresponding user in the LDAP server (which was found by matching against the user.filter filter).
- %fqdn is replaced by the DN of the corresponding user in the LDAP server (which was found by matching against the user.filter filter).

### role.mapping

Specifies the mapping between LDAP groups and JAAS roles. If no mapping is specified, the default mapping is for each LDAP group to map to the corresponding JAAS role of the same name. The role mapping is specified with the following syntax:

ldap-group=jaas-role(,jaas-role)\*(;ldap-group=jaas-role(,jaas-role)\*)\*

Where each LDAP group, *1dap-group*, is specified by its Common Name (CN).

For example, given the LDAP groups, admin, devop, and tester, you could map them to JAAS roles, as follows:

 $\verb"role.mapping=admin=Administrator"; devop=Administrator", Deployer; tester=Monitor$ 

Since JBoss Fuse 6.3.0 R4, it is also possible to specify an LDAP group using its full Distinguished Name (DN). For example:

role.mapping=cn=admin, ou=groups, dc=example, dc=org=Administrator; cn=admin
, ou=otherGroups, dc=example, dc=org=Administrator, Deployer

### role.name.attribute

Specifies the attribute type of the role entry that contains the name of the role/group. If you omit this option, the role search feature is effectively disabled. For example, cn.

### role.search.subtree

Specifies whether the role entry search scope includes the subtrees of the tree selected by role.base.dn. If true, the role lookup is recursive ( SUBTREE). If false, the role lookup is performed only at the first level (ONELEVEL).

### ssl

Specifies whether the connection to the LDAP server is secured using SSL. If connection.url starts with Idaps:// SSL is used regardless of this property.

### ssl.provider

Specifies the SSL provider to use for the LDAP connection. If not specified, the default SSL provider is used.

### ssl.protocol

Specifies the protocol to use for the SSL connection. You *must* set this property to **TLSv1**, in order to prevent the SSLv3 protocol from being used (POODLE vulnerability).

### ssl.algorithm

Specifies the algorithm used by the trust store manager. For example, PKIX.

### ssl.keystore

The ID of the keystore that stores the LDAP client's own X.509 certificate (required only if SSL client authentication is enabled on the LDAP server). The keystore must be deployed using a jaas: keystore element (see the section called "Sample configuration for Apache DS").

### ssl.keyalias

The keystore alias of the LDAP client's own X.509 certificate (required only if there is more than one certificate stored in the keystore specified by ssl.keystore).

### ssl.truststore

The ID of the keystore that stores trusted CA certificates, which are used to verify the LDAP server's certificate (the LDAP server's certificate chain must be signed by one of the certificates in the truststore). The keystore must be deployed using a jaas: keystore element.

### user.base.dn

Specifies the DN of the subtree of the DIT to search for user entries. For example, ou=users, ou=system.

### user.filter

Specifies the LDAP search filter used to locate user credentials. It is applied to the subtree selected by user.base.dn. For example, (uid=%u). Before being passed to the LDAP search operation, the value is subjected to string substitution, as follows:

• %u is replaced by the user name extracted from the incoming credentials.

### user.search.subtree

Specifies whether the user entry search scope includes the subtrees of the tree selected by user.base.dn. If true, the user lookup is recursive ( SUBTREE). If false, the user lookup is performed only at the first level (ONELEVEL).

### Sample configuration for Apache DS

The following Blueprint configuration shows how to define a new karaf realm using the LDAP login module, where the default karaf realm is overridden by setting the rank attribute to 200, and the LDAP login module connects to an Apache Directory Server:

```
<?xml version="1.0" encoding="UTF-8"?>
<blueprint xmlns="http://www.osgi.org/xmlns/blueprint/v1.0.0"</pre>
  xmlns:jaas="http://karaf.apache.org/xmlns/jaas/v1.0.0"
  xmlns:cm="http://aries.apache.org/blueprint/xmlns/blueprint-cm/v1.1.0"
  xmlns:ext="http://aries.apache.org/blueprint/xmlns/blueprint-
ext/v1.0.0">
  <jaas:config name="karaf" rank="100">
    <jaas:module
className="org.apache.karaf.jaas.modules.ldap.LDAPLoginModule"
flags="sufficient">
      debug=true
      <!-- LDAP Configuration -->
      initialContextFactory=com.sun.jndi.ldap.LdapCtxFactory
<!-- multiple LDAP servers can be specified as a space separated list of
URLs -->
      connection.url=ldap://10.0.0.153:2389 ldap://10.10.178.20:389
```

```
<!-- authentication=none -->
     authentication=simple
     connection.username=cn=Directory Manager
     connection.password=directory
      <!-- User Info -->
     user.base.dn=dc=redhat,dc=com
      user.filter=(&(objectClass=InetOrgPerson)(uid=%u))
      user.search.subtree=true
      <!-- Role/Group Info-->
      role.base.dn=dc=redhat,dc=com
     role.name.attribute=cn
<!--
     The 'dc=redhat, dc=com' used in the role.filter
     below is the user.base.dn.
-->
          role.filter=(uniquemember=%dn, dc=redhat, dc=com) -->
<!--
      role.filter=(&(objectClass=GroupOfUniqueNames)
(UniqueMember=%fqdn))
      role.search.subtree=true
<!-- role mappings - a ';' separated list -->
      role.mapping=JBossAdmin=admin; JBossMonitor=Monitor, viewer
<!-- LDAP context properties -->
     context.com.sun.jndi.ldap.connect.timeout=5000
      context.com.sun.jndi.ldap.read.timeout=5000
<!-- LDAP connection pooling -->
<!-- http://docs.oracle.com/javase/jndi/tutorial/ldap/connect/pool.html --
<!-- http://docs.oracle.com/javase/jndi/tutorial/ldap/connect/config.html
     context.com.sun.jndi.ldap.connect.pool=true
<!-- How are LDAP referrals handled?
     Can be `follow`, `ignore` or `throw`. Configuring `follow` may not
work on all LDAP servers, `ignore` will
     silently ignore all referrals, while `throw` will throw a partial
results exception if there is a referral.
-->
     context.java.naming.referral=ignore
<!-- SSL configuration -->
     ssl=false
     ssl.protocol=SSL
<!-- matches the keystore/truststore configured below -->
     ssl.truststore=ks
     ssl.algorithm=PKIX
<!-- The User and Role caches can be disabled - 6.3.0 179 and later -->
     disableCache=true
    </jaas:module>
  </jaas:config>
```

```
<!-- Location of the SSL truststore/keystore
    <jaas:keystore name="ks"
path="file:///${karaf.home}/etc/ldap.truststore" keystorePassword="XXXXXXX"
/>
-->
</blueprint>
```

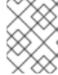

### **NOTE**

In order to enable SSL, you must remember to use the **ldaps** scheme in the **connection.url** setting.

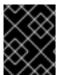

### **IMPORTANT**

You must set ssl.protocol to TLSv1, in order to protect against the Poodle vulnerability (CVE-2014-3566)

### Filter settings for different directory servers

The most significant differences between directory servers arise in connection with setting the filter options in the LDAP login module. The precise settings depend ultimately on the organisation of your DIT, but the following table gives an idea of the typical role filter settings required for different directory servers:

| Directory Server     | Typical Filter Settings                                                                                  |
|----------------------|----------------------------------------------------------------------------------------------------|
| 389-DS<br>Red Hat DS | <pre>user.filter=(&amp;   (objectClass=InetOrgPerson)   (uid=%u)) role.filter=(uniquemember=%fqdn)</pre> |
| MS Active Directory  | user.filter=(& (objectCategory=person) (samAccountName=%u)) role.filter=(uniquemember=%fqdn)             |
| Apache DS            | user.filter=(uid=%u)<br>role.filter=(member=uid=%u)                                                      |
| OpenLDAP             | user.filter=(uid=%u)<br>role.filter=(member:=uid=%u)                                                     |

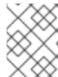

### NOTE

In the preceding table, the & symbol (representing the logical *And* operator) is escaped as & amp; because the option settings will be embedded in a Blueprint XML file.

### 2.1.8. Encrypting Stored Passwords

### Overview

By default, the JAAS login modules store passwords in plaintext format. Although you can (and should) protect such data by setting file permissions appropriately, you can provide additional protection to passwords by storing them in an obscured format (using a *message digest* algorithm).

Red Hat JBoss Fuse provides a set of options for enabling password encryption, which can be combined with *any* of the JAAS login modules (except the public key login module, where it is not needed).

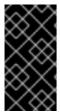

### **IMPORTANT**

Although message digest algorithms are difficult to crack, they are not invulnerable to attack (for example, see the Wikipedia article on cryptographic hash functions). Always use file permissions to protect files containing passwords, in addition to using password encryption.

### **Options**

You can optionally enable password encryption for JAAS login modules by setting the following login module properties. To do so, either edit the *InstallDir/etc/org.apache.karaf.jaas.cfg* file or deploy your own blueprint file as described in the section called "Example of a login module with Jasypt encryption".

### encryption.enabled

Set to true, to enable password encryption.

### encryption.name

Name of the encryption service, which has been registered as an OSGi service.

### encryption.prefix

Prefix for encrypted passwords.

### encryption.suffix

Suffix for encrypted passwords.

### encryption.algorithm

Specifies the name of the encryption algorithm—for example, MD5 or SHA-1. You can specify one of the following encryption algorithms:

- MD2
- MD5

- SHA-1
- SHA-256
- SHA-384
- SHA-512

### encryption.encoding

Encrypted passwords encoding: hexadecimal or base64.

### encryption.providerName (Jasypt only)

Name of the java. security. Provider instance that is to provide the digest algorithm.

### encryption.providerClassName (Jasypt only)

Class name of the security provider that is to provide the digest algorithm

### encryption.iterations (Jasypt only)

Number of times to apply the hash function recursively.

### encryption.saltSizeBytes (Jasypt only)

Size of the salt used to compute the digest.

### encryption.saltGeneratorClassName (Jasypt only)

Class name of the salt generator.

### role.policy

Specifies the policy for identifying role principals. Can have the values, prefix or group.

### role.discriminator

Specifies the discriminator value to be used by the role policy.

### **Encryption services**

There are two encryption services provided by JBoss Fuse:

- encryption.name = basic, described in the section called "Basic encryption service",
- encryption.name = jasypt, described in the section called "Jasypt encryption".

You can also create your own encryption service. To do so, you need to:

- implement interface org.apache.karaf.jaas.modules.EncryptionService
- and expose your implementation as OSGI service.

Following listing shows, how jasypt encryption service is exposed to OSGI container.

```
<blueprint xmlns="http://www.osgi.org/xmlns/blueprint/v1.0.0">
```

## Basic encryption service

The basic encryption service is installed in the standalone container by default and you can reference it by setting the **encryption.name** property to the value, **basic**. In the basic encryption service, the message digest algorithms are provided by the SUN security provider (the default security provider in the Oracle JDK).

## Jasypt encryption

By default, the Jasypt encryption service is installed on standalone JBoss Fuse, but not on standalone JBoss A-MQ. To install it on JBoss A-MQ, install the jasypt-encryption feature, using the following console command:

```
JBossA-MQ:karaf@root> features:install jasypt-encryption
```

This command installs the requisite Jasypt bundles and exports Jasypt encryption as an OSGi service, so that it is available for use by JAAS login modules. To access the Jasypt encryption service, set the encryption.name property to the value, jasypt.

For more information about Jasypt encryption, see the Jasypt documentation.

## Example of a login module with Jasypt encryption

Assuming that you have already installed the jasypt-encryption feature, you could deploy a properties login module with Jasypt encryption using the following Blueprint configuration:

```
<jaas:config name="karaf" rank="200">
      <jaas:module flags="required"</pre>
className="org.apache.karaf.jaas.modules.properties.PropertiesLoginModule"
        users = $[karaf.base]/etc/users.properties
        encryption.enabled = true
        encryption.name = jasypt
        encryption.algorithm = SHA-256
        encryption.encoding = base64
        encryption.iterations = 100000
        encryption.saltSizeBytes = 16
      </ias:module>
  </jaas:config>
  <!-- The Backing Engine Factory Service for the PropertiesLoginModule --
  <service interface="org.apache.karaf.jaas.modules.BackingEngineFactory">
class="org.apache.karaf.jaas.modules.properties.PropertiesBackingEngineFac
tory"/>
  </service>
  <!-- Enable automatic encryption of all user passwords
    in InstallDir/etc/users.properties file.
    No login required to activate.
    Encrypted passwords appear in the
    InstallDir/etc/users.properties file as values enclosed
    by {CRYPT}...{CRYPT} prefix/suffix pairs -->
  <bean init-method="init" destroy-method="destroy"</pre>
class="org.apache.karaf.jaas.modules.properties.AutoEncryptionSupport">
    <argument>
      <map>
        <entry key="org.osgi.framework.BundleContext"</pre>
              value-ref="blueprintBundleContext"/>
        <entry key="users" value="$[karaf.base]/etc/users.properties"/>
        <entry key="encryption.name" value="jasypt"/>
        <entry key="encryption.enabled" value="true"/>
        <entry key="encryption.prefix" value="{CRYPT}"/>
        <entry key="encryption.suffix" value="{CRYPT}"/>
        <entry key="encryption.algorithm" value="SHA-256"/>
        <entry key="encryption.encoding" value="base64"/>
        <entry key="encryption.iterations" value="100000"/>
        <entry key="encryption.saltSizeBytes" value="16"/>
      </map>
    </argument>
  </bean>
</blueprint>
```

# 2.2. ROLE-BASED ACCESS CONTROL

## **Abstract**

This section describes the role-based access control (RBAC) feature, which is enabled by default in the

JBoss Fuse container. You can immediately start taking advantage of the RBAC feature, simply by adding one of the standard roles (such as **Deployer** or **Administrator**) to a user's credentials. For more advanced usage, you have the option of customizing the access control lists, in order to control exactly what each role can do. Finally, you have the option of applying custom ACLs to your own OSGi services.

# 2.2.1. Overview of Role-Based Access Control

#### Overview

By default, the JBoss Fuse role-based access control protects access through the Fuse Management Console, JMX connections, and the Karaf command console. To use the default levels of access control, simply add any of the standard roles to your user authentication data (for example, by editing the etc/users.properties file). You also have the option of customizing access control, by editing the relevant Access Control List (ACL) files.

#### Mechanisms

Role-based access control in JBoss Fuse is based on the following mechanisms:

## **JMX Guard**

The JBoss Fuse container is configured with a JMX guard, which intercepts every incoming JMX invocation and filters the invocation through the configured JMX access control lists. The JMX guard is configured at the JVM level, so it intercepts every JMX invocation, without exception.

## **OSGi Service Guard**

For any OSGi service, it is possible to configure an OSGi service guard. The OSGi service guard is implemented as a proxy object, which interposes itself between the client and the original OSGi service. An OSGi service guard must be explicitly configured for each OSGi service: it is not installed by default (except for the OSGi services that represent Karaf console commands, which are preconfigured for you).

## Types of protection

The JBoss Fuse implementation of role-based access control is capable of providing the following types of protection:

## Fuse Management Console (Hawtio)

Container access through the Fuse Management Console (Hawtio) is controlled by the JMX ACL files. The REST/HTTP service that provides the Fuse Management Console is implemented using Jolokia technology, which is layered above JMX. Hence, ultimately, all Fuse Management Console invocations pass through JMX and are regulated by JMX ACLs.

## **JMX**

Direct access to the container's JMX port is regulated by the JMX ACLs. Moreover, any additional JMX ports opened by an application running in the container would also be regulated by the JMX ACLs, because the JMX guard is set at the JVM level.

#### Karaf command console

Access to the Karaf command console is regulated by the command console ACL files. Access

control is applied no matter how the Karaf console is accessed. Whether accessing the command console through the Fuse Management Console or through the SSH protocol, access control is applied in both cases.

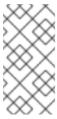

## NOTE

In the special case where you start up the container directly at the command line (for example, using the ./bin/fuse script) and no user authentication is performed, you automatically get the roles specified by the karaf.local.roles property in the etc/system.properties file.

## **OSGi services**

For any OSGi service deployed in the container, you can optionally enable an ACL file, which restricts method invocations to specific roles.

# Adding roles to users

In the system of role-based access control, you can give users permissions by adding roles to their user authentication data. For example, the following entry in the etc/users.properties file defines the admin user and grants the Administrator and SuperUser roles.

```
admin = secretpass,Administrator,SuperUser
```

You also have the option of defining user groups and then assigning users to a particular user group. For example, you could define and use an **admingroup** user group as follows:

```
admin = secretpass, _g_:admingroup
_g_\:admingroup = Administrator, SuperUser
```

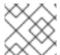

# **NOTE**

User groups are not supported by every type of JAAS login module.

# Standard roles

Table 2.2, "Standard Roles for Access Control" lists and describes the standard roles that are used throughout the JMX ACLs and the command console ACLs.

Table 2.2. Standard Roles for Access Control

| Roles                         | Description                                                                                                    |
|-------------------------------|----------------------------------------------------------------------------------------------------|
| Monitor, Operator, Maintainer | Grants read-only access to the container.                                                                                                    |
| Deployer, Auditor             | Grants read-write access at the appropriate level for ordinary users, who want to deploy and run applications. But blocks access to sensitive container configuration settings. |

| Roles                    | Description                                  |
|--------------------------|----------------------------------------------|
| Administrator, SuperUser | Grants unrestricted access to the container. |

## **ACL files**

The standard set of ACL files are located under the etc/auth/ directory of the JBoss Fuse installation, as follows:

```
etc/auth/jmx.acl[.*].cfg
JMX ACL files.
```

etc/auth/org.apache.karaf.command.acl.\*.cfg

Command console ACL files.

## Customizing role-based access control

A complete set of JMX ACL files and command console ACL files are provided by default. You are free to customize these ACLs as required to suit the requirements of your system.

You can create custom roles by editing the ACL files that are located under the etc/auth/ directory of the JBoss Fuse installation. For more information see Customizing the JMX ACLs and Customizing the Command Console ACLs

## Customizing ACLs in a fabric environment

In a standalone environment, you can assign the custom roles by editing the ACL files. This process does not work in a fabric environment as the ACL files in /etc/auth are over-written by the content stored in profiles. Hence, to assign custom roles in a fabric environment, you can add ACL assignments to the acl profile or jboss-fuse-full profile. For example,

fabric:profile-edit --pid org.apache.karaf.command.acl.fabric/containerstart="Deployer, Auditor, Administrator, SuperUser, admin, MyCustomRoleForStartingContainer" acls

## Additional properties for controlling access

The system.properties file under the etc directory provides the following additional properties for controlling access through the Karaf command console and the Fuse Management Console (Hawtio):

## karaf.local.roles

Specifies the roles that apply when a user starts up the container console *locally* (for example, by running the ./bin/fuse script).

## hawtio.roles

Specifies the roles that are allowed to access the container through the Fuse Management Console. This constraint is applied *in addition to* the access control defined by the JMX ACL files.

karaf.secured.command.compulsory.roles

Specifies the default roles required to invoke a Karaf console command, in case the console command is not configured explicitly by a command ACL file,

etc/auth/org.apache.karaf.command.acl.\*.cfg. A user must be configured with at least one of the roles from the list in order to invoke the command. The value is specified as a commaseparated list of roles.

# 2.2.2. Customizing the JMX ACLs

## Overview

The JMX ACLs are stored in the OSGi Config Admin Service and are normally accessible as the files, etc/auth/jmx.acl.\*.cfg. This section explains how you can customize the JMX ACLs by editing these files yourself.

## **Architecture**

Figure 2.1, "Access Control Mechanism for JMX" shows an overview of the role-based access control mechanism for JMX connections to the JBoss Fuse container.

Figure 2.1. Access Control Mechanism for JMX

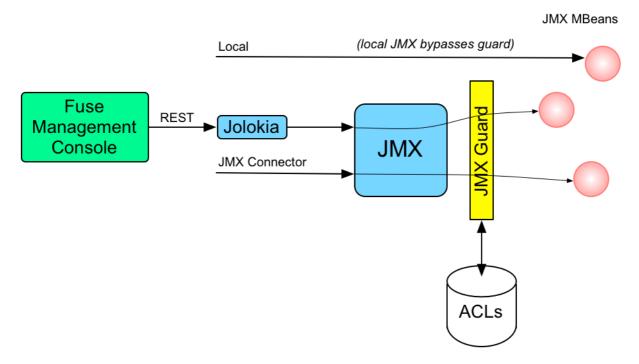

## How it works

JMX access control works by inserting a *JMX Guard*, which is configured through a JVM-wide MBeanServerBuilder object. The Apache Karaf launching scripts have been modified to include the following setting:

Djavax.management.builder.initial=org.apache.karaf.management.boot.KarafMB eanServerBuilder

JMX access control is now applied as follows:

- 1. For every non-local JMX invocation, the JVM-wide MBeanServerBuilder calls into an OSGi bundle that contains the JMX Guard.
- 2. The JMX Guard looks up the relevant ACL for the MBean the user is trying to access (where the ACLs are stored in the OSGi Config Admin service).
- 3. The ACL returns the list of roles that are allowed to make this particular invocation on the MBean.
- 4. The JMX Guard checks the list of roles against the current security subject (the user that is making the JMX invocation), to see whether the current user has any of the required roles.
- 5. If no matching role is found, the JMX invocation is blocked and a java.lang.SecurityException is raised.

## Location of JMX ACL files

The JMX ACL files are located in the *InstallDir*/etc/auth directory, where the ACL file names obey the following convention:

```
etc/auth/jmx.acl[.*].cfg
```

Technically, the ACLs are mapped to OSGi persistent IDs (PIDs), matching the pattern, jmx.acl[.\*]. It just so happens that the standalone container stores OSGi PIDs as files, **PID**.cfg, under the etc/directory by default.

# Mapping MBeans to ACL file names

The JMX Guard applies access control to every MBean class that is accessed through JMX (including any MBeans you define in your own application code). The ACL file for a specific MBean class is derived from the MBean's Object Name, by prefixing it with jmx.acl. For example, given the MBean whose Object Name is given by org.apache.activemq:type=Broker, the corresponding PID would be:

```
jmx.acl.org.apache.activemq.Broker
```

In the case of a standalone container, the OSGi Config Admin service stores this PID data in the following file:

```
etc/auth/jmx.acl.org.apache.activemq.Broker.cfg
```

## **ACL file format**

Each line of a JMX ACL file is an entry in the following format:

```
Pattern = Role1[,Role2][,Role3]...
```

Where *Pattern* is a pattern that matches a method invocation on an MBean, and the right-hand side of the equals sign is a comma-separated list of roles that give a user permission to make that invocation. In the simplest cases, the *Pattern* is simply a method name. For example, as in the following settings for the org.apache.activemq.Broker MBean (from the jmx.acl.org.apache.activemq.Broker.cfg file):

```
addConnector = Deployer, Auditor, Administrator, SuperUser
```

```
removeConnector = Deployer, Auditor, Administrator, SuperUser
enableStatistics = Deployer, Auditor, Administrator, SuperUser
addNetworkConnector = Deployer, Auditor, Administrator, SuperUser
```

It is also possible to use the wildcard character, \*, to match multiple method names. For example, the following entry gives permission to invoke all method names starting with set:

```
set* = Deployer, Auditor, Administrator, SuperUser
```

But the ACL syntax is also capable of defining much more fine-grained control of method invocations. You can define patterns to match methods invoked with specific arguments or even arguments that match a regular expression. For example, the ACL for the org.apache.karaf.config MBean package exploits this capability to prevent ordinary users from modifying sensitive configuration settings. The create method from this package is restricted, as follows:

```
create(java.lang.String)[/jmx[.]acl.*/] = Administrator, SuperUser
create(java.lang.String)[/org[.]apache[.]karaf[.]command[.]acl.+/] =
Administrator, SuperUser
create(java.lang.String)[/org[.]apache[.]karaf[.]service[.]acl.+/] =
Administrator, SuperUser
create(java.lang.String) = Deployer, Auditor, Administrator, SuperUser
```

In this case, the Deployer and Auditor roles generally have permission to invoke the create method, but only the Administrator and SuperUser roles have permission to invoke create with a PID argument matching jmx.acl.\*, org.apache.karaf.command.acl.\*, or org.apache.karaf.service.\*.

For complete details of the ACL file format, please see the comments in the etc/auth/jmx.acl.cfg file.

## ACL file hierarchy

Because it is often impractical to provide an ACL file for every single MBean, you have the option of specifying an ACL file at the level of a Java package, which provides default settings for *all* of the MBeans in that package. For example, the **org.apache.activemq.Broker** MBean could be affected by ACL settings at *any* of the following PID levels:

```
jmx.acl.org.apache.activemq.Broker
jmx.acl.org.apache.activemq
jmx.acl.org.apache
jmx.acl.org
jmx.acl
```

Where the most specific PID (top of the list) takes precedence over the least specific PID (bottom of the list).

#### **Root ACL definitions**

The root ACL file, jmx.acl.cfg, is a special case, because it supplies the default ACL settings for all MBeans. The root ACL has the following settings by default:

```
list* = viewer, Monitor, Operator, Maintainer, Deployer, Auditor,
Administrator, SuperUser
```

```
get* = viewer, Monitor, Operator, Maintainer, Deployer, Auditor,
Administrator, SuperUser
is* = viewer, Monitor, Operator, Maintainer, Deployer, Auditor,
Administrator, SuperUser
set* = admin, Administrator, SuperUser
* = admin, Administrator, SuperUser
```

This implies that the typical *read* method patterns (list\*, get\*, is\*) are accessible to all standard roles, but the typical *write* method patterns and other methods (set\* and \*) are accessible only to the administrator roles, admin, Administrator, SuperUser.

## Package ACL definitions

Many of the standard JMX ACL files provided in etc/auth/jmx.acl[.\*].cfg apply to MBean packages. For example, the ACL for the org.apache.camel.endpoints MBean package is defined with the following permissions:

```
is* = Monitor, Operator, Maintainer, Deployer, Auditor, Administrator,
SuperUser
get* = Monitor, Operator, Maintainer, Deployer, Auditor, Administrator,
SuperUser
set* = Deployer, Auditor, Administrator, SuperUser
```

## **ACL for custom MBeans**

If you define custom MBeans in your own application, these custom MBeans are automatically integrated with the ACL mechanism and protected by the JMX Guard when you deploy them into the container. By default, however, your MBeans are typically protected only by the default root ACL file, jmx.acl.cfg. If you want to define a more fine-grained ACL for your MBean, create a new ACL file under etc/auth, using the standard JMX ACL file naming convention.

For example, if your custom MBean class has the JMX Object Name, org.example:type=MyMBean, create a new ACL file under the etc/auth directory called:

```
jmx.acl.org.example.MyMBean.cfg
```

# Dynamic configuration at run time

Because the OSGi Config Admin service is dynamic, you can change ACL settings while the system is running, and even while a particular user is logged on. Hence, if you discover a security breach while the system is running, you can immediately restrict access to certain parts of the system by editing the relevant ACL file, without having to restart the container.

# 2.2.3. Customizing the Command Console ACLs

## **Overview**

The command console ACLs are stored in the OSGi Config Admin Service and are normally accessible as the files, etc/auth/org.apache.karaf.command.acl.\*.cfg. This section explains how you can customize the command console ACLs by editing these files yourself.

## **Architecture**

Figure 2.2, "Access Control Mechanism for OSGi Services" shows an overview of the role-based access control mechanism for OSGi services in the JBoss Fuse container.

Figure 2.2. Access Control Mechanism for OSGi Services

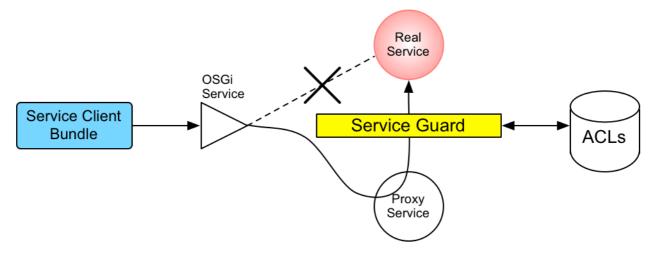

## How it works

The mechanism for command console access control is, in fact, based on the generic access control mechanism for OSGi services. It so happens that console commands are implemented and exposed as OSGi services. The Karaf console itself discovers the available commands through the OSGi service registry and accesses the commands as OSGi services. Hence, the access control mechanism for OSGi services can be used to control access to console commands.

The mechanism for securing OSGi services is based on OSGi Service Registry Hooks. This is an advanced OSGi feature that makes it possible to hide OSGi services from certain consumers and to replace an OSGi service with a proxy service.

When a service guard is in place for a particular OSGi service, a client invocation on the OSGi service proceeds as follows:

- 1. The invocation does *not* go directly to the requested OSGi service. Instead, the request is routed to a replacement proxy service, which has the same service properties as the original service (and some extra ones).
- 2. The service guard looks up the relevant ACL for the target OSGi service (where the ACLs are stored in the OSGi Config Admin service).
- 3. The ACL returns the list of roles that are allowed to make this particular method invocation on the service.
- 4. If no ACL is found for this command, the service guard defaults to the list of roles specified in the karaf.secured.command.compulsory.roles property in the etc/system.properties file.
- 5. The service guard checks the list of roles against the current security subject (the user that is making the method invocation), to see whether the current user has any of the required roles.
- 6. If no matching role is found, the method invocation is blocked and a java.lang.SecurityException is raised.
- 7. Alternatively, if a matching role is found, the method invocation is delegated to the original OSGi service.

## Configuring default security roles

For any commands that do not have a corresponding ACL file, you specify a default list of security roles by setting the karaf.secured.command.compulsory.roles property in the etc/system.properties file (specified as a comma-separated list of roles).

## Location of command console ACL files

The command console ACL files are located in the *InstallDir*/etc/auth directory, with the prefix, org.apache.karaf.command.acl.

# Mapping command scopes to ACL file names

The command console ACL file names obey the following convention:

```
etc/auth/org.apache.karaf.command.acl.CommandScope.cfg
```

Where the *CommandScope* corresponds to the prefix for a particular group of Karaf console commands. For example, the features:install and features:uninstall commands belong to the features command scope, which has the corresponding ACL file, org.apache.karaf.command.acl.features.cfg.

#### ACL file format

Each line of a command console ACL file is an entry in the following format:

```
Pattern = Role1[,Role2][,Role3]...
```

Where *Pattern* is a pattern that matches a Karaf console command from the current command scope, and the right-hand side of the equals sign is a comma-separated list of roles that give a user permission to make that invocation. In the simplest cases, the *Pattern* is simply an unscoped command name. For example, the org.apache.karaf.command.acl.features.cfg ACL file includes the following rules for the features commands:

```
list = Monitor, Operator, Maintainer, Deployer, Auditor, Administrator,
SuperUser
listRepositories = Monitor, Operator, Maintainer, Deployer, Auditor,
Administrator, SuperUser
listUrl = Monitor, Operator, Maintainer, Deployer, Auditor, Administrator,
SuperUser
info = Monitor, Operator, Maintainer, Deployer, Auditor, Administrator,
SuperUser
install = Administrator, SuperUser
uninstall = Administrator, SuperUser
```

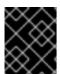

## **IMPORTANT**

If no match is found for a specific command name, it is assumed that no role is required for this command and it can be invoked by any user.

You can also define patterns to match commands invoked with specific arguments or even arguments that match a regular expression. For example, the org.apache.karaf.command.acl.osgi.cfg

ACL file exploits this capability to prevent ordinary users from invoking the osgi:start and osgi:stop commands with the -f (force) flag (which must be specified to manage system bundles). This restriction is coded as follows in the ACL file:

```
start[/.*[-][f].*/] = Administrator, SuperUser
start = Deployer, Auditor, Administrator, SuperUser
stop[/.*[-][f].*/] = Administrator, SuperUser
stop = Deployer, Auditor, Administrator, SuperUser
```

In this case, the **Deployer** and **Auditor** roles generally have permission to invoke the **osgi:start** and **osgi:stop** commands, but only the **Administrator** and **SuperUser** roles have permission to invoke these commands with the force option, -f.

For complete details of the ACL file format, please see the comments in the etc/auth/org.apache.karaf.command.acl.osgi.cfg file.

# Dynamic configuration at run time

The command console ACL settings are fully dynamic, which means you can change the ACL settings while the system is running and the changes will take effect within a few seconds, even for users that are already logged on.

# 2.2.4. Defining ACLs for OSGi Services

## Overview

It is possible to define a custom ACL for any OSGi service (whether system level or application level). By default, OSGi services do not have access control enabled (with the exception of the OSGi services that expose Karaf console commands, which are pre-configured with command console ACL files). This section explains how to define a custom ACL for an OSGi service and how to invoke methods on that service using a specified role.

## **ACL file format**

An OSGi service ACL file has one special entry, which identifies the OSGi service to which this ACL applies, as follows:

```
service.guard = (objectClass=InterfaceName)
```

Where the value of service.guard is an LDAP search filter that is applied to the registry of OSGi service properties in order to pick out the matching OSGi service. The simplest type of filter, (objectClass=InterfaceName), picks out an OSGi service with the specified Java interface name, InterfaceName.

The remaining entries in the ACL file are of the following form:

```
Pattern = Role1[,Role2][,Role3]...
```

Where *Pattern* is a pattern that matches a service method, and the right-hand side of the equals sign is a comma-separated list of roles that give a user permission to make that invocation. The syntax of these entries is essentially the same as the entries in a JMX ACL file—see the section called "ACL file format".

## How to define an ACL for a custom OSGi service

To define an ACL for a custom OSGi service, perform the following steps:

 It is customary to define an OSGi service using a Java interface (you could use a regular Java class, but this is not recommended). For example, consider the Java interface, MyService, which we intend to expose as an OSGi service:

```
package org.example;

public interface MyService {
   void doit(String s);
}
```

2. To expose the Java interface as an OSGi service, you would typically add a service element to an OSGi Blueprint XML file (where the Blueprint XML file is typically stored under the src/main/resources/OSGI-INF/blueprint directory in a Maven project). For example, assuming that MyServiceImpl is the class that implements the MyService interface, you could expose the MyService OSGi service as follows:

3. To define an ACL for the the OSGi service, you must create an OSGi Config Admin PID with the prefix, org.apache.karaf.service.acl.

For example, in the case of a standalone container (where the OSGi Config Admin PIDs are stored as .cfg files under the etc/auth/ directory), you can create the following ACL file for the MyService OSGi service:

etc/auth/org.apache.karaf.service.acl.myservice.cfg

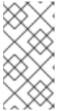

# NOTE

It does not matter exactly how you name this file, as long as it starts with the required prefix, org.apache.karaf.service.acl. The corresponding OSGi service for this ACL file is actually specified by a property setting in this file (as you will see in the next step).

4. Specify the contents of the ACL file in a format like the following:

```
service.guard = (objectClass=InterfaceName)
Pattern = Role1[,Role2][,Role3]...
```

The service.guard setting specifies the *InterfaceName* of the OSGi service (using the syntax of an LDAP search filter, which is applied to the OSGi service properties). The other entries in the ACL file consist of a method *Pattern*, which associates a matching method to the specified roles. For example, you could define a simple ACL for the MyService OSGi service with the following settings in the

org.apache.karaf.service.acl.myservice.cfg file:

```
service.guard = (objectClass=org.example.MyService)
doit = Deployer, Auditor, Administrator, SuperUser
```

5. Finally, in order to enable the ACL for this OSGi service, you must edit the karaf.secured.services property in the etc/system.properties file. The value of the karaf.secured.services property has the syntax of an LDAP search filter (which gets applied to the OSGi service properties). In general, to enable ACLs for an OSGi service, ServiceInterface, you must modify this property as follows:

```
karaf.secured.services=(|(objectClass=ServiceInterface)
(...ExistingPropValue...))
```

For example, to enable the MyService OSGi service:

```
karaf.secured.services=(|(objectClass=org.example.MyService)(&
  (osgi.command.scope=*)(osgi.command.function=*)))
```

## **CAUTION**

The initial value of the karaf.secured.services property has the settings to enable the command console ACLs. If you delete or corrupt these entries, the command console ACLs might stop working.

#### How to invoke an OSGi service secured with RBAC

If you are writing Java code to invoke methods an a custom OSGi service (that is, implementing a client of the OSGi service), you must use the Java security API to specify the role you are using to invoke the service. For example, to invoke the MyService OSGi service using the Deployer role, you could use code like the following:

```
// Java
import javax.security.auth.Subject;
import org.apache.karaf.jaas.boot.principal.RolePrincipal;
// ...
Subject s = new Subject();
s.getPrincipals().add(new RolePrincipal("Deployer"));
Subject.doAs(s, new PrivilegedAction() {
   public Object run() {
      svc.doit("foo"); // invoke the service
   }
}
```

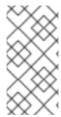

## NOTE

This example uses the Karaf role type, org.apache.karaf.jaas.boot.principal.RolePrincipal.If necessary, you could use your own custom role class instead, but in that case you would have to specify your roles using the syntax className: roleName in the OSGi service's ACL file.

## How to discover the roles required by an OSGi service

When you are writing code against an OSGi service secured by an ACL, it can sometimes be useful to check what roles are allowed to invoke the service. For this purpose, the proxy service exports an additional OSGi property, org.apache.karaf.service.guard.roles. The value of this property is a java.util.Collection object, which contains a list of all the roles that could possibly invoke a method on that service.

# 2.3. USING ENCRYPTED PROPERTY PLACEHOLDERS

## Overview

When securing a container it is undesirable to use plain text passwords in configuration files. They create easy to target security holes. One way to avoid this problem is to use encrypted property placeholders when ever possible. This feature is supported both in Blueprint XML files and in Spring XML files.

# How to use encrypted property placeholders

To use encrypted property placeholders in a Blueprint XML file or in a Spring XML file, perform the following steps:

 Download and install Jasypt, to gain access to the Jasypt listAlgorithms.sh, encrypt.sh and decrypt.sh command-line tools.

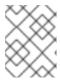

#### NOTE

When installing the Jasypt command-line tools, don't forget to enable execute permissions on the script files, by running chmod u+x ScriptName.sh.

Choose a master password and an encryption algorithm. To discover which algorithms are supported in your current Java environment, run the listAlgorithms. sh Jasypt commandline tool, as follows:

./listAlgorithms.sh DIGEST ALGORITHMS: [MD2, MD5, SHA, SHA-256, SHA-384, SHA-512]

PBE ALGORITHMS: [PBEWITHMD5ANDDES, PBEWITHMD5ANDTRIPLEDES, PBEWITHSHA1ANDDESEDE, PBEWITHSHA1ANDRC2\_40]

On Windows platforms, the script is listAlgorithms.bat. JBoss Fuse uses PBEWithMD5AndDES by default.

3. Use the Jasypt encrypt command-line tool to encrypt your sensitive configuration values (for example, passwords for use in configuration files). For example, the following command encrypts the PlaintextVal value, using the specified algorithm and master password

#### MasterPass:

- ./encrypt.sh input="PlaintextVal" algorithm=PBEWithMD5AndDES password=MasterPass
- 4. Create a properties file with encrypted values. For example, suppose you wanted to store some LDAP credentials. You could create a file, etc/ldap.properties, with the following contents:

# Example 2.6. Property File with an Encrypted Property

```
#ldap.properties
ldap.password=ENC(amIsvdqno9iSwnd7kAlLYQ==)
ldap.url=ldap://192.168.1.74:10389
```

The encrypted property values (as generated in the previous step) are identified by wrapping in the ENC() function.

- 5. (Blueprint XML only) Add the requisite namespaces to your Blueprint XML file:
  - Aries extensions—http://aries.apache.org/blueprint/xmlns/blueprintext/v1.0.0
  - Apache Karaf Jasypt-http://karaf.apache.org/xmlns/jasypt/v1.0.0

Example 2.7, "Encrypted Property Namespaces" shows a Blueprint file with the requisite namespaces.

## Example 2.7. Encrypted Property Namespaces

```
<blueprint xmlns="http://www.osgi.org/xmlns/blueprint/v1.0.0"
   xmlns:ext="http://aries.apache.org/blueprint/xmlns/blueprint-
ext/v1.0.0"
   xmlns:enc="http://karaf.apache.org/xmlns/jasypt/v1.0.0">
   ...
</blueprint>
```

- 6. Configure the location of the properties file for the property placeholder and configure the Jasypt encryption algorithm .
  - Blueprint XML

Example 2.8, "Jasypt Blueprint Configuration" shows how to configure the ext:property-placeholder element to read properties from the etc/ldap.properties file. The enc:property-placeholder element configures Jasypt to use the PBEWithMD5AndDES encryption algorithm and to read the master password from the JASYPT\_ENCRYPTION\_PASSWORD environment variable.

# Example 2.8. Jasypt Blueprint Configuration

```
<blueprint xmlns="http://www.osgi.org/xmlns/blueprint/v1.0.0"</pre>
```

```
xmlns:ext="http://aries.apache.org/blueprint/xmlns/blueprint-
ext/v1.0.0"
 xmlns:enc="http://karaf.apache.org/xmlns/jasypt/v1.0.0">
 <ext:property-placeholder>
    <location>file:etc/ldap.properties</location>
 </ext:property-placeholder>
 <enc:property-placeholder>
    <enc:encryptor</pre>
class="org.jasypt.encryption.pbe.StandardPBEStringEncryptor">
      cproperty name="config">
        <br/>bean
class="org.jasypt.encryption.pbe.config.EnvironmentStringPBECon
fig">
          roperty name="algorithm" value="PBEWithMD5AndDES"
/>
          roperty name="passwordEnvName"
value="JASYPT_ENCRYPTION_PASSWORD" />
        </bean>
      </property>
    </enc:encryptor>
 </enc:property-placeholder>
</blueprint>
```

## Spring XML

Example 2.9, "Jasypt Spring Configuration" shows how to configure Jasypt to use the PBEWithMD5AndDES encryption algorithm and to read the master password from the JASYPT\_ENCRYPTION\_PASSWORD environment variable.

The EncryptablePropertyPlaceholderConfigurer bean is configured to read properties from the etc/ldap.properties file and to read properties from the io.fabric8.mq.fabric.ConfigurationProperties class (which defines the karaf.base property, for example).

## Example 2.9. Jasypt Spring Configuration

- 7. Use the placeholders in your configuration file. The placeholders you use for encrypted properties are the same as you use for regular properties. Use the syntax \${prop.name}.
- 8. Make sure that the jasypt-encryption feature is installed in the container. If necessary, install the jasypt-encryption feature with the following console command:

```
JBossFuse:karaf@root> features:install jasypt-encryption
```

9. Shut down the container, by entering the following command:

```
JBossFuse:karaf@root> shutdown
```

- 10. Carefully restart the container and deploy your secure application, as follows:
  - 1. Open a command window (first command window) and enter the following commands to start the JBoss Fuse container in the background:

```
export JASYPT_ENCRYPTION_PASSWORD="your super secret master pass
phrase"
./bin/start
```

2. Open a second command window and start the client utility, to connect to the container running in the background:

```
./bin/client -u Username -p Password
```

Where *Username* and *Password* are valid JAAS user credentials for logging on to the container console.

- 3. In the second command window, use the console to install your secure application that uses encrypted property placeholders. Check that the application has launched successfully (for example, using the osgi:list command to check its status).
- 4. After the secure application has started up, go back to the first command window and unset the JASYPT\_ENCRYPTION\_PASSWORD environment variable.

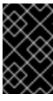

## **IMPORTANT**

Unsetting the JASYPT\_ENCRYPTION\_PASSWORD environment variable ensures there will be minimum risk of exposing the master password. The Jasypt library retains the master password in encrypted form in memory.

# Blueprint XML example

Example 2.10, "Jasypt Example in Blueprint XML" shows an example of an LDAP JAAS realm configured in Blueprint XML, using Jasypt encrypted property placeholders.

# Example 2.10. Jasypt Example in Blueprint XML

```
<blueprint xmlns="http://www.osgi.org/xmlns/blueprint/v1.0.0"</pre>
  xmlns:ext="http://aries.apache.org/blueprint/xmlns/blueprint-
ext/v1.0.0"
  xmlns:enc="http://karaf.apache.org/xmlns/jasypt/v1.0.0">
  <ext:property-placeholder>
    <location>file:etc/ldap.properties</location>
  </ext:property-placeholder>
  <enc:property-placeholder>
    <enc:encryptor</pre>
class="org.jasypt.encryption.pbe.StandardPBEStringEncryptor">
      cproperty name="config">
        <bean
class="org.jasypt.encryption.pbe.config.EnvironmentStringPBEConfig">
          cproperty name="algorithm" value="PBEWithMD5AndDES" />
          roperty name="passwordEnvName"
value="JASYPT ENCRYPTION PASSWORD" />
        </bean>
      </property>
    </enc:encryptor>
  </enc:property-placeholder>
  <jaas:config name="karaf" rank="200">
    <jaas:module
className="org.apache.karaf.jaas.modules.ldap.LDAPLoginModule"
flags="required">
      initialContextFactory=com.sun.jndi.ldap.LdapCtxFactory
      debug=true
        connectionURL=${ldap.url}
connectionUsername=cn=mqbroker,ou=Services,ou=system,dc=jbossfuse,dc=com
        connectionPassword=${ldap.password}
        connectionProtocol=
        authentication=simple
        userRoleName=cn
        userBase = ou=User,ou=ActiveMQ,ou=system,dc=jbossfuse,dc=com
        userSearchMatching=(uid={0})
        userSearchSubtree=true
        roleBase = ou=Group, ou=ActiveMQ, ou=system, dc=jbossfuse, dc=com
        roleSearchMatching= (member:=uid={1})
        roleSearchSubtree=true
    </jaas:module>
  </jaas:config>
</blueprint>
```

The \${ldap.password} placeholder is replaced with the decrypted value of the ldap.password property from the etc/ldap.properties properties file.

# 2.4. ENABLING REMOTE JMX SSL

## Overview

Red Hat JBoss Fuse provides a JMX port that allows remote monitoring and management of Fuse containers using MBeans. By default, however, the credentials that you send over the JMX connection are unencrypted and vulnerable to snooping. To encrypt the JMX connection and protect against password snooping, you need to secure JMX communications by configuring JMX over SSL.

To configure JMX over SSL, perform the following steps:

- 1. Create the jbossweb.keystore file
- 2. Create and deploy the keystore.xml file
- 3. Add the required properties to org.apache.karaf.management.cfg
- 4. Restart the container

After you have configured JMX over SSL access, you should test the connection.

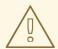

## WARNING

If you are planning to enable SSL/TLS security, you must ensure that you explicitly disable the SSLv3 protocol, in order to safeguard against the Poodle vulnerability (CVE-2014-3566). For more details, see Disabling SSLv3 in JBoss Fuse 6.x and JBoss A-MQ 6.x.

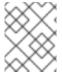

## NOTE

If you configure JMX over SSL while Red Hat JBoss Fuse is running, you will need to restart it.

# **Prerequisites**

If you haven't already done so, you need to:

- Set your JAVA\_HOME environment variable
- Configure a JBoss Fuse user with the Administrator role

Edit the <installDir>/jboss-fuse-6.3.0.redhat-187/etc/users.properties file and add the following entry, on a single line:

admin=YourPassword, Administrator

This creates a new user with username, admin, password, YourPassword, and the

Administrator role.

# Create the jbossweb.keystore file

Open a command prompt and make sure you are in the etc/ directory of your JBoss Fuse installation:

```
cd <installDir>/jboss-fuse-6.3.0.redhat-187/etc
```

At the command line, using a -dname value (Distinguished Name) appropriate for your application, type this command:

\$JAVA\_HOME/bin/keytool -genkey -v -alias jbossalias -keyalg RSA -keysize 1024 -keystore jbossweb.keystore -validity 3650 -keypass JbossPassword - storepass JbossPassword -dname "CN=127.0.0.1, OU=RedHat Software Unit, O=RedHat, L=Boston, S=Mass, C=USA"

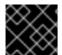

### **IMPORTANT**

Type the entire command on a single command line.

The command returns output that looks like this:

```
Generating 1,024 bit RSA key pair and self-signed certificate
(SHA256withRSA) with a validity of 3,650 days
for: CN=127.0.0.1, OU=RedHat Software Unit, O=RedHat, L=Boston, ST=Mass,
New certificate (self-signed):
Γ
Γ
  Version: V3
  Subject: CN=127.0.0.1, OU=RedHat Software Unit, O=RedHat, L=Boston,
ST=Mass, C=USA
  Signature Algorithm: SHA256withRSA, OID = 1.2.840.113549.1.1.11
  Key: Sun RSA public key, 1024 bits
  modulus:
1123086025790567043604962990501918169461098372864273201795342440080393808
15941007760750086474599109914138063728007229476701664078149017544591007202
79046
39446218137381773240310642603826594831938261774487620304376693183910726198
67218
03697233521083906272245608532830105836205236924847365988048833871135195983
5357
  public exponent: 65537
  Validity: [From: Thu Jun 05 12:19:52 EDT 2014,
               To: Sun Jun 02 12:19:52 EDT 2024]
  Issuer: CN=127.0.0.1, OU=RedHat Software Unit, O=RedHat, L=Boston,
ST=Mass, C=USA
  SerialNumber: [ 4666e4e6]
```

```
Certificate Extensions: 1
[1]: ObjectId: 2.5.29.14 Criticality=false
SubjectKeyIdentifier [
KeyIdentifier [
0000: AC 44 A5 F2 E6 2F B2 5A 5F 88 FE 69 60 B4 27 7D .D.../.Z_..i`.'.
0010: B9 81 23 9C
                                                         ..#.
]
  Algorithm: [SHA256withRSA]
  Signature:
0000: 01 1D 95 C0 F2 03 B0 FD
                               CF 3A 1A 14 F5 2E 04 E5
                                                         . . . . . . . . . . . . . . . . . . .
                                                         ....$`.T5..6.8iL
0010: DD 18 DD 0E 24 60 00 54
                               35 AE FE 36 7B 38 69 4C
0020: 1E 85 0A AF AE 24 1B 40
                               62 C9 F4 E5 A9 02 CD D3
                                                         ....$.@b.....
                                                         .W`....V.]!....
0030: 91 57 60 F6 EF D6 A4 84
                               56 BA 5D 21 11 F7 EA 09
0040: 73 D5 6B 48 4A A9 09 93 8C 05 58 91 6C D0 53 81 s.kHJ.....X.l.S.
                                                         9.)Ys.a....8
0050: 39 D8 29 59 73 C4 61 BE 99 13 12 89 00 1C F8 38
0060: E2 BF D5 3C 87 F6 3F FA
                                                         ...<..?..ui.7.7.
                               E1 75 69 DF 37 8E 37 B5
0070: B7 8D 10 CC 9E 70 E8 6D
                               C2 1A 90 FF 3C 91 84 50
                                                        ....p.m....<..P
[Storing jbossweb.keystore]
```

Check whether < installDir > /jboss-fuse-6.3.0.redhat-187/etc now contains the file jbossweb.keystore.

# Create and deploy the keystore.xml file

- 1. Using your favorite xml editor, create and save the keystore.xml file in the <installDir>/jboss-fuse-6.3.0.redhat-187/etc directory.
- 2. Include this text in the file:

 Deploy the keystore.xml file to the container, by copying it into the <installDir>/jboss-fuse-6.3.0.redhat-187/deploy directory (the hot deploy directory).

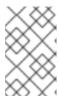

## **NOTE**

Subsequently, if you need to undeploy the **keystore.xml** file, you can do so by deleting the **keystore.xml** file from the **deploy**/ directory while the Karaf container is running.

# Add the required properties to org.apache.karaf.management.cfg

Edit the <installDir>/jboss-fuse-6.3.0.redhat187/etc/org.apache.karaf.management.cfg file to include these properties at the end of the file:

```
secured = true
secureProtocol = TLSv1
keyAlias = jbossalias
keyStore = sample_keystore
trustStore = sample_keystore
```

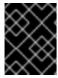

## **IMPORTANT**

You must set **secureProtocol** to **TLSv1**, in order to protect against the Poodle vulnerability (CVE-2014-3566)

## Restart the JBoss Fuse container

You must restart the JBoss Fuse container for the new JMX SSL/TLS settings to take effect.

# Testing the Secure JMX connection

1. Open a command prompt and make sure you are in the etc/ directory of your JBoss Fuse installation:

```
cd <installDir>/jboss-fuse-6.3.0.redhat-187/etc
```

2. Open a terminal, and start up JConsole by entering this command:

```
jconsole -J-Djavax.net.debug=ssl -J-
Djavax.net.ssl.trustStore=jbossweb.keystore -J-
Djavax.net.ssl.trustStoreType=JKS -J-
Djavax.net.ssl.trustStorePassword=JbossPassword
```

Where the -J-Djavax.net.ssl.trustStore option specifies the location of the jbossweb.keystore file (make sure this location is specified correctly, or the SSL/TLS handshake will fail). The -J-Djavax.net.debug=ssl setting enables logging of SSL/TLS handshake messages, so you can verify that SSL/TLS has been successfully enabled.

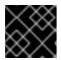

# **IMPORTANT**

Type the entire command on the same command line.

- 3. When JConsole opens, select the option Remote Process in the New Connection wizard.

```
service:jmx:rmi://localhost:44444/jndi/rmi://localhost:1099/karaf-
root
```

And fill in the Username, and Password fields with valid JAAS credentials (as set in the etc/users.properties file):

Username: admin

Password: YourPassword

# **CHAPTER 3. SECURING THE JETTY HTTP SERVER**

#### **Abstract**

You can configure the built-in Jetty HTTP server to use SSL/TLS security by adding the relevant configuration properties to the etc/org.ops4j.pax.web.cfg configuration file. In particular, you can add SSL/TLS security to the Fuse Management Console in this way.

# **JETTY SERVER**

The JBoss Fuse container is pre-configured with a Jetty server, which acts as a general-purpose HTTP server and HTTP servlet container. Through a single HTTP port (by default, http://Host:8181), the Jetty container can host multiple services, for example:

- Fuse Management Console (by default, http://Host:8181/hawtio)
- Apache CXF Web services endpoints (by default, http://Host:8181/cxf, if the host and port are left unspecified in the endpoint configuration)
- Some Apache Camel endpoints

If you use the default Jetty server for all of your HTTP endpoints, you can conveniently add SSL/TLS security to these HTTP endpoints by following the steps described here.

# CREATE X.509 CERTIFICATE AND PRIVATE KEY

Before you can enable SSL, you must create an X.509 certificate and private key for the Web console. The certificate and private key must be in Java keystore format. For details of how to create a signed certificate and private key, see Appendix A, Managing Certificates.

# **ENABLING SSL/TLS FOR JETTY IN A STANDALONE CONTAINER**

To enable SSL/TLS for Jetty in a standalone (non-Fabric) Karaf container:

- 1. Open etc/org.ops4j.pax.web.cfg in a text editor.
- 2. Replace the original content of the etc/org.ops4j.pax.web.cfg file with the following settings:

```
# Configures the SMX Web Console to use SSL
org.ops4j.pax.web.config.file=etc/jetty.xml

org.osgi.service.http.enabled=false
org.osgi.service.http.port=8181

org.ops4j.pax.web.session.cookie.httpOnly=true
org.osgi.service.http.secure.enabled=true
org.osgi.service.http.port.secure=8443
org.ops4j.pax.web.ssl.keystore=etc/alice.ks
org.ops4j.pax.web.ssl.password=alicepass
org.ops4j.pax.web.ssl.keypassword=alicepass
```

Where the new settings disable the existing insecure HTTP port (on 8181) and enable a new secure HTTPS port (on 8443).

3. Customize the SSL/TLS settings in etc/org.ops4j.pax.web.cfg as follows:

org.osgi.service.http.port.secure

Specifies the TCP port number of the secure HTTPS port.

org.ops4j.pax.web.ssl.keystore

The location of the Java keystore file on the file system. Relative paths are resolved relative to the KARAF\_HOME environment variable (by default, the install directory).

org.ops4j.pax.web.ssl.password

The store password that unlocks the Java keystore file.

org.ops4j.pax.web.ssl.keypassword

The *key password* that decrypts the private key stored in the keystore (usually the same as the store password).

4. Restart the JBoss Fuse container, in order for the configuration changes to take effect.

# **CUSTOMIZING ALLOWED TLS PROTOCOLS AND CIPHER SUITES**

You can customize the allowed TLS protocols and cipher suites by setting the following properties in the etc/org.ops4j.pax.web.cfg file:

org.ops4j.pax.web.ssl.protocols.included

Specifies a list of allowed TLS/SSL protocols.

org.ops4j.pax.web.ssl.protocols.excluded

Specifies a list of disallowed TLS/SSL protocols.

org.ops4j.pax.web.ssl.ciphersuites.included

Specifies a list of allowed TLS/SSL cipher suites.

org.ops4j.pax.web.ssl.ciphersuites.excluded

Specifies a list of disallowed TLS/SSL cipher suites.

For full details of the available protocols and cipher suites, consult the appropriate JVM documentation and security provider documentation. For example, for Java 7, see Java Cryptography Architecture Oracle Providers Documentation for Java Platform Standard Edition 7.

# **CONNECT TO THE SECURE CONSOLE**

After configuring SSL security for the Jetty server in the Pax Web configuration file, you should be able to open the Fuse Management Console by browsing to the following URL:

https://Host:8443/hawtio

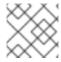

## NOTE

Remember to type the https: scheme, instead of http:, in this URL.

Initially, the browser will warn you that you are using an untrusted certificate. Skip this warning and you will be presented with the login screen for the Fuse Management Console.

# ADVANCED JETTY SECURITY CONFIGURATION

In order to have more control over the Jetty security settings, you can enable Jetty security by modifying the configuration settings in the etc/jetty.xml file. This approach gives you access to the full Jetty security API:

- 1. Open etc/org.ops4j.pax.web.cfg in a text editor.
- 2. Disable the insecure HTTP port by adding the org.osgi.service.http.enabled and setting it to false; and enable the secure HTTPS port by adding the org.osgi.service.http.secure.enabled and setting it to true. Change the value of org.ops4j.pax.web.config.file to reference the file, etc/jetty-ssl.xml (which you will create in the next step).

The etc/org.ops4j.pax.web.cfg file should now have the following contents:

```
# Configures the SMX Web Console to use SSL
org.ops4j.pax.web.config.file=etc/jetty-ssl.xml
org.osgi.service.http.enabled=false
org.osgi.service.http.port=8181
org.ops4j.pax.web.session.cookie.httpOnly=true
org.osgi.service.http.secure.enabled=true
```

3. Create a new file, etc/jetty-ssl.xml, with the following contents:

```
<Set name="securePort">
     <Property name="jetty.secure.port" default="8443" />
   </Set>
   <Set name="outputBufferSize">32768</Set>
   <Set name="requestHeaderSize">8192</Set>
   <Set name="responseHeaderSize">8192</Set>
   <Set name="sendServerVersion">true</Set>
   <Set name="sendDateHeader">false</Set>
   <Set name="headerCacheSize">512</Set>
 </New>
 <!-- Configure Authentication Realms -->
 <!-- Realms may be configured for the entire server here, or -->
 <!-- they can be configured for a specific web app in a context --
 <!-- configuration (see $(jetty.home)/contexts/test.xml for an -->
 <!-- example). -->
 <Call name="addBean">
   <Arg>
     <New class="org.eclipse.jetty.jaas.JAASLoginService">
       <Set name="name">karaf</Set>
       <Set name="loginModuleName">karaf</Set>
       <Set name="roleClassNames">
         <Array type="java.lang.String">
           <Item>
             org.apache.karaf.jaas.boot.principal.RolePrincipal
           </Item>
         </Array>
       </Set>
     </New>
   </Arq>
 </Call>
 <New id="sslHttpConfig"
      class="org.eclipse.jetty.server.HttpConfiguration">
   <Arg><Ref refid="httpConfig"/></Arg>
   <Call name="addCustomizer">
     <Arq>
class="org.eclipse.jetty.server.SecureRequestCustomizer"/>
     </Arg>
   </call>
 </New>
 <New id="sslContextFactory"
      class="org.eclipse.jetty.util.ssl.SslContextFactory">
   <Set name="KeyStorePath">
     /home/jdoe/Programs/JBossFuse/jboss-fuse-6.3.0.redhat-
187/etc/alice.ks
   </Set>
   <Set name="KeyStorePassword">alicepass</Set>
```

```
<Set name="KeyManagerPassword">alicepass</Set>
    <!--Set name="TrustStorePath">
      <Property name="jetty.base" default="." />
      <Property name="jetty.truststore"</pre>
            default="quickstarts/switchyard/demos/policy-security-
basic/connector.jks"/>
    </Set>
    <Set name="TrustStorePassword">
      <Property name="jetty.truststore.password"</pre>
default="changeit"/>
    </Set-->
    <Set name="EndpointIdentificationAlgorithm"></Set>
    <Set name="NeedClientAuth">
      <Property name="jetty.ssl.needClientAuth" default="false"/>
    </Set>
    <Set name="WantClientAuth">
      <Property name="jetty.ssl.wantClientAuth" default="false"/>
    </Set>
    <!-- Disable SSLv3 to protect against POODLE bug -->
    <Set name="ExcludeProtocols">
      <Array type="java.lang.String">
        <Item>SSLv3</Item>
      </Array>
    </Set>
    <Set name="ExcludeCipherSuites">
      <Array type="String">
        <Item>SSL_RSA_WITH_DES_CBC_SHA</Item>
        <Item>SSL_DHE_RSA_WITH_DES_CBC_SHA</Item>
        <Item>SSL_DHE_DSS_WITH_DES_CBC_SHA</Item>
        <Item>SSL RSA EXPORT WITH RC4 40 MD5</Item>
        <Item>SSL_RSA_EXPORT_WITH_DES40_CBC_SHA</Item>
        <Item>SSL_DHE_RSA_EXPORT_WITH_DES40_CBC_SHA</Item>
        <Item>SSL_DHE_DSS_EXPORT_WITH_DES40_CBC_SHA</Item>
      </Arrav>
    </Set>
  </New>
  <Call id="httpsConnector" name="addConnector">
      <New class="org.eclipse.jetty.server.ServerConnector">
        <Arg name="server"><Ref refid="Server" /></Arg>
        <Arg name="acceptors" type="int">
          <Property name="ssl.acceptors" default="-1"/>
        <Arg name="selectors" type="int">
          <Property name="ssl.selectors" default="-1"/>
        </Arq>
        <Arg name="factories">
          <Array type="org.eclipse.jetty.server.ConnectionFactory">
            <Item>
class="org.eclipse.jetty.server.SslConnectionFactory">
                <Arg name="next">http/1.1</Arg>
                <Arg name="sslContextFactory">
                  <Ref refid="sslContextFactory"/>
                </Arg>
```

```
</New>
            </Item>
            <Item>
              <New
class="org.eclipse.jetty.server.HttpConnectionFactory">
                <Arg name="config"><Ref
refid="sslHttpConfig"/></Arg>
              </New>
            </Item>
          </Array>
        </Arg>
        <Set name="name">0.0.0.0:8443</Set>
        <Set name="host"><Property name="jetty.host" /></Set>
        <Set name="port">
          <Property name="https.port" default="8443" />
        </Set>
        <Set name="idleTimeout">
          <Property name="https.timeout" default="30000"/>
        </Set>
        <Set name="soLingerTime">
          <Property name="https.soLingerTime" default="-1"/>
        <Set name="acceptorPriorityDelta">
          <Property name="ssl.acceptorPriorityDelta" default="0"/>
        </Set>
        <Set name="selectorPriorityDelta">
          <Property name="ssl.selectorPriorityDelta" default="0"/>
        </Set>
        <Set name="acceptQueueSize">
          <Property name="https.acceptQueueSize" default="0"/>
        </Set>
      </New>
    </Arq>
  </Call>
</Configure>
```

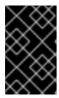

#### **IMPORTANT**

The preceding configuration explicitly disables the SSLv3 protocol, in order to safeguard against the Poodle vulnerability (CVE-2014-3566). For more details, see Disabling SSLv3 in JBoss Fuse 6.x and JBoss A-MQ 6.x.

4. (Optional) If you prefer, you can use a system property to help you specify the location of the Java keystore file. For example, instead of setting the KeyStorePath property explicitly (in the preceding etc/jetty-ssl.xml configuration):

```
<Set name="KeyStorePath">/home/jdoe/Documents/jetty.ks</Set>
```

You could use the **karaf**. **home** system property to specify the location of the keystore file relative to the JBoss Fuse install directory:

```
<Set name="KeyStorePath">
     <SystemProperty name="karaf.home"/>/etc/jetty.ks
</Set>
```

5. Customize the properties of the SslContextFactory instance defined in the etc/jetty-ssl.xml file, as follows:

## **KeyStorePath**

The location of the Java keystore file on the file system. Relative paths are resolved relative to the KARAF\_HOME environment variable (by default, the install directory).

# **KeyStorePassword**

The store password that unlocks the Java keystore file.

## **KeyManagerPassword**

The *key password* that decrypts the private key stored in the keystore (usually the same as the store password).

6. Restart the JBoss Fuse container, in order for the configuration changes to take effect.

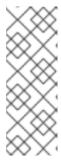

## NOTE

The Apache Karaf container does *not* automatically detect changes in the etc/jetty-ssl.xml file. Hence, if you make subsequent edits to the etc/jetty-ssl.xml file, you must also update the etc/org.ops4j.pax.web.cfg file (by making a trivial edit or using the UNIX touch command), in order to force Apache Karaf to reload the etc/jetty-ssl.xml file.

# **ENABLING SSL/TLS FOR JETTY IN A FABRIC**

Securing Jetty in a Fabric is slightly more complicated than securing Jetty in a standalone Karaf container, because each container must also be configured as a secure client of the Jetty HTTP server. For example, whenever a new container is provisioned in a Fabric, it downloads artifacts by connecting to the Maven proxy through the Jetty HTTPS port on the root container. Hence, each container in the Fabric must be configured to trust the HTTPS connection to the root container (by configuring a trust store).

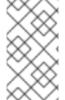

## NOTE

The procedure described here assumes that you are about to create a Fabric from scratch. It is generally not feasible to add SSL/TLS security to a pre-existing Fabric, because this puts you in a Catch-22 situation with respect to provisioning the containers.

To enable SSL/TLS for Jetty in a Fabric:

- 1. Under the root container's installation directory, create the new directory, etc/certs.
- 2. In the etc/certs directory, create a new self-signed certificate and private key using the Java keytool utility, as follows:

keytool -genkeypair -keyalg RSA -dname "CN=Hostname" -validity 365 -keystore alice.ks -alias alice -keypass KeyPass -storepass StorePass

After executing this command, the key pair is stored in the alice.ks keystore file under the alias, alice. Pay particular attention to the *Hostname* value: the specified *Hostname* must be the name of the host where the root container is deployed. The other Fabric containers will check that the certificate's Common Name (CN) matches the root container's hostname during the SSL/TLS handshake.

For a more detailed explanation of key pairs and instructions for (optionally) signing the resulting certificate with a Certificate Authority (CA), see Appendix A, *Managing Certificates*.

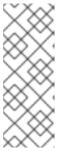

#### NOTE

If there are multiple containers (Fabric servers) in the Fabric ensemble, you must create and deploy a separate key pair for each container in the ensemble, where the specified *Hostname* matches the respective container host. The other containers in the Fabric must then be configured to trust *all* of the ensemble certificates (which you could do, for example, by adding all of the ensemble certificates to a trust store file accessible to the other containers).

- 3. Start up the root container:
  - ./bin/fuse
- 4. Create a new fabric, by entering a console command like the following:

JBossFuse:karaf@root> fabric:create --new-user AdminUser

- --new-user-password *AdminPass*
- --new-user-role Administrator
- --global-resolver manualip
- --resolver manualip
- --manual-ip *Hostname*
- --zookeeper-password ZooPass
- --wait-for-provisioning

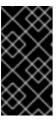

## **IMPORTANT**

The **Hostname** value specifed in **fabric:create** must be *exactly the same* **Hostname** value that was assigned to the CN field of the certificate in step 2.

Otherwise, when you create a new child container, the hostname check will fail during the SSL/TLS handshake and the child container will fail to provision.

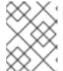

## NOTE

In a production system (and for any long-running demonstration system), the Fabric server must be deployed on a host that has a static IP address.

5. Edit the Jetty Web server properties for the org.ops4j.pax.web persistent ID in the default profile. You can edit these properties either from the Fuse Management Console (by navigating to http://localhost:8181/hawtio in your browser) or using the built-in editor at the console:

```
JBossFuse:karaf@root> profile-edit --resource
org.ops4j.pax.web.properties default
```

Add the following settings to the existing content of the org.ops4j.pax.web.properties
resource:

```
org.osgi.service.http.enabled=false

org.osgi.service.http.secure.enabled=true
org.osgi.service.http.port.secure=${port:8443,8543}
org.ops4j.pax.web.ssl.keystore=AbsolutePathToKeystoreFile
org.ops4j.pax.web.ssl.password=StorePass
org.ops4j.pax.web.ssl.keypassword=KeyPass
```

Customize the org.ops4j.pax.web settings as follows:

```
org.osgi.service.http.enabled
```

Set to false, to disable the insecure Jetty HTTP port.

```
org.osgi.service.http.secure.enabled
```

Set to true, to enable the secure Jetty HTTPS port.

```
org.osgi.service.http.port.secure
```

Specifies the TCP port number of the secure HTTPS port. You should use the Fabric port service (see section "The Port Service" in "Fabric Guide"), which enables you to specify a range of ports for this setting, \${port:8443,8543}. This ensure that any child containers are automatically allocated unique port numbers.

```
org.ops4j.pax.web.ssl.keystore
```

The location of the Java keystore file on the file system. This should be specified as an absolute pathname, to ensure that both the root container and child containers can locate the keystore file (child containers evaluate relatives paths differently from the root container). For example, a typical setting might look like this:

```
org.ops4j.pax.web.ssl.keystore=/opt/servers/jboss-fuse-6.3.0.redhat-187/etc/certs/alice.ks
```

```
org.ops4j.pax.web.ssl.password
```

The store password that unlocks the Java keystore file.

```
org.ops4j.pax.web.ssl.keypassword
```

The *key password* that decrypts the private key stored in the keystore (usually the same as the store password).

6. Restart the root container. Search the log (for example, by entering the log:display console command) and look for a line like the following:

```
17:37:35,576 | INFO | pool-3-thread-1 | JettyServerImpl | 117 - org.ops4j.pax.web.pax-web-jetty - 4.2.6 | Pax Web available at [0.0.0.0]:[8453]
```

This gives you the port number of the secure Jetty Web server. You can login to the Fuse Management Console using this port—for example, using a URL like the following (not forgetting to specify the scheme as https):

https://Host:8543

- 7. Create a truststore file for the child containers. There are a few different approaches you can take when creating the truststore:
  - The simplest option is to use the keystore file—for example, etc/certs/alice.ks—directly as the truststore.
  - If you need to trust multiple certificates, extract the alice certificate from the alice.ks
    truststore and add it to an existing truststore file which contains all of the other
    certificates you want to trust.
  - If you signed the alice certificate with a CA, you can add the CA certificate to the truststore file.
- 8. The current instructions apply to a fabric that has only one container in its ensemble (the root container). If you set up a fabric with three ensemble servers, however, you would need to make sure that you configure the truststores so that each ensemble server trusts the other two. For example, with three ensemble servers:
  - Add public keys from servers 1 and 2 to truststore for server 3.
  - Add public keys from servers 2 and 3 to truststore for server 1.
  - Add public keys from servers 3 and 1 to truststore for server 2.

Alternatively, if you have set up a certificate authority (CA), a more practical approach would be to sign all of the certificates with the same CA certificate and then put the CA certificate into the truststore (that is, in this case only the CA certificate needs to be in the truststore and the same truststore can be used on all of the hosts).

9. You can now create a new child container with Jetty security enabled, by specifying the truststore and truststore password as JVM arguments when you create the child container. For example, assuming that you are using the alice. ks file directly as a truststore, you can create a secure child container with a command like the following:

```
JBossFuse:karaf@root> container-create-child --jvm-opts='-
Djavax.net.ssl.trustStore=/opt/servers/jboss-fuse-6.3.0.redhat-
187/etc/certs/alice.ks -Djavax.net.ssl.trustStorePassword=StorePass'
--profile fabric root child
```

10. Check the provision status of the new child using the fabric:container-list console command (or by monitoring the Container tab of the Fuse Management Console). If the child fails to provision, check the logs of both the root container and the child container for errors.

# REFERENCES

The Jetty server provides flexible and sophisticated options for configuring security. You can exploit these advanced options by editing the etc/jetty-ssl.xml file and configuring it as described in the Jetty security documentation:

- Configuring SSL
- API documentation (all Jetty versions)

# CHAPTER 4. SECURING THE CAMEL ACTIVEMO COMPONENT

#### **Abstract**

The Camel ActiveMQ component enables you to define JMS endpoints in your routes that can connect to an Apache ActiveMQ broker. In order to make your Camel ActiveMQ endpoints secure, you must create an instance of a Camel ActiveMQ component that uses a secure connection factory.

# 4.1. SECURE ACTIVEMO CONNECTION FACTORY

## Overview

Apache Camel provides an Apache ActiveMQ component for defining Apache ActiveMQ endpoints in a route. The Apache ActiveMQ endpoints are effectively Java clients of the broker and you can either define a consumer endpoint (typically used at the start of a route to *poll for JMS* messages) or define a producer endpoint (typically used at the end or in the middle of a route to *send JMS* messages to a broker).

When the remote broker is secure (SSL security, JAAS security, or both), the Apache ActiveMQ component must be configured with the required client security settings.

# Programming the security properties

Apache ActiveMQ enables you to program SSL security settings (and JAAS security settings) by creating and configuring an instance of the **ActiveMQSslConnectionFactory** JMS connection factory. Programming the JMS connection factory is the correct approach to use in the context of the containers such as OSGi, J2EE, Tomcat, and so on, because these settings are local to the application using the JMS connection factory instance.

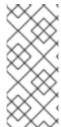

## NOTE

A standalone broker can configure SSL settings using *Java system properties*. For clients deployed in a container, however, this is *not* a practical approach, because the configuration must apply only to individual bundles, not the entire OSGi container. A Camel ActiveMQ endpoint is effectively a kind of Apache ActiveMQ Java client, so this restriction applies also to Camel ActiveMQ endpoints.

# Defining a secure connection factory

Example 4.1, "Defining a Secure Connection Factory Bean" shows how to create a secure connection factory bean in Spring XML, enabling both SSL/TLS security and JAAS authentication.

## Example 4.1. Defining a Secure Connection Factory Bean

The following properties are specified on the ActiveMQSslConnectionFactory class:

### brokerURL

The URL of the remote broker to connect to, where this example connects to an SSL-enabled OpenWire port on the local host. The broker must also define a corresponding transport connector with compatible port settings.

### userName and password

Any valid JAAS login credentials, *Username* and *Password*.

#### trustStore

Location of the Java keystore file containing the certificate trust store for SSL connections. The location is specified as a classpath resource. If a relative path is specified, the resource location is relative to the org/jbossfuse/example directory on the classpath.

#### trustStorePassword

The password that unlocks the keystore file containing the trust store.

It is also possible to specify **keyStore** and **keyStorePassword** properties, but these would only be needed, if SSL mutual authentication is enabled (where the client presents an X.509 certificate to the broker during the SSL handshake).

# 4.2. EXAMPLE CAMEL ACTIVEMO COMPONENT CONFIGURATION

### Overview

This section describes how to initialize and configure a sample Camel ActiveMQ component instance, which you can then use to define ActiveMQ endpoints in a Camel route. This makes it possible for a Camel route to send or receive messages from a broker.

# **Prerequisites**

The camel-activemq feature, which defines the bundles required for the Camel ActiveMQ component, is *not* installed by default. To install the camel-activemq feature, enter the following console command:

JBossFuse:karaf@root> features:install camel-activemq

# Sample Camel ActiveMQ component

The following Spring XML sample shows a complete configuration of a Camel ActiveMQ component that has both SSL/TLS security and JAAS authentication enabled. The Camel ActiveMQ component instance is defined to with the activemqssl bean ID, which means it is associated with the activemqssl scheme (which you use when defining endpoints in a Camel route).

```
<?xml version="1.0" encoding="UTF-8"?>
<beans ... >
```

```
. . .
 <!--
   Configure the activemqssl component:
 <bean id="jmsConnectionFactory"</pre>
       class="org.apache.activemq.ActiveMQSslConnectionFactory">
   cproperty name="brokerURL" value="ssl://localhost:61617" />
   property name="userName" value="Username"/>
   property name="password" value="Password"/>
   conf/client.ts"/>
   cproperty name="trustStorePassword" value="password"/>
 </bean>
 <bean id="pooledConnectionFactory"</pre>
       class="org.apache.activemq.pool.PooledConnectionFactory">
   connections" value="8" />
   cproperty name="maximumActive" value="500" />
   connectionFactory" ref="jmsConnectionFactory" />
 </bean>
 <bean id="jmsConfig"</pre>
class="org.apache.camel.component.jms.JmsConfiguration">
   connectionFactory" ref="pooledConnectionFactory"/>
   roperty name="transacted" value="false"/>
   concurrentConsumers" value="10"/>
 </bean>
 <bean id="activemqssl"</pre>
       class="org.apache.activemq.camel.component.ActiveMQComponent">
   configuration" ref="jmsConfig"/>
 </bean>
</beans>
```

# Sample Camel route

The following Camel route defines a sample endpoint that sends messages securely to the security.test queue on the broker, using the activemqssl scheme to reference the Camel ActiveMQ component defined in the preceding example:

# **CHAPTER 5. SECURING THE CAMEL JETTY COMPONENT**

#### **Abstract**

# 5.1. ENABLING SSL/TLS SECURITY

### Overview

This section explains how to enable SSL/TLS security on the Apache Camel Jetty component, which is used to create a HTTPS Web server. The key step is to customize the Jetty component by setting the sslSocketConnectorProperties property, which configures SSL/TLS. You must also change the protocol scheme on the Jetty URI from http to https.

# **Tutorial steps**

To configure SSL/TLS security for a Camel Jetty endpoint deployed in the OSGi container, perform the following steps:

- 1. the section called "Generate a Maven project".
- 2. the section called "Customize the POM file".
- 3. the section called "Install sample keystore files".
- 4. the section called "Configure Jetty with SSL/TLS".
- 5. the section called "Build the bundle".
- 6. the section called "Install the camel-jetty feature".
- 7. the section called "Deploy the bundle".
- 8. the section called "Test the bundle".
- 9. the section called "Uninstall the bundle".

# Generate a Maven project

The maven-archetype-quickstart archetype creates a generic Maven project, which you can then customize for whatever purpose you like. To generate a Maven project with the coordinates, org.jbossfuse.example:jetty-security, enter the following command:

```
mvn archetype:generate -DarchetypeGroupId=org.apache.maven.archetypes -
DarchetypeArtifactId=maven-archetype-quickstart -
DgroupId=org.jbossfuse.example -DartifactId=jetty-security
```

The result of this command is a directory, **ProjectDir**/jetty-security, containing the files for the generated project.

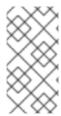

### **NOTE**

Be careful not to choose a group ID for your artifact that clashes with the group ID of an existing product! This could lead to clashes between your project's packages and the packages from the existing product (because the group ID is typically used as the root of a project's Java package names).

### Customize the POM file

You must customize the POM file in order to generate an OSGi bundle. Follow the POM customization steps described in section "Generating a Bundle Project" in "Deploying into Apache Karaf".

Alternatively, edit the jetty-security/pom.xml file and replace its contents with the following XML code:

```
xmlns:xsi="http://www.w3.org/2001/XMLSchema-instance"
 xsi:schemaLocation="http://maven.apache.org/POM/4.0.0
http://maven.apache.org/xsd/maven-4.0.0.xsd">
 <modelVersion>4.0.0</modelVersion>
 <groupId>org.jbossfuse.example</groupId>
 <artifactId>jetty-security</artifactId>
 <version>1.0-SNAPSHOT</version>
 <packaging>bundle</packaging>
 <name>jetty-security</name>
 <url>http://maven.apache.org</url>
 cproperties>
   </properties>
 <dependencies>
   <dependency>
     <groupId>junit
     <artifactId>junit</artifactId>
     <version>4.11</version>
     <scope>test</scope>
   </dependency>
 </dependencies>
 <build>
   <defaultGoal>install</defaultGoal>
   <plugins>
     <plugin>
       <groupId>org.apache.felix</groupId>
       <artifactId>maven-bundle-plugin</artifactId>
       <version>2.3.7
       <extensions>true</extensions>
       <configuration>
        <instructions>
          <Bundle-SymbolicName>
            ${project.groupId}.${project.artifactId}
          </Bundle-SymbolicName>
          <Import-Package>*</Import-Package>
```

# Install sample keystore files

In a convenient location, create the **clientKeystore**.jks key pair and the **serviceKeystore**.jks key pair using the Java **keytool** utility, as follows:

```
keytool -genkeypair -keyalg RSA -dname "CN=Client, OU=Engineering, O=Red Hat, ST=Dublin, C=IE" -validity 365 -alias client -keypass KeyPass -keystore clientKeystore.jks -storepass StorePass

keytool -genkeypair -keyalg RSA -dname "CN=Service, OU=Engineering, O=Red Hat, ST=Dublin, C=IE" -validity 365 -alias service -keypass KeyPass -keystore serviceKeystore.jks -storepass StorePass
```

Copy the clientKeystore.jks certificate and the serviceKeystore.jks certificate to the *EsbInstallDir*/etc/certs directory (where you will need to create the etc/certs sub-directory). After copying, you should have the following directory structure under *EsbInstallDir*/etc/:

```
EsbInstallDir/etc/
|
\--certs/
|
\--clientKeystore.jks
serviceKeystore.jks
```

Where clientKeystore.jks, and serviceKeystore.jks are the keystores that are used in this demonstration.

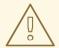

### WARNING

The demonstration key store and trust store are provided for testing purposes only. *Do not deploy these certificates in a production system.* To set up a genuinely secure SSL/TLS system, you must generate custom certificates, as described in Appendix A, *Managing Certificates*.

# Configure Jetty with SSL/TLS

The Jetty Web server is created by defining a Jetty endpoint at the start of an Apache Camel route. The route is then responsible for processing the incoming HTTP request and generating a reply. The current example simply sends back a small HTML page in the reply. For a more realistic application, you would typically process the incoming message using a bean, which accesses the message through the Java servlet API.

Create the following directory to hold the Spring configuration files:

ProjectDir/jetty-security/src/main/resources/META-INF/spring

In the spring directory that you just created, use your favourite text editor to create the file, jetty-spring.xml, containing the following XML configuration:

```
<?xml version="1.0" encoding="UTF-8"?>
<beans xmlns="http://www.springframework.org/schema/beans"</pre>
xmlns:xsi="http://www.w3.org/2001/XMLSchema-instance" xsi:schemaLocation="
      http://www.springframework.org/schema/beans
http://www.springframework.org/schema/beans/spring-beans-3.0.xsd
      http://activemq.apache.org/schema/core
http://activemq.apache.org/schema/core/activemq-core-5.4.0.xsd
      http://camel.apache.org/schema/spring
http://camel.apache.org/schema/spring/camel-spring.xsd">
   <bean id="jetty"</pre>
class="org.apache.camel.component.jetty9.JettyHttpComponent9">
       />
   </bean>
   <sslContextParameters id="sslContextParameters"</pre>
xmlns="http://camel.apache.org/schema/spring">
       <secureSocketProtocols>
           <!-- Do NOT enable SSLv3 (POODLE vulnerability) -->
           <secureSocketProtocol>TLSv1</secureSocketProtocol>
           <secureSocketProtocol>TLSv1.1</secureSocketProtocol>
           <secureSocketProtocol>TLSv1.2</secureSocketProtocol>
       </secureSocketProtocols>
       <keyManagers keyPassword="KeyPass">
           <keyStore resource="etc/certs/serviceKeystore.jks"</pre>
password="StorePass"/>
       </keyManagers>
       <trustManagers>
```

```
<keyStore resource="etc/certs/serviceKeystore.jks"</pre>
password="StorePass"/>
        </trustManagers>
    </sslContextParameters>
    <camelContext trace="true"</pre>
xmlns="http://camel.apache.org/schema/spring">
        <route>
            <from uri="jetty:https://0.0.0.0:8282/services?</pre>
matchOnUriPrefix=true"/>
            <transform>
                 <constant>&lt;html>&lt;body>Hello from Fuse ESB
server</body>&lt;/html></constant>
            </transform>
        </route>
    </camelContext>
</beans>
```

The jetty bean defines a new instance of the Apache Camel Jetty component, overriding the default component defined in the camel-jetty JAR file. This Jetty component is configured using the sslContextParameters element, as follows:

#### secureSocketProtocols

Explicitly lists the SSL/TLS protocols supported by the Jetty server.

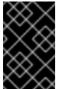

#### **IMPORTANT**

This configuration explicitly disables the SSLv3 protocol, in order to safeguard against the Poodle vulnerability (CVE-2014-3566). For more details, see Disabling SSLv3 in JBoss Fuse 6.x and JBoss A-MQ 6.x.

### keyManagers/@keyPassword

The password that decrypts the private key stored in the keystore (usually having the same value as password).

### keyManagers/keyStore/@resource

The location of the Java keystore file (in JKS format) containing the Jetty server's own X.509 certificate and private key. This location is specified on the filesystem (*not* on the classpath), relative to the directory where the OSGi container is started.

# keyManagers/keyStore/@password

The keystore password that unlocks the keystore.

# trustManagers/@resource

The location of the Java keystore file containing one or more trusted certificates (that is, the CA certificates that have been used to sign X.509 certificates from trusted clients). This location is specified on the filesystem (*not* on the classpath), relative to the directory where the OSGi container is started.

Strictly speaking, this property is not needed, if clients do not send certificates to the Jetty service.

### trustManagers/@password

The keystore password that unlocks the truststore trust store.

You must also modify the URI at the start of the route (the uri attribute of the from element). Make sure that the scheme of the URI matches the secure Jetty component, jetty, that you have just created. You must also change the protocol scheme from http to https.

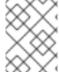

#### NOTE

Always double-check you have changed the protocol scheme to https. This is such a small change, it is easy to forget.

### **Build the bundle**

Use Maven to build the bundle. Open a command prompt, switch the current directory to *ProjectDir/*jetty-security, and enter the following command:

```
mvn install -Dmaven.test.skip=true
```

This command builds the bundle and installs it in your local Maven repository.

# Install the camel-jetty feature

If you have not already done so, start up the JBoss Fuse console (and container instance) by entering the following command in a new command prompt:

```
./bin/fuse
```

The camel-jetty feature, which defines the bundles required for the Camel/Jetty component, is *not* installed by default. To install the camel-jetty feature, enter the following console command:

```
JBossFuse:karaf@root> features:install camel-jetty
```

# Deploy the bundle

To deploy and activate the bundle, enter the following console command:

```
JBossFuse:karaf@root> osgi:install -s mvn:org.jbossfuse.example/jetty-
security/1.0-SNAPSHOT
```

The preceding command loads the bundle from your local Maven repository. You might need to configure the Mvn URL handler with the location of your local Maven repository, if the bundle cannot be found (see section "Mvn URL Handler" in "Deploying into Apache Karaf").

### Test the bundle

To test the Jetty service, enter the following curl command at a comand-line prompt:

```
curl https://localhost:8282/services -k
```

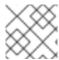

### NOTE

Don't forget to use https: instead of http: in the URL!

The -k flag allows curl to skip the SSL certificate check (that is, checking that the received server certificate is signed by a local CA certificate), so that the server identity is not verified. You should receive the following HTTP response:

<html><body>Hello from Fuse ESB server</body></html>

### Uninstall the bundle

To uninstall the broker bundle, you need to know its bundle ID, *BundleID*, in which case you can uninstall it by entering the following console command:

JBossFuse:karaf@root> osgi:uninstall BundleID

# 5.2. BASIC AUTHENTICATION WITH JAAS

#### Overview

The HTTP BASIC authentication protocol is a simple username/password authentication mechanism that is integrated into HTTP and is supported by most Web browsers. To enable BASIC authentication in Jetty, you use the Jetty security API, which enables BASIC authentication by associating a security handler with the Jetty endpoint.

Jetty also enables you to plug in a JAAS login module to perform the credentials check. Using this feature, it is possible to integrate credentials checking with any JAAS realm provided by the Red Hat JBoss Fuse OSGi container. In the example shown here, the Jetty authentication is integrated with the default JAAS realm, karaf.

# **Prerequisites**

This example builds on the project created in Section 5.1, "Enabling SSL/TLS Security". You must complete the steps in the Jetty SSL/TLS example before proceeding with this tutorial.

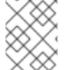

### **NOTE**

In any case, it is highly recommended that you *always* enable SSL/TLS in combination with BASIC authentication, in order to protect against password snooping.

### **Authentication steps**

To configure HTTP BASIC authentication for a Camel Jetty endpoint deployed in the OSGi container, perform the following steps:

- 1. the section called "Add the Jetty security handler configuration".
- 2. the section called "Modify Camel Jetty endpoint".
- 3. the section called "Add required package imports to POM".

- 4. the section called "Build the bundle".
- 5. the section called "Install the required features".
- 6. the section called "Deploy the bundle".
- 7. the section called "Test the bundle".

# Add the Jetty security handler configuration

In the jetty-security project, edit the jetty-spring.xml file from the src/main/resources/META-INF/spring directory. To configure the Jetty security handler with BASIC authentication, add the following bean definitions:

```
<?xml version="1.0" encoding="UTF-8"?>
<beans ...>
    <1-- -->
    <bean id="loginService"</pre>
class="org.eclipse.jetty.jaas.JAASLoginService">
        cproperty name="name" value="Your Services Realm"/>
        cproperty name="loginModuleName" value="karaf"/>
        cproperty name="roleClassNames">
            st>
<value>org.apache.karaf.jaas.boot.principal.RolePrincipal/value>
            </list>
        </property>
    </bean>
    <bean id="identityService"</pre>
class="org.eclipse.jetty.security.DefaultIdentityService"/>
    <bean id="constraint"</pre>
class="org.eclipse.jetty.util.security.Constraint">
        property name="name" value="BASIC"/>
        cproperty name="roles" value="Administrator"/>
        roperty name="authenticate" value="true"/>
    </bean>
    <bean id="constraintMapping"</pre>
class="org.eclipse.jetty.security.ConstraintMapping">
        constraint" ref="constraint"/>
        c value="/*"/>
    </bean>
    <bean id="securityHandler"</pre>
class="org.eclipse.jetty.security.ConstraintSecurityHandler">
        cproperty name="authenticator">
class="org.eclipse.jetty.security.authentication.BasicAuthenticator"/>
        </property>
        cproperty name="constraintMappings">
                <ref bean="constraintMapping"/>
            </list>
```

Two aspects of Jetty authentication are configured by the preceding bean definitions:

- HTTP BASIC authentication—the constraint bean enables HTTP BASIC authentication on the Jetty security handler. The roles property (of String[] type) is used to define which roles have access to the Jetty container. In this example, this property is set to Administrator, so only users with the Administrator role can access this Jetty container.
- JAAS login service—the loginService bean specifies that the requisite authentication data is extracted from a JAAS realm. The loginModuleName property specifies that the Jetty login service uses the karaf JAAS realm, which is the OSGi container's default JAAS realm (see Section 1.1, "OSGi Container Security").

# **Modify Camel Jetty endpoint**

After creating the Jetty securityHandler bean, you must modify the Jetty endpoint URI in the Apache Camel route, so that it hooks into the security handler. To add the security handler to the Jetty endpoint, set the handlers option equal to the security handler's bean ID, as shown in the following example:

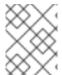

## **NOTE**

URI options must be separated by the & entity, instead of the plain & character, in the context of an XML file.

### Add required package imports to POM

Edit the jetty-security project's POM file, jetty-security/pom.xml. Further down the POM file, in the configuration of the Maven bundle plug-in, modify the bundle instructions to import additional Java packages, as follows:

```
oject ... >
```

```
. . .
 <build>
     <plu>qin>
        <groupId>org.apache.felix</groupId>
        <artifactId>maven-bundle-plugin</artifactId>
        <extensions>true</extensions>
        <configuration>
          <instructions>
            <Bundle-SymbolicName>
              ${project.groupId}.${project.artifactId}
            </Bundle-SymbolicName>
            <Import-Package>
                javax.security.auth,
                javax.security.auth.callback,
                javax.security.auth.login,
                javax.security.auth.spi,
                org.apache.karaf.jaas.modules,
                org.apache.karaf.jaas.boot.principal,
                org.eclipse.jetty.jaas,
                org.eclipse.jetty.security,
            </Import-Package>
          </instructions>
        </configuration>
     </plugin>
   </plugins>
 </build>
</project>
```

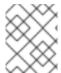

# NOTE

These extra imports are required, because the Maven bundle plug-in is not capable of scanning Spring files to determine their package dependencies automatically.

### **Build the bundle**

Use Maven to build the bundle. Open a command prompt, switch the current directory to *ProjectDir/*jetty-security, and enter the following command:

```
mvn clean install -Dmaven.test.skip=true
```

# Install the required features

If you have not already done so, start up the JBoss Fuse container by entering the following command in a new command prompt:

```
./bin/fuse
```

If not already installed, install the camel-jetty feature using the following console command:

```
karaf@root> features:install camel-jetty
```

# Deploy the bundle

To deploy and activate the bundle, enter the following console command:

JBossFuse:karaf@root> osgi:install -s mvn:org.jbossfuse.example/jetty-security/1.0-SNAPSHOT

# Test the bundle

To test the Jetty service, enter the following curl command at a comand-line prompt:

curl https://0.0.0.0:8282/services -k --user Username:Password

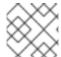

### NOTE

Don't forget to use https: instead of http: in the URL!

The --user option is needed to specify the BASIC authentication credentials. For the *Username* and *Password* values, specify valid JAAS credentials (the valid credentials you can use for this step are specified in the *EsbInstallDir*/etc/users.properties file). You should now receive the following HTTP reply message:

<html><body>Hello from Fuse ESB server</body></html>

# CHAPTER 6. CONFIGURING TRANSPORT SECURITY FOR CAMEL COMPONENTS

#### **Abstract**

Camel provides the Java Secure Socket Extension (JSSE) Utility API as a common way to configure Camel components to use Transport Layer Security (TLS). The main JSSE utility class is org.apache.util.jsse.SSLContextParameters. To configure TLS settings, you pass an instance of this class to a Camel component. You can configure an SSLContextParameters object by using pure Java or by using Spring or Blueprint XML.

The following code is an example of using Spring XML to configure an SSLContextParameters object:

This shows the toplevel sslContextParameters element with keyManagers and trustManagers child elements. The keyManagers element configures the key store while the trustManagers element configures the trust store. For details about key stores and trust stores, see the Apache Camel documentation for the JSSE utility.

With this in place, you can reference the sslContextParameters bean in your endpoint URI. The following route runs a netty4 HTTPS endpoint. The ssl option is required. For example:

```
<route>
    <from uri="netty4:https://localhost:8080/early?
sslContextParametersRef=#sslContextParameters&ssl=true"/>
    <transform>
        <constant>Hi</constant>
        </transform>
</route>
```

The following code provides an example of how to configure transport security in Java:

```
@Override
protected JndiRegistry createRegistry() throws Exception {
   KeyStoreParameters ksp = new KeyStoreParameters();
    ksp.setResource("./my_keystore.jks");
   ksp.setPassword("secret1");
   KeyManagersParameters kmp = new KeyManagersParameters();
   kmp.setKeyPassword("secret2");
   kmp.setKeyStore(ksp);
   KeyStoreParameters tsp = new KeyStoreParameters();
   tsp.setResource("./my_truststore.jks");
   tsp.setPassword("secret2");
```

```
TrustManagersParameters tmp = new TrustManagersParameters();
    tmp.setKeyStore(tsp);
SSLContextParameters sslContextParameters = new SSLContextParameters();
sslContextParameters.setKeyManagers(kmp);
sslContextParameters.setTrustManagers(tmp);
JndiRegistry registry = super.createRegistry();
registry.bind("sslContextParameters", sslContextParameters);
return registry;
}
```

The Java route for a netty4 HTTPS endpoint looks like the following. The ssl option is required.

```
from("netty4:https://localhost:8080/early?sslContextParametersRef=
#sslContextParameters&ssl=true").transform().constant("Hi");
```

In Camel, to call these HTTPS endpoints, also provide the sslContextParameters object that contains a trusted certificate. The following example reuses the server sslContextParameters object. In this example, the URI syntax is the same for the producer. For example:

If you do not provide an sslContextParameters object that contains a valid trust store then the server does not allow a connection and Camel throws an execution exception - CamelExecutionException.

# CHAPTER 7. SECURING THE CAMEL CXF COMPONENT

#### **Abstract**

This chapter explains how to enable SSL/TLS security on a Camel CXF endpoint, using the Camel CXF proxy demonstration as the starting point. The Camel CXF component enables you to add Apache CXF endpoints to your Apache Camel routes. This makes it possible to simulate a Web service in Apache Camel or you could interpose a route between a WS client and a Web service to perform additional processing (which is the case considered here).

# 7.1. THE CAMEL CXF PROXY DEMONSTRATION

### Overview

In order to explain how to secure a Camel CXF endpoint in OSGi, this tutorial builds on an example available from the standalone distribution of Apache Camel, the *Camel CXF proxy* demonstration. Figure 7.1, "Camel CXF Proxy Overview" gives an overview of how this demonstration works

Figure 7.1. Camel CXF Proxy Overview

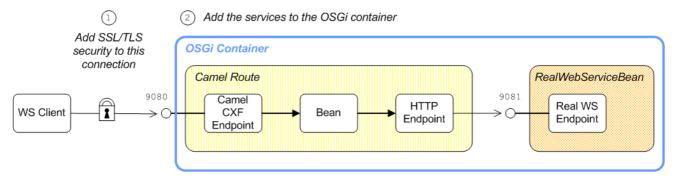

The report incident Web service, which is implemented by the RealWebServiceBean, receives details of an incident (for example, a traffic accident) and returns a tracking code to the client. Instead of sending its requests directly to the real Web service, however, the WS client connects to a Camel CXF endpoint, which is interposed between the WS client and the real Web service. The Apache Camel route performs some processing on the WSDL message (using the enrichBean) before forwarding it to the real Web service.

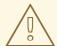

### WARNING

If you enable SSL/TLS security, you must ensure that you explicitly disable the SSLv3 protocol, in order to safeguard against the Poodle vulnerability (CVE-2014-3566). For more details, see Disabling SSLv3 in JBoss Fuse 6.x and JBoss A-MQ 6.x.

# **Modifications**

In order to demonstrate how to enable SSL/TLS on a Camel CXF endpoint in the context of OSGi, this chapter contains instructions on how to modify the basic demonstration as follows:

- SSL/TLS security is enabled on the connection between the WS client and the Camel CXF endpoint.
- 2. The Apache Camel route and the **RealWebServiceBean** bean are both deployed into the OSGi container.

# Obtaining the demonstration code

The Camel CXF proxy demonstration is available only from the standalone distribution of Apache Camel, which is included in the *InstallDir*/extras directory. Using a standard archive utility, expand the Camel archive file and extract the contents to a convenient location on your filesystem.

Assuming that you have installed Apache Camel in *CamelInstallDir*, you can find the Camel CXF proxy demonstration in the following directory:

CamelInstallDir/examples/camel-example-cxf-proxy

# Obtaining the sample certificates

This demonstration needs X.509 certificates. In a real deployment, you should generate these certificates yourself using a private certificate authority. For this demonstration, however, we use some sample certificates from the Apache CXF wsdl\_first\_http example. This demonstration is available from the standalone distribution of Apache CXF, which is included in the InstallDir/extras directory. Using a standard archive utility, expand the CXF archive file and extract the contents to a convenient location on your filesystem.

Assuming that you have installed Apache CXF in *CXFInstallDir*, you can find the wsdl\_first\_http demonstration in the following directory:

CXFInstallDir/samples/wsdl\_first\_http

# Physical part of the WSDL contract

The physical part of the WSDL contract refers to the wsdl:service and wsdl:port elements. These elements specify the transport details that are needed to connect to a specific Web services endpoint. For the purposes of this demonstration, this is the most interesting part of the contract and it is shown in Example 7.1, "The ReportIncidentEndpointService WSDL Service".

# Example 7.1. The ReportIncidentEndpointService WSDL Service

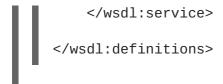

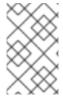

### NOTE

The address URL appearing in the WSDL contract (the value of the soap: address element's location attribute) is not important here, because the application code overrides the default value of the address URL.

# WSDL addressing details

A WS client needs three pieces of information to connect to a WSDL service: the WSDL service name, the WSDL port name, and the address URL of the Web service. The following addressing details are used to connect to the proxy Web service and to the real Web service in this example:

#### **WSDL** service name

The full QName of the WSDL service is as follows:

 $\{ http://reportincident.example.camel.apache.org \} ReportIncident Endpoint Service$ 

### WSDL port name

The full QName of the WSDL port is as follows:

 $\{ \verb|http://reportincident.example.camel.apache.org \} \\ ReportIncident \\ Endpoint \\$ 

#### Address URL

The address URL of the proxy Web service endpoint (which uses the HTTPS protocol) is as follows:

https://localhost:9080/camel-example-cxf-proxy/webservices/incident

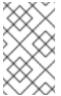

# NOTE

The preceding address is specified when the reportIncident bean is created using a cxf:cxfEndpoint element in the bundle's Spring configuration file, src/main/resources/META-INF/spring/camel-config.xml.

The address URL of the real Web service endpoint (using the HTTP protocol) is as follows:

http://localhost:9081/real-webservice

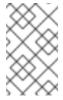

### **NOTE**

The preceding address is specified when the realWebService bean is created in the bundle's Spring configuration file, src/main/resources/META-INF/spring/camel-config.xml.

# 7.2. SECURING THE WEB SERVICES PROXY

### Overview

This section explains how to enable SSL/TLS security on the Camel CXF endpoint, which acts as a proxy for the real Web service. Assuming that you already have the X.509 certificates available, all that is required is to add a block of configuration data to the Spring configuration file (where the configuration data is contained in a <a href="http://engine-factory">http://engine-factory</a> element). There is just one slightly subtle aspect to this, however: you need to understand how the Camel CXF endpoint gets associated with the SSL/TLS configuration details.

# Implicit configuration

A WS endpoint can be configured by creating the endpoint in Spring and then configuring SSL/TLS properties on its Jetty container. The configuration can be somewhat confusing, however, for the following reason: the Jetty container (which is configured by a httpj:engine-factory element in Spring) does not explicitly reference the WS endpoints it contains and the WS endpoints do not explicitly reference the Jetty container either. The connection between the Jetty container and its contained endpoints is established implicitly, in that they are both configured to use the same TCP port, as illustrated by Figure 7.2, "WS Endpoint Implicitly Configured by httpj:engine-factory Element".

Figure 7.2. WS Endpoint Implicitly Configured by httpj:engine-factory Element

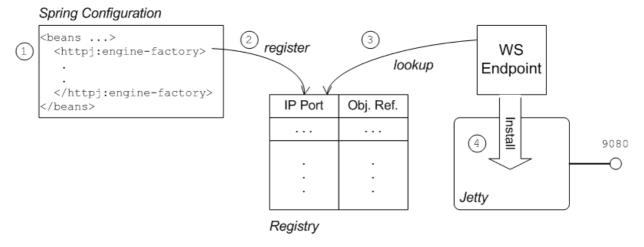

The connection between the Web service endpoint and the httpj:engine-factory element is established as follows:

- 1. The Spring container loads and parses the file containing the httpj:engine-factory element.
- When the httpj:engine-factory bean is created, a corresponding entry is created in the registry, storing a reference to the bean. The httpj:engine-factory bean is also used to initialize a Jetty container that listens on the specified TCP port.
- 3. When the WS endpoint is created, it scans the registry to see if it can find a httpj:engine-factory bean with the same TCP port as the TCP port in the endpoint's address URL.
- 4. If one of the beans matches the endpoint's TCP port, the WS endpoint installs itself into the corresponding Jetty container. If the Jetty container has SSL/TLS enabled, the WS endpoint shares those security settings.

# Steps to add SSL/TLS security to the Jetty container

To add SSL/TLS security to the Jetty container, thereby securing the WS proxy endpoint, perform the following steps:

- 1. the section called "Add certificates to the bundle resources".
- 2. the section called "Modify POM to switch off resource filtering".
- 3. the section called "Instantiate the CXF Bus".
- 4. the section called "Add the httpj:engine-factory element to Spring configuration".
- 5. the section called "Define the exfcore:, sec: and httpj: prefixes".
- 6. the section called "Modify proxy address URL to use HTTPS".

### Add certificates to the bundle resources

The certificates used in this demonstration are taken from a sample in the Apache CXF 3.1.5.redhat-630187 product. If you install the standalone version of Apache CXF (available in the *InstallDir*/extras/ directory), you will find the sample certificates in the *CXFInstallDir*/samples/wsdl\_first\_https/src/main/config directory.

Copy the clientKeystore.jks and serviceKeystore.jks keystores from the CXFInstallDir/samples/wsdl\_first\_https/src/main/config directory to the CamelInstallDir/examples/camel-example-cxf-proxy/src/main/resources/certs directory (you must first create the certs sub-directory).

# Modify POM to switch off resource filtering

Including the certificates directly in the bundle as resource is the most convenient way to deploy them. But when you deploy certificates as resources in a Maven project, you must remember to disable Maven resource filtering, which corrupts binary files.

To disable filtering of .jks files in Maven, open the project POM file,

CamelInstallDir/examples/camel-example-cxf-proxy/pom.xml, with a text editor and add
the following resources element as a child of the build element:

#### Instantiate the CXF Bus

You should instantiate the CXF bus explicitly in the Spring XML (this ensures that it will be available to the Jetty container, which is instantiated by the httpj:engine-factory element in the next step). Edit the camel-config.xml file in the src/main/resources/META-INF/spring directory, adding the cxfcore: bus element as a child of the beans element, as follows:

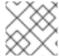

### **NOTE**

The cxfcore: namespace prefix will be defined in a later step.

# Add the httpj:engine-factory element to Spring configuration

To configure the Jetty container that listens on TCP port 9080 to use SSL/TLS security, edit the camel-config.xml file in the src/main/resources/META-INF/spring directory, adding the httpj:engine-factory element as shown in Example 7.2, "httpj:engine-factory Element with SSL/TLS Enabled".

In this example, the required attribute of the sec:clientAuthentication element is set to false, which means that a connecting client is *not* required to present an X.509 certificate to the server during the SSL/TLS handshake (although it may do so, if it has such a certificate).

### Example 7.2. http::engine-factory Element with SSL/TLS Enabled

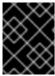

#### **IMPORTANT**

You must set **secureSocketProtocol** to **TLSv1** on the server side, in order to protect against the Poodle vulnerability (CVE-2014-3566)

# Define the cxfcore:, sec: and httpj: prefixes

Define the cxfcore:, sec: and httpj: namespace prefixes, which appear in the definitions of the cxfcore:bus element and the httpj:engine-factory element, by adding the following highlighted lines to the beans element in the camel-config.xml file:

```
<beans xmlns="http://www.springframework.org/schema/beans"</pre>
       xmlns:xsi="http://www.w3.org/2001/XMLSchema-instance"
       xmlns:camel="http://camel.apache.org/schema/spring"
       xmlns:cxf="http://camel.apache.org/schema/cxf"
       xmlns:context="http://www.springframework.org/schema/context"
       xmlns:cxfcore="http://cxf.apache.org/core"
       xmlns:sec="http://cxf.apache.org/configuration/security"
       xmlns:httpj="http://cxf.apache.org/transports/http-
jetty/configuration"
       xsi:schemaLocation="
       http://www.springframework.org/schema/beans
http://www.springframework.org/schema/beans/spring-beans.xsd
       http://camel.apache.org/schema/spring
http://camel.apache.org/schema/spring/camel-spring.xsd
       http://camel.apache.org/schema/cxf
http://camel.apache.org/schema/cxf/camel-cxf.xsd
       http://www.springframework.org/schema/context
http://www.springframework.org/schema/context/spring-context.xsd
       http://cxf.apache.org/core http://cxf.apache.org/schemas/core.xsd
       http://cxf.apache.org/configuration/security
http://cxf.apache.org/schemas/configuration/security.xsd
       http://cxf.apache.org/transports/http-jetty/configuration
http://cxf.apache.org/schemas/configuration/http-jetty.xsd
```

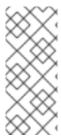

### NOTE

It is essential to specify the locations of the http://cxf.apache.org/configuration/security schema and the http://cxf.apache.org/transports/http-jetty/configuration schema in the xsi:schemaLocation attribute. These will not automatically be provided by the OSGi container.

# Modify proxy address URL to use HTTPS

The proxy endpoint at the start of the Apache Camel route is configured by the cxf:cxfEndpoint element in the camel-config.xml file. By default, this proxy endpoint is configured to use the HTTP protocol. You must modify the address URL to use the secure HTTPS protocol instead, however. In the camel-config.xml file, edit the address attribute of the cxf:cxfEndpoint element, replacing the http: prefix by the https: prefix, as shown in the following fragment:

Notice also that the address URL is configured to use the TCP port, \${proxy.port} (which has the value 9080 by default). This TCP port value is the same as the value set for the Jetty container (configured by the http:engine-factory element), thus ensuring that this endpoint is deployed into the Jetty container. The attributes of the cxf:cxfEndpoint specify the WSDL addressing details as described in the section called "WSDL addressing details":

#### serviceName

Specifies the WSDL service name.

### endpointName

Specifies the WSDL port name.

#### address

Specifies the address URL of the proxy Web service.

# 7.3. DEPLOYING THE APACHE CAMEL ROUTE

# Overview

The Maven POM file in the basic Camel CXF proxy demonstration is already configured to generate an OSGi bundle. Hence, after building the demonstration using Maven, the demonstration bundle (which contains the Apache Camel route and the RealWebServicesBean bean) is ready for deployment into

the OSGi container.

# **Prerequisites**

Before deploying the Apache Camel route into the OSGi container, you must configure the proxy Web service to use SSL/TLS security, as described in the previous section, Section 7.2, "Securing the Web Services Proxy".

# Steps to deploy the Camel route

To deploy the Web services proxy demonstration into the OSGi container, perform the following steps:

- 1. the section called "Build the demonstration".
- 2. the section called "Start the OSGi container".
- 3. the section called "Install the required features".
- 4. the section called "Deploy the bundle".
- 5. the section called "Check the console output".

### **Build the demonstration**

Use Maven to build and install the demonstration as an OSGi bundle. Open a command prompt, switch the current directory to <code>CamelInstallDir/examples/camel-example-cxf-proxy</code>, and enter the following command:

```
mvn install -Dmaven.test.skip=true
```

# Start the OSGi container

If you have not already done so, start up the Karaf console (and container instance) by entering the following command in a new command prompt:

./fuse

# Install the required features

The camel-cxf feature, which defines the bundles required for the Camel/CXF component, is not installed by default. To install the camel-cxf feature, enter the following console command:

```
JBossFuse:karaf@root> features:install camel-cxf
```

You also need the camel-http feature, which defines the bundles required for the Camel/HTTP component. To install the camel-http feature, enter the following console command:

```
JBossFuse:karaf@root> features:install camel-http
```

# Deploy the bundle

Deploy the camel-example-cxf-proxy bundle, by entering the following console command:

JBossFuse:karaf@root> install -s mvn:org.apache.camel/camel-example-cxfproxy/2.17.0.redhat-630187

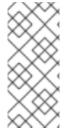

### NOTE

In this case, it is preferable to deploy the bundle directly using install, rather than using hot deploy, so that you can see the bundle output on the console screen.

If you have any difficulty using the mvn URL handler, see section "Mvn URL Handler" in "Deploying into Apache Karaf" for details of how to set it up.

# Check the console output

After the bundle is successfully deployed, you should see output like the following in the console window:

JBossFuse:karaf@root> Starting real web service... Started real web service at: http://localhost:9081/real-webservice

# 7.4. SECURING THE WEB SERVICES CLIENT

### Overview

In the basic Camel CXF proxy demonstration, the Web services client is actually implemented as a JUnit test under the src/test directory. This means that the client can easily be run using the Maven command, mvn test. To enable SSL/TLS security on the client, the Java implementation of the test client is completely replaced and a Spring file, containing the SSL/TLS configuration, is added to the src/test/resources/META-INF/spring directory. Before describing the steps you need to perform to set up the client, this section explains some details of the client's Java code and Spring configuration.

# Implicit configuration

Apart from changing the URL scheme on the endpoint address to https:, most of the configuration to enable SSL/TLS security on a client proxy is contained in a http:conduit element in Spring configuration. The way in which this configuration is applied to the client proxy, however, is potentially confusing, for the following reason: the http:conduit element does not explicitly reference the client proxy and the client proxy does not explicitly reference thehttp:conduit element. The connection between the http:conduit element and the client proxy is established implicitly, in that they both reference the same WSDL port, as illustrated by Figure 7.3, "Client Proxy Implicitly Configured by http:conduit Element".

Figure 7.3. Client Proxy Implicitly Configured by http:conduit Element

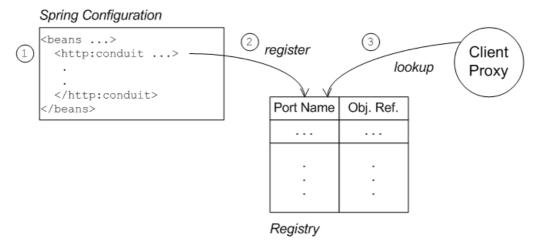

The connection between the client proxy and the http:conduit element is established as follows:

- 1. The client loads and parses the Spring configuration file containing the http:conduit element.
- When the http:conduit bean is created, a corresponding entry is created in the registry, which stores a reference to the bean under the specified WSDL port name (where the name is stored in QName format).
- 3. When the JAX-WS client proxy is created, it scans the registry to see if it can find a http:conduit bean associated with the proxy's WSDL port name. If it finds such a bean, it automatically injects the configuration details into the proxy.

### Certificates needed on the client side

The client is configured with the following clientKeystore.jks keystore file from the src/main/resources/certs directory. This keystore contains two entries, as follows:

### Trusted cert entry

A trusted certificate entry containing the CA certificate that issued and signed both the server certificate and the client certificate.

### Private key entry

A private key entry containing the client's own X.509 certificate and private key. In fact, this certificate is not strictly necessary to run the current example, because the server does not require the client to send a certificate during the TLS handshake (see Example 7.2, "http::engine-factory Element with SSL/TLS Enabled").

# Loading Spring definitions into the client

The example client is not deployed directly into a Spring container, but it requires some Spring definitions in order to define a secure HTTP conduit. So how can you create the Spring definitions without a Spring container? It turns out that it is easy to read Spring definitions into a Java-based client using the org.apache.cxf.bus.spring.SpringBusFactory class.

The following code shows how to read Spring definitions from the file, META-INF/spring/cxf-client.xml, and create an Apache CXF Bus object that incorporates those definitions:

```
// Java
import org.apache.cxf.bus.spring.SpringBusFactory;
...
protected void startCxfBus() throws Exception {
   bf = new SpringBusFactory();
   Bus bus = bf.createBus("META-INF/spring/cxf-client.xml");
   bf.setDefaultBus(bus);
}
```

# Creating the client proxy

In principle, there are several different ways of creating a WSDL proxy: you could use the JAX-WS API to create a proxy based on the contents of a WSDL file; you could use the JAX-WS API to create a proxy without a WSDL file; or you could use the Apache CXF-specific class, **JaxWsProxyFactoryBean**, to create a proxy.

For this SSL/TLS client, the most convenient approach is to use the JAX-WS API to create a proxy without using a WSDL file, as shown in the following Java sample:

```
// Java
import javax.xml.ws.Service;
import org.apache.camel.example.reportincident.ReportIncidentEndpoint;
...
// create the webservice client and send the request
Service s = Service.create(SERVICE_NAME);
s.addPort(
    PORT_NAME,
    "http://schemas.xmlsoap.org/soap/",
    ADDRESS_URL
    );
ReportIncidentEndpoint client =
    s.getPort(PORT_NAME, ReportIncidentEndpoint.class);
```

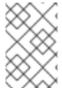

# NOTE

In this example, you *cannot* use the **JaxWsProxyFactoryBean** approach to create a proxy, because a proxy created in this way fails to find the HTTP conduit settings specified in the Spring configuration file.

The SERVICE\_NAME and PORT\_NAME constants are the QNames of the WSDL service and the WSDL port respectively, as defined in Example 7.1, "The ReportIncidentEndpointService WSDL Service". The ADDRESS\_URL string has the same value as the proxy Web service address and is defined as follows:

```
private static final String ADDRESS_URL =
   "https://localhost:9080/camel-example-cxf-proxy/webservices/incident";
```

In particular, note that the address *must* be defined with the URL scheme, **https**, which selects HTTP over SSL/TLS.

# Steps to add SSL/TLS security to the client

To define a JAX-WS client with SSL/TLS security enabled, perform the following steps:

- 1. the section called "Create the Java client as a test case".
- 2. the section called "Add the http:conduit element to Spring configuration".
- 3. the section called "Run the client".

### Create the Java client as a test case

Example 7.3, "ReportIncidentRoutesTest Java client" shows the complete code for a Java client that is implemented as a JUnit test case. This client replaces the existing test,

ReportIncidentRoutesTest.java, in the 
src/test/java/org/apache/camel/example/reportincident sub-directory of the 
examples/camel-example-cxf-proxy demonstration.

To add the client to the <code>CamelInstallDir/examples/camel-example-cxf-proxy</code> demonstration, go to the <code>src/test/java/org/apache/camel/example/reportincident</code> subdirectory, move the existing <code>ReportIncidentRoutesTest.java</code> file to a backup location, then create a new <code>ReportIncidentRoutesTest.java</code> file and paste the code from <code>Example 7.3</code>, "ReportIncidentRoutesTest Java client" into this file.

### Example 7.3. ReportIncidentRoutesTest Java client

```
// Java
package org.apache.camel.example.reportincident;
import org.apache.camel.spring.Main;
import org.apache.cxf.jaxws.JaxWsProxyFactoryBean;
import org.junit.Test;
import java.net.URL;
import javax.xml.namespace.QName;
import javax.xml.ws.Service;
import org.apache.cxf.Bus;
import org.apache.cxf.bus.spring.SpringBusFactory;
import org.apache.camel.example.reportincident.ReportIncidentEndpoint;
import
org.apache.camel.example.reportincident.ReportIncidentEndpointService;
import static org.junit.Assert.assertEquals;
 * Unit test of our routes
public class ReportIncidentRoutesTest {
    private static final QName SERVICE_NAME
        = new QName("http://reportincident.example.camel.apache.org",
"ReportIncidentEndpointService");
    private static final QName PORT_NAME =
        new QName("http://reportincident.example.camel.apache.org",
"ReportIncidentEndpoint");
    private static final String WSDL_URL =
```

```
"file:src/main/resources/etc/report_incident.wsdl";
    // should be the same address as we have in our route
    private static final String ADDRESS_URL =
"https://localhost:9080/camel-example-cxf-proxy/webservices/incident";
    protected SpringBusFactory bf;
    protected void startCxfBus() throws Exception {
        bf = new SpringBusFactory();
        Bus bus = bf.createBus("META-INF/spring/cxf-client.xml");
        bf.setDefaultBus(bus);
    }
    @Test
    public void testRendportIncident() throws Exception {
        startCxfBus();
        runTest();
    }
    protected void runTest() throws Exception {
        // create input parameter
        InputReportIncident input = new InputReportIncident();
        input.setIncidentId("123");
        input.setIncidentDate("2008-08-18");
        input.setGivenName("Claus");
        input.setFamilyName("Ibsen");
        input.setSummary("Bla");
        input.setDetails("Bla bla");
        input.setEmail("davsclaus@apache.org");
        input.setPhone("0045 2962 7576");
        // create the webservice client and send the request
        Service s = Service.create(SERVICE_NAME);
        s.addPort(PORT_NAME, "http://schemas.xmlsoap.org/soap/",
ADDRESS_URL);
        ReportIncidentEndpoint client = s.getPort(PORT_NAME,
ReportIncidentEndpoint.class);
        OutputReportIncident out = client.reportIncident(input);
        // assert we got a OK back
        assertEquals("OK;456", out.getCode());
    }
```

# Add the http:conduit element to Spring configuration

Example 7.4, "http:conduit Element with SSL/TLS Enabled" shows the Spring configuration that defines a http:conduit element for the ReportIncidentEndpoint WSDL port. The http:conduit element is configured to enable SSL/TLS security for any client proxies that use the specified WSDL port.

To add the Spring configuration to the client test case, create the src/test/resources/META-INF/spring sub-directory, use your favorite text editor to create the file, cxf-client.xml, and then paste the contents of Example 7.4, "http:conduit Element with SSL/TLS Enabled" into the file.

Example 7.4. http:conduit Element with SSL/TLS Enabled

```
<?xml version="1.0" encoding="UTF-8"?>
<beans xmlns="http://www.springframework.org/schema/beans"</pre>
       xmlns:xsi="http://www.w3.org/2001/XMLSchema-instance"
       xmlns:cxf="http://camel.apache.org/schema/cxf"
       xmlns:sec="http://cxf.apache.org/configuration/security"
       xmlns:http="http://cxf.apache.org/transports/http/configuration"
       xsi:schemaLocation="
       http://www.springframework.org/schema/beans
http://www.springframework.org/schema/beans/spring-beans.xsd
       http://camel.apache.org/schema/cxf
http://camel.apache.org/schema/cxf/camel-cxf.xsd
       http://cxf.apache.org/configuration/security
http://cxf.apache.org/schemas/configuration/security.xsd
       http://cxf.apache.org/transports/http/configuration
http://cxf.apache.org/schemas/configuration/http-conf.xsd
  <http:conduit name="
{http://reportincident.example.camel.apache.org}ReportIncidentEndpoint.h
ttp-conduit">
    <http:tlsClientParameters disableCNCheck="true"</pre>
secureSocketProtocol="TLSv1">
      <sec:keyManagers keyPassword="ckpass">
          <sec:keyStore password="cspass" type="JKS"</pre>
          resource="certs/clientKeystore.jks" />
      </sec:keyManagers>
      <sec:trustManagers>
          <sec:keyStore password="cspass" type="JKS"</pre>
          resource="certs/clientKeystore.jks" />
      </sec:trustManagers>
      <sec:cipherSuitesFilter>
        <sec:include>.*_WITH_3DES_.*</sec:include>
        <sec:include>.*_WITH_DES_.*</sec:include>
        <sec:exclude>.*_WITH_NULL_.*</sec:exclude>
        <sec:exclude>.*_DH_anon_.*</sec:exclude>
      </sec:cipherSuitesFilter>
    </http:tlsClientParameters>
   </http:conduit>
</beans>
```

Please note the following points about the preceding configuration:

• The http: and sec: namespace prefixes are needed to define the http:conduit element. In the xsi:schemaLocation element, it is also essential to specify the locations of the corresponding http://cxf.apache.org/configuration/security and http://cxf.apache.org/transports/http/configuration namespaces.

The disableCNCheck attribute of the http:tlsClientParameters element is set to true.
 This means that the client does not check whether the Common Name in the server's X.509 certificate matches the server hostname. For more details, see Appendix A, Managing Certificates.

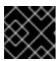

#### **IMPORTANT**

Disabling the CN check is *not* recommended in a production deployment.

• In the sec:keystore elements, the certificate locations are specified using the resource attribute, which finds the certificates on the classpath. When Maven runs the test, it automatically makes the contents of src/main/resources available on the classpath, so that the certificates can be read from the src/main/resources/certs directory.

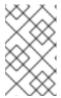

### **NOTE**

You also have the option of specifying a certificate location using the **file** attribute, which looks in the filesystem. But the **resource** attribute is more suitable for use with applications packaged in bundles.

• The sec:cipherSuitesFilter element is configured to exclude cipher suites matching .\*\_WITH\_NULL\_.\* and .\*\_DH\_anon\_.\*. These cipher suites are effectively incomplete and are not intended for normal use.

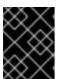

### **IMPORTANT**

It is recommended that you always *exclude* the ciphers matching .\*\_WITH\_NULL\_.\* and .\*\_DH\_anon\_.\*.

The secureSocketProtocol attribute should be set to TLSv1, to match the server protocol
and to ensure that the SSLv3 protocol is not used (POODLE security vulnerability (CVE-20143566)).

### Run the client

Because the client is defined as a test case, you can run the client using the standard Maven test goal. To run the client, open a new command window, change directory to <code>CamelInstallDir/examples/camel-example-cxf-proxy</code>, and enter the following Maven command:

mvn test

If the test runs successfully, you should see the following output in the OSGi console window:

Incident was 123, changed to 456

Invoked real web service: id=456 by Claus Ibsen

# **CHAPTER 8. SECURING THE MANAGEMENT CONSOLE**

#### **Abstract**

The default setting for Access-Control-Allow-Origin header for the JBoss Fuse Management Console permits unrestricted sharing. To restrict access to the JBoss Fuse Management Console, create an access management file which contains a list of the allowed origin URLs. To implement the restrictions, add a system property that references the access management file

# 8.1. CONTROLLING ACCESS TO THE FUSE MANAGEMENT CONSOLE

Create an access management file called access-management.xml in <installDir>/etc/. The access management file must contain <allow-origin> sections within a <cors> section. The <allow-origin> section can contain the origin URL provided by browsers with the Origin: header, or a wildcard specification with \*. For example:

```
<cors>
    <!-- Allow cross origin access from www.jolokia.org ... -->
    <allow-origin>http://www.jolokia.org</allow-origin>
    <!-- ... and all servers from jmx4perl.org with any protocol -->
    <allow-origin>*://*.jmx4perl.org</allow-origin>
    <!-- optionally allow access to web console from localhost -->
    <allow-origin>http://localhost:8181/*</allow-origin>
    <!-- Check for the proper origin on the server side, too -->
    <strict-checking/>
</cors>
```

Add the following line to JBoss Fuse config script ./bin/setenv, adding the path to the access management file.

```
export EXTRA_JAVA_OPTS='-Djolokia.policyLocation=file:etc/access-
management.xml'
```

When the command ./bin/fuse is executed, the access management file is referenced and used to restrict access to the JBoss Fuse Management Console.

# **CHAPTER 9. LDAP AUTHENTICATION TUTORIAL**

#### **Abstract**

This tutorial explains how to set up an X.500 directory server and configure the OSGi container to use LDAP authentication.

# 9.1. TUTORIAL OVERVIEW

#### Goals

In this tutorial you will:

- Install 389 Directory Server
- Add user entries to the LDAP server
- Add groups to manage security roles
- Configure JBoss Fuse to use LDAP authentication
- Configure JBoss Fuse to use roles for authorization
- Configure SSL/TLS connections to the LDAP server

# 9.2. SET-UP A DIRECTORY SERVER AND CONSOLE

### Overview

This stage of the tutorial explains how to install the X.500 directory server and the management console from the Fedora 389 Directory Server project. If you already have access to a 389 Directory Server instance, you can skip the instructions for installing the 389 Directory Server and install the 389 Management Console instead.

# **Prerequisites**

If you are installing on a Red Hat Enterprise Linux platform, you must first install the Extra Packages for Enterprise Linux (EPEL). See the installation notes under RHEL/Cent OS/EPEL (RHEL 6, RHEL 7, Cent OS 6, Cent OSý7) on the fedoraproject.org site.

# Install 389 Directory Server

If you do not have access to an existing 389 Directory Server instance, you can install 389 Directory Server on your local machine, as follows:

 On Red Hat Enterprise Linux and Fedora platforms, use the standard yum package management utility to install 389 Directory Server. Enter the following command at a command prompt (you must have administrator privileges on your machine):

sudo yum install 389-ds

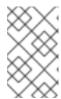

#### NOTE

The required **389-ds** and **389-console** RPM packages are available for Fedora, RHEL6+EPEL, and CentOS7+EPEL platforms. At the time of writing, the **389-console** package is not yet available for RHEL 7.

2. After installing the 389 directory server packages, enter the following command to configure the directory server:

sudo setup-ds-admin.pl

The script is interactive and prompts you to provide the basic configuration settings for the 389 directory server. When the script is complete, it automatically launches the 389 directory server in the background.

3. For more details about how to install 389 Directory Server, see the Download page.

# Install 389 Management Console

If you already have access to a 389 Directory Server instance, you only need to install the 389 Management Console, which enables you to log in and manage the server remotely. You can install the 389 Management Console, as follows:

• On Red Hat Enterprise Linux and Fedora platforms-use the standard yum package management utility to install the 389 Management Console. Enter the following command at a command prompt (you must have administrator privileges on your machine):

sudo yum install 389-console

 On Windows platforms—see the Windows Console download instructions from fedoraproject.org.

### Connect the console to the server

To connect the 389 Directory Server Console to the LDAP server:

1. Enter the following command to start up the 389 Management Console:

389-console

 A login dialog appears. Fill in the LDAP login credentials in the User ID and Password fields, and customize the hostname in the Administration URL field to connect to your 389 management server instance (port 9830 is the default port for the 389 management server instance).

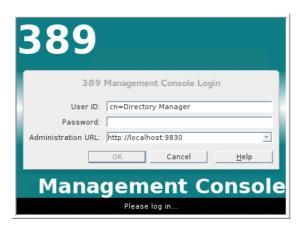

- 3. The 389 Management Console window appears. Select the **Servers and Applications** tab.
- 4. In the left-hand pane, drill down to the Directory Server icon.

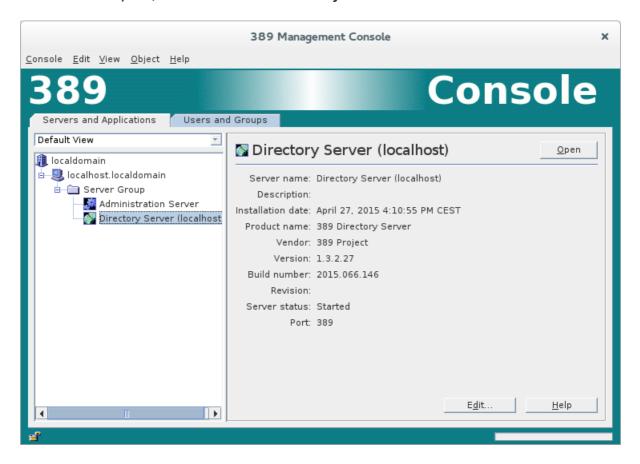

- 5. Select the **Directory Server** icon in the left-hand pane and click **Open**, to open the **389 Directory Server Console**.
- 6. In the **389 Directory Server Console**, click the **Directory** tab, to view the Directory Information Tree (DIT).
- 7. Expand the root node, *YourDomain* (usually named after a hostname, and shown as **localdomain** in the following screenshot), to view the DIT.

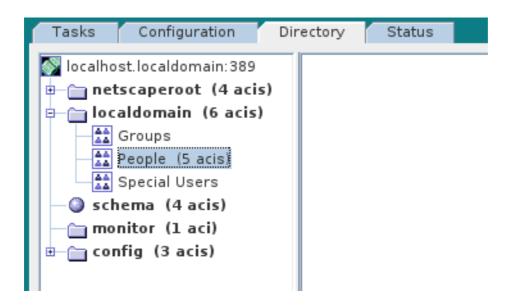

# 9.3. ADD USER ENTRIES TO THE DIRECTORY SERVER

### Overview

The basic prerequisite for using LDAP authentication with the OSGi container is to have an X.500 directory server running and configured with a collection of user entries. For many use cases, you will also want to configure a number of groups to manage user roles.

# Alternative to adding user entries

If you already have user entries and groups defined in your LDAP server, you might prefer to map the existing LDAP groups to JAAS roles using the roles.mapping property in the LDAPLoginModule configuration, instead of creating new entries. For details, see Section 2.1.7, "JAAS LDAP Login Module".

### Goals

In this portion of the tutorial you will

- Add three user entries to the LDAP server
- Add four groups to the LDAP server

# Adding user entries

Perform the following steps to add user entries to the directory server:

- 1. Ensure that the LDAP server and console are running. See Section 9.2, "Set-up a Directory Server and Console".
- In the Directory Server Console, click on the Directory tab, and drill down to the People node, under the YourDomain node (where YourDomain is shown as localdomain in the following screenshots).

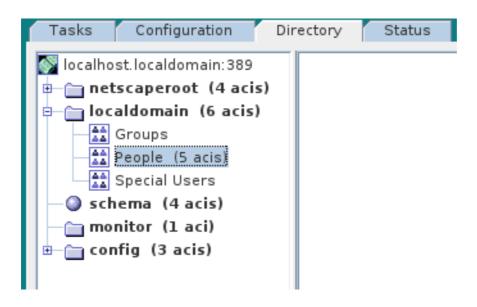

- 3. Right-click the **People** node, and select  $New \rightarrow User$  from the context menu, to open the Create New User dialog.
- 4. Select the User tab in the left-hand pane of the Create New User dialog.
- 5. Fill in the fields of the **User** tab, as follows:
  - a. Set the First Name field to John.
  - b. Set the Last Name field to Doe.
  - c. Set the User ID field to jdoe.
  - d. Enter the password, secret, in the Password field.
  - e. Enter the password, secret, in the Confirm Password field.

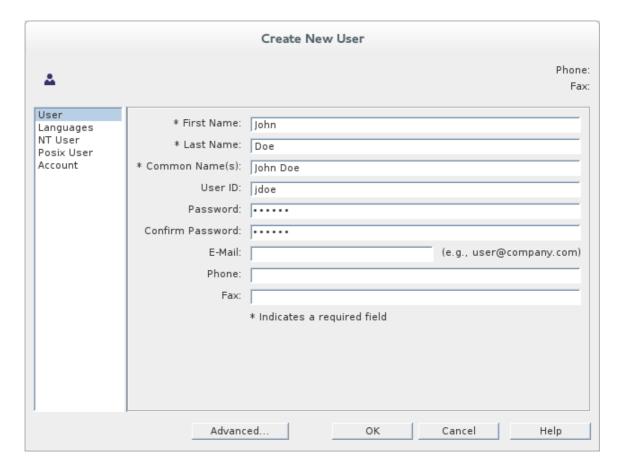

- 6. Click OK.
- 7. Add a user Jane Doe by following Step 3 to Step 6.

In Step 5.e, use janedoe for the new user's User ID and use the password, secret, for the password fields.

8. Add a user Camel Rider by following Step 3 to Step 6.

In Step 5.e, use crider for the new user's User ID and use the password, secret, for the password fields.

# Adding groups for the roles

To add the groups that define the roles:

- 1. In the **Directory** tab of the **Directory Server Console**, drill down to the **Groups** node, under the **YourDomain** node.
- 2. Right-click the **Groups** node, and select  $New \rightarrow Group$  from the context menu, to open the Create New Group dialog.
- 3. Select the General tab in the left-hand pane of the Create New Group dialog.
- 4. Fill in the fields of the **General** tab, as follows:
  - a. Set the **Group Name** field to **Administrator**.
  - b. Optionally, enter a description in the **Description** field.

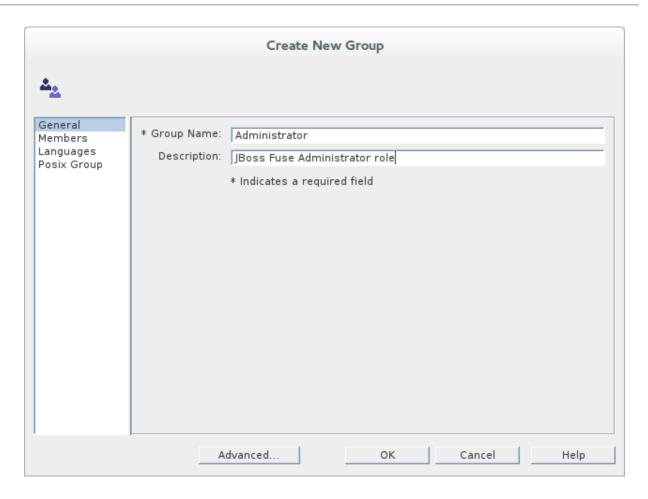

5. Select the Members tab in the left-hand pane of the Create New Group dialog.

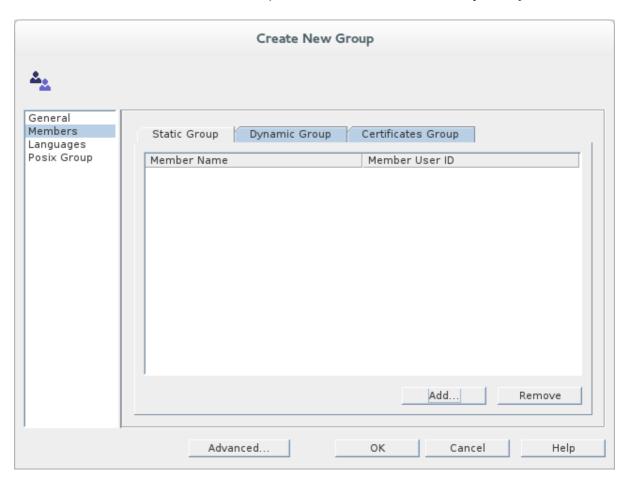

6. Click Add to open the Search users and groups dialog.

7. In the Search field, select Users from the drop-down menu, and click the Search button.

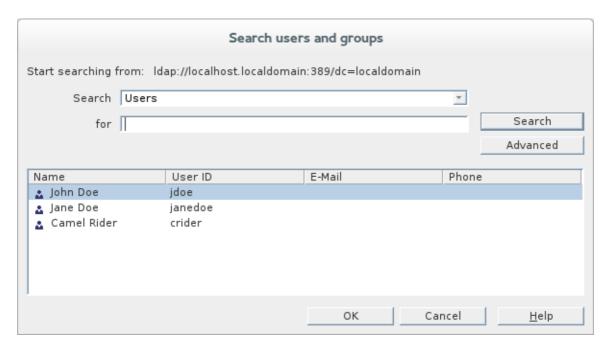

- 8. From the list of users that is now displayed, select **John Doe**.
- 9. Click OK, to close the Search users and groups dialog.
- 10. Click OK, to close the Create New Group dialog.
- 11. Add a Deployer role by following Step 2 to Step 10.

In Step 4, enter Deployer in the Group Name field.

In Step 8, select Jane Doe.

12. Add a Monitor role by following Step 2 to Step 10.

In Step 4, enter Monitor in the Group Name field.

In Step 8, select Camel Rider.

## 9.4. ENABLE LDAP AUTHENTICATION IN THE OSGI CONTAINER

## Overview

This section explains how to configure an LDAP realm in the OSGi container. The new realm overrides the default karaf realm, so that the container authenticates credentials based on user entries stored in the X.500 directory server.

### References

More detailed documentation is available on LDAP authentication, as follows:

LDAPLoginModule options—are described in detail in Section 2.1.7, "JAAS LDAP Login Module".

• Configurations for other directory servers—this tutorial covers only 389-DS. For details of how to configure other directory servers, such as Microsoft Active Directory, see the section called "Filter settings for different directory servers".

### Procedure for standalone OSGi container

To enable LDAP authentication in a standalone OSGi container:

- 1. Ensure that the X.500 directory server is running.
- 2. Start Red Hat JBoss Fuse by entering the following command in a terminal window:

```
./bin/fuse
```

- 3. Create a file called ldap-module.xml.
- 4. Copy Example 9.1, "JAAS Realm for Standalone" into ldap-module.xml.

## Example 9.1. JAAS Realm for Standalone

```
<?xml version="1.0" encoding="UTF-8"?>
<blueprint xmlns="http://www.osqi.org/xmlns/blueprint/v1.0.0"</pre>
  xmlns:jaas="http://karaf.apache.org/xmlns/jaas/v1.0.0"
  xmlns:ext="http://aries.apache.org/blueprint/xmlns/blueprint-
ext/v1.0.0">
  <jaas:config name="karaf" rank="200">
    <jaas:module flags="required"</pre>
className="org.apache.karaf.jaas.modules.ldap.LDAPLoginModule">
      initialContextFactory=com.sun.jndi.ldap.LdapCtxFactory
      connection.url=ldap://Hostname:Port
      connection.username=cn=Directory Manager
      connection.password=LDAPPassword
      connection.protocol=
      user.base.dn=ou=People,dc=localdomain
      user.filter=(&(objectClass=inetOrgPerson)(uid=%u))
      user.search.subtree=true
      role.base.dn=ou=Groups,dc=localdomain
      role.name.attribute=cn
      role.filter=(uniquemember=%fqdn)
      role.search.subtree=true
      authentication=simple
    </jaas:module>
  </jaas:config>
</blueprint>
```

You must customize the following settings in the ldap-module.xml file:

#### connection.url

Set this URL to the actual location of your directory server instance. Normally, this URL has the format, **ldap:**//**Hostname:Port**. For example, the default port for the 389 Directory Server is IP port **389**.

#### connection.username

Specifies the username that is used to authenticate the connection to the directory server. For 389 Directory Server, the default is usually **cn=Directory** Manager.

### connection.password

Specifies the password part of the credentials for connecting to the directory server.

### authentication

You can specify either of the following alternatives for the authentication protocol:

- simple implies that user credentials are supplied and you are obliged to set the connection.username and connection.password options in this case.
- none implies that authentication is *not* performed. There is no need to set the connection.username and connection.password options in this case.

This login module creates a JAAS realm called karaf, which is the same name as the default JAAS realm used by JBoss Fuse. By redefining this realm with a rank attribute value greater than 0, it overrides the standard karaf realm which has the rank 0 (but note that in the context of Fabric, the default karaf realm has a rank of 99, so you need to define a new realm with rank 100 or greater to override the default realm in a fabric).

For more details about how to configure JBoss Fuse to use LDAP, see Section 2.1.7, "JAAS LDAP Login Module".

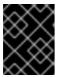

### **IMPORTANT**

When setting the JAAS properties above, do *not* enclose the property values in double guotes.

5. To deploy the new LDAP module, copy the ldap-module.xml into the JBoss Fuse deploy/directory.

The LDAP module is automatically activated.

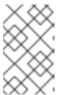

### NOTE

Subsequently, if you need to undeploy the LDAP module, you can do so by deleting the ldap-module.xml file from the deploy/ directory while the Karaf container is running.

### Procedure for a Fabric

To enable LDAP authentication in a Fabric (affecting all of the containers in the current fabric):

- 1. Ensure that the X.500 directory server is running.
- 2. If your local Fabric container is not already running, start it now, by entering the following command in a terminal window:

./bin/fuse

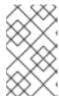

### NOTE

If the Fabric container you want to connect to is running on a remote host, you can connect to it using the client command-line utility in the *InstallDir*/bin directory.

3. Create a new version of the Fabric profile data, by entering the following console command:

JBossFuse:karaf@root> version-create Created version: 1.1 as copy of: 1.0

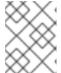

#### NOTE

In effect, this command creates a new branch named 1.1 in the Git repository underlying the ZooKeeper registry.

4. Create the new profile resource, **ldap-module.xml** (a Blueprint configuration file), in version **1.1** of the **default** profile, as follows:

```
JBossFuse:karaf@root> profile-edit --resource ldap-module.xml
default 1.1
```

The built-in profile editor opens automatically, which you can use to edit the contents of the ldap-module.xml resource.

5. Copy Example 9.2, "JAAS Realm for Fabric" into the ldap-module.xml resource, customizing the configuration properties, as necessary.

## Example 9.2. JAAS Realm for Fabric

```
<?xml version="1.0" encoding="UTF-8"?>
<blueprint xmlns="http://www.osgi.org/xmlns/blueprint/v1.0.0"</pre>
  xmlns:jaas="http://karaf.apache.org/xmlns/jaas/v1.0.0"
  xmlns:ext="http://aries.apache.org/blueprint/xmlns/blueprint-
ext/v1.0.0"
  xmlns:cm="http://aries.apache.org/blueprint/xmlns/blueprint-
cm/v1.1.0">
  <command-bundle
xmlns="http://karaf.apache.org/xmlns/shell/v1.0.0">
    <command name="jasypt/encrypt">
      <action
class="io.fabric8.fabric.jaas.EncryptPasswordCommand" />
    </command>
  </command-bundle>
  <!-- AdminConfig property place holder for the
org.apache.karaf.jaas -->
  <cm:property-placeholder persistent-id="io.fabric8.fabric.jaas"</pre>
               update-strategy="reload">
    <cm:default-properties>
      <cm:property name="encryption.name" value="" />
      <cm:property name="encryption.enabled" value="true" />
```

```
<cm:property name="encryption.prefix" value="{CRYPT}" />
      <cm:property name="encryption.suffix" value="{CRYPT}" />
      <cm:property name="encryption.algorithm" value="MD5" />
      <cm:property name="encryption.encoding" value="hexadecimal"</pre>
    </cm:default-properties>
  </cm:property-placeholder>
  <jaas:config name="karaf" rank="200">
    <jaas:module className="io.fabric8.jaas.ZookeeperLoginModule"</pre>
         flags="sufficient">
      path = /fabric/authentication/users
      encryption.name = ${encryption.name}
      encryption.enabled = ${encryption.enabled}
      encryption.prefix = ${encryption.prefix}
      encryption.suffix = ${encryption.suffix}
      encryption.algorithm = ${encryption.algorithm}
      encryption.encoding = ${encryption.encoding}
    </jaas:module>
    <jaas:module
className="org.apache.karaf.jaas.modules.ldap.LDAPLoginModule"
                 flags="sufficient">
      initialContextFactory=com.sun.jndi.ldap.LdapCtxFactory
      connection.url=ldap://Hostname:Port
      connection.username=cn=Directory Manager
      connection.password=LDAPPassword
      connection.protocol=
      user.base.dn=ou=People,dc=localdomain
      user.filter=(&(objectClass=inetOrgPerson)(uid=%u))
      user.search.subtree=true
      role.base.dn=ou=Groups,dc=localdomain
      role.name.attribute=cn
      role.filter=(uniquemember=%fqdn)
      role.search.subtree=true
      authentication=simple
    </jaas:module>
  </jaas:config>
  <!-- The Backing Engine Factory Service for the
ZookeeperLoginModule -->
  <service
interface="org.apache.karaf.jaas.modules.BackingEngineFactory">
    <bean class="io.fabric8.jaas.ZookeeperBackingEngineFactory" />
  </service>
</blueprint>
```

You must customize the following settings in the ldap-module.xml file:

### connection.url

Set this URL to the actual location of your directory server instance. Normally, this URL has the format, **ldap:**//**Hostname:**Port. You must be sure to use a hostname that is accessible to *all* of the containers in the fabric (hence, you cannot use **localhost** as the hostname here). The default port for the 389 Directory Server is IP port 389.

#### connection.username

Specifies the username that is used to authenticate the connection to the directory server. For 389 Directory Server, the default is usually **cn=Directory** Manager.

### connection.password

Specifies the password part of the credentials for connecting to the directory server.

### authentication

You can specify either of the following alternatives for the authentication protocol:

- simple implies that user credentials are supplied and you are obliged to set the connection.username and connection.password options in this case.
- none implies that authentication is *not* performed. There is no need to set the connection.username and connection.password options in this case.

This login module creates a JAAS realm called karaf, which is the same name as the default JAAS realm used by Red Hat JBoss Fuse. By redefining this realm with a rank of 200, it overrides all of the previously installed karaf realms (in the context of Fabric, you need to override the default ZookeeperLoginModule, which has a rank of 99).

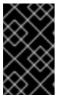

### **IMPORTANT**

Pay particular attention to the value of the rank to ensure that it is higher than all previously installed karaf realms. If the rank is not sufficiently high, the new realm will not be used by the fabric.

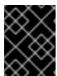

## **IMPORTANT**

When setting the JAAS properties above, do *not* enclose the property values in double guotes.

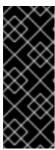

### **IMPORTANT**

In a Fabric, the Zookeeper login module *must* be enabled, in addition to the LDAP login module. This is because Fabric uses the Zookeeper login module internally, to support authentication between ensemble servers. With the configuration shown here, Fabric tries to authenticate first of all against the Zookeeper login module and, if that step fails, it tries to authenticate against the LDAP login module.

- 6. Save and close the ldap-module.xml resource by typing Ctrl-S and Ctrl-X.
- 7. Edit the agent properties of version 1.1 of the **default** profile, adding an instruction to deploy the Blueprint resource file defined in the previous step. Enter the following console command:

JBossFuse:karaf@root> profile-edit default 1.1

The built-in profile editor opens automatically. Add the following line to the agent properties:

bundle.ldap-realm=blueprint:profile:ldap-module.xml

\_

Save and close the agent properties by typing Ctrl-S and Ctrl-X.

8. The new LDAP realm is not activated, until you upgrade a container to use the new version, 1.1. To activate LDAP on a *single* container (for example, on a container called **root**), enter the following console command:

```
JBossFuse:karaf@root> container-upgrade 1.1 root
```

To activate LDAP on all containers in the fabric, enter the following console command:

```
JBossFuse:karaf@root> container-upgrade --all 1.1
```

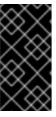

### **IMPORTANT**

It is advisable to upgrade just a single container initially, to make sure that everything is working properly. This is particularly important, if you have only remote access to the fabric: if you upgrade all of the containers at once, you might not be able to reconnect to the fabric.

9. To check that the LDAP realm is activated, enter the following console command:

If the output of this command lists the **ZookeperLoginModule**, this means the LDAP realm is not yet activated. It might take a minute or so for activation of the LDAP realm to complete.

## Test the LDAP authentication

Test the new LDAP realm by connecting to the running container using the JBoss Fuse client utility, as follows:

- 1. Open a new command prompt.
- 2. Change directory to the JBoss Fuse *InstallDir*/bin directory.
- 3. Enter the following command to log on to the running container instance using the identity **jdoe**:

```
client -u jdoe -p secret
```

You should successfully log into the container's remote console. At the command console, type jaas: followed by the [Tab] key (to activate content completion):

```
JBossFuse:jdoe@root> jaas:
jaas:cancel
                     jaas:groupadd
                                           jaas:groupcreate
jaas:groupdel
                     jaas:grouproleadd
                                           jaas:grouproledel
jaas:groups
                     jaas:manage
                                           jaas:pending
jaas:realms
                     jaas:roleadd
                                           jaas:roledel
jaas:update
                     jaas:useradd
                                           jaas:userdel
jaas:users
```

You should see that jdoe has access to all of the jaas commands (which is consistent with the Administrator role).

- 4. Log off the remote console by entering the logout command.
- 5. Enter the following command to log on to the running container instance using the identity janedoe:

```
client -u janedoe -p secret
```

You should successfully log into the container's remote console. At the command console, type jaas: followed by the [Tab] key (to activate content completion):

```
JBossFuse:janedoe@root> jaas:
jaas:cancel
                     jaas:groupadd
                                          jaas:groupcreate
jaas:groupdel
                     jaas:grouproleadd
                                          jaas:grouproledel
jaas:groups
                     jaas:manage
                                          jaas:pending
jaas:realms
                     jaas:roleadd
                                          jaas:roledel
jaas:useradd
                     jaas:userdel
                                          jaas:users
```

You should see that janedoe has access to almost all of the jaas commands, except for jaas: update (which is consistent with the Deployer role).

- 6. Log off the remote console by entering the logout command.
- 7. Enter the following command to log on to the running container instance using the identity crider:

```
client -u crider -p secret
```

You should successfully log into the container's remote console. At the command console, type jaas: followed by the [Tab] key (to activate content completion):

```
JBossFuse:janedoe@root> jaas:
jaas:groupcreate jaas:groups jaas:realms
```

You should see that **crider** has access to only three of the **jaas** commands (which is consistent with the **Monitor** role).

8. Log off the remote console by entering the **logout** command.

# 9.5. ENABLE SSL/TLS ON THE LDAP CONNECTION

### Overview

This tutorial explains how to enable SSL/TLS security on the connection between the LDAP login module and the Apache Directory Server.

The Apache Directory Server is already configured with an SSL endpoint. The default configuration creates an LDAPS endpoint that listens on the IP port **10636**. The directory server automatically generates a self-signed X.509 certificate which it uses to identify itself during the SSL/TLS handshake.

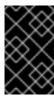

### **IMPORTANT**

You can use the default SSL configuration for simple demonstrations, but it is *not* suitable for real deployments. For advice on how to configure a real deployment, see the section called "Tightening up security".

## **Procedure**

To enable SSL/TLS security on the connection to the Apache Directory Server:

- 1. Obtain a copy of the server's self-signed certificate.
  - a. Using a Web browser, navigate to the following URL:

https://localhost:10636

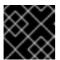

### **IMPORTANT**

Remember to specify the scheme as https, not just http.

The Web browser now signals an error, because the certificate it receives from the server is untrusted. In the case of Firefox, you will see the following error in the browser window:

Figure 9.1. Obtaining the Certificate

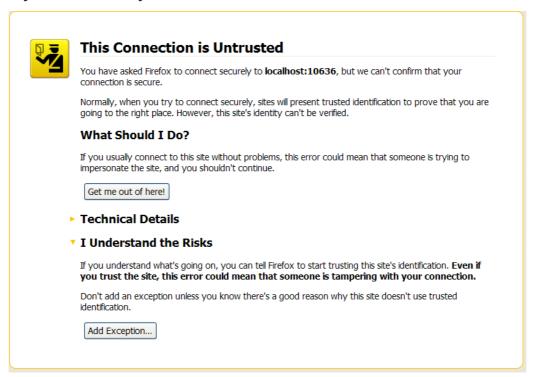

- b. Click I Understand the Risks.
- c. Click Add Exception.

The Add Security Exception dialog opens.

- d. In the Add Security Exception dialog, click Get Certificate.
- e. Click View.

The Certificate Viewer dialog opens.

- f. In the Certificate Viewer dialog, select the Details tab.
- g. Click Export.

The Save Certificate To File dialog opens.

- h. In the Save Certificate To File dialog, use the drop-down list to set the Save as type to X.509 Certificate (DER).
- i. Save the certificate, ApacheDS.der, to a convenient location on the filesystem.
- 2. Convert the DER format certificate into a keystore.
  - a. From a command prompt, change directory to the directory where you have stored the **ApacheDS.der** file.
  - b. Enter the following keytool command:

```
keytool -import -file ApacheDS.der -alias server -keystore truststore.ks -storepass secret
```

- 3. Copy the newly created keystore file, truststore.ks, into the JBoss Fuse etc/directory.
- 4. Open the ldap-module.xml file you created in Section 9.4, "Enable LDAP Authentication in the OSGi Container" in a text editor.
- 5. Edit the connection.url to use Idaps://localhost:10636.
- 6. Add the highlighted lines in Example 9.3, "LDAP Configuration for Using SSL/TLS".

### Example 9.3. LDAP Configuration for Using SSL/TLS

```
<?xml version="1.0" encoding="UTF-8"?>
<blueprint xmlns="http://www.osgi.org/xmlns/blueprint/v1.0.0"</pre>
  xmlns:jaas="http://karaf.apache.org/xmlns/jaas/v1.0.0"
  xmlns:ext="http://aries.apache.org/blueprint/xmlns/blueprint-
ext/v1.0.0">
  <!-- Example configuration for using LDAP based authentication.
      This example uses an JAAS LoginModule from Karaf.
      It supports authentication of users and also supports
      retrieving user roles for authorization.
       Note, this config overwrite the default karaf domain
    that is defined inside some JAR file
       by using a rank > 99 attribute.
  <jaas:config name="karaf" rank="200">
    <jaas:module</pre>
className="org.apache.karaf.jaas.modules.ldap.LDAPLoginModule"
flags="required">
      initialContextFactory=com.sun.jndi.ldap.LdapCtxFactory
      connection.username=uid=admin,ou=system
```

```
connection.password=secret
      connection.protocol=
      connection.url = ldaps://localhost:10636
      user.base.dn = ou=users,ou=system
      user.filter = (uid=%u)
      user.search.subtree = true
      role.base.dn = ou=users,ou=system
      role.filter = (uid=%u)
      role.name.attribute = ou
      role.search.subtree = true
      authentication = simple
      ssl.protocol=TLSv1
      ssl.truststore=truststore
      ssl.algorithm=PKIX
    </jaas:module>
 </jaas:config>
  <jaas:keystore name="truststore"</pre>
        path="file:///InstallDir/etc/truststore.ks"
keystorePassword="secret" />
</blueprint>
```

7. Copy the ldap-module.xml file into the Red Hat JBoss Fuse deploy/directory.

The LDAP module is automatically activated.

- 8. Test the new LDAP realm by connecting to the running container using the JBoss Fuse client utility.
  - a. Open a new command prompt.
  - b. Change to the JBoss Fuse install directory.
  - c. Enter the following command to log on to the running container instance using the identity idoe:

```
client -u jdoe -p secret
```

You should successfully log into the container's remote console because **jdoe** does have the admin role.

# Tightening up security

The SSL set-up described here is suitable *only* as a proof-of-concept demonstration. For a real deployment, you must make the following changes to tighten up security:

• Delete all entries from the Red Hat JBoss Fuse's etc/users.properties file.

If the ldap-module.xml bundle fails to start up properly, JAAS authentication reverts to the built-in file-based karaf realm, which takes its user data from the users.properties file.

- Disable the insecure LDAP endpoint on the Apache Directory Server.
- Create and deploy a properly signed X.509 certificate on the Apache Directory Server.

See Appendix A, Managing Certificates.

Make sure that the LDAP server is configured to use the TLSv1 protocol (POODLE vulnerability). Do not enable the SSLv3 protocol. For more information, see Poodle vulnerability (CVE-2014-3566).

# **Apache Directory Server Reference**

For more details of how to configure SSL/TLS security on the Apache Directory Server, see How to enable SSL.

# **APPENDIX A. MANAGING CERTIFICATES**

#### **Abstract**

TLS authentication uses X.509 certificates—a common, secure and reliable method of authenticating your application objects. You can create X.509 certificates that identify your Red Hat JBoss Fuse applications.

## A.1. WHAT IS AN X.509 CERTIFICATE?

### Role of certificates

An X.509 certificate binds a name to a public key value. The role of the certificate is to associate a public key with the identity contained in the X.509 certificate.

## Integrity of the public key

Authentication of a secure application depends on the integrity of the public key value in the application's certificate. If an impostor replaces the public key with its own public key, it can impersonate the true application and gain access to secure data.

To prevent this type of attack, all certificates must be signed by a *certification authority* (CA). A CA is a trusted node that confirms the integrity of the public key value in a certificate.

# Digital signatures

A CA signs a certificate by adding its *digital signature* to the certificate. A digital signature is a message encoded with the CA's private key. The CA's public key is made available to applications by distributing a certificate for the CA. Applications verify that certificates are validly signed by decoding the CA's digital signature with the CA's public key.

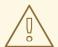

### **WARNING**

The supplied demonstration certificates are self-signed certificates. These certificates are insecure because anyone can access their private key. To secure your system, you must create new certificates signed by a trusted CA.

### Contents of an X.509 certificate

An X.509 certificate contains information about the certificate subject and the certificate issuer (the CA that issued the certificate). A certificate is encoded in Abstract Syntax Notation One (ASN.1), a standard syntax for describing messages that can be sent or received on a network.

The role of a certificate is to associate an identity with a public key value. In more detail, a certificate includes:

• A subject distinguished name (DN)that identifies the certificate owner.

- The public key associated with the subject.
- X.509 version information.
- A serial number that uniquely identifies the certificate.
- An issuer DN that identifies the CA that issued the certificate.
- The digital signature of the issuer.
- Information about the algorithm used to sign the certificate.
- Some optional X.509 v.3 extensions; for example, an extension exists that distinguishes between CA certificates and end-entity certificates.

## Distinguished names

A DN is a general purpose X.500 identifier that is often used in the context of security.

See Appendix B, ASN.1 and Distinguished Namesfor more details about DNs.

### A.2. CERTIFICATION AUTHORITIES

### A.2.1. Introduction to Certificate Authorities

A CA consists of a set of tools for generating and managing certificates and a database that contains all of the generated certificates. When setting up a system, it is important to choose a suitable CA that is sufficiently secure for your requirements.

There are two types of CA you can use:

- commercial CAs are companies that sign certificates for many systems.
- private CAs are trusted nodes that you set up and use to sign certificates for your system only.

### A.2.2. Commercial Certification Authorities

### Signing certificates

There are several commercial CAs available. The mechanism for signing a certificate using a commercial CA depends on which CA you choose.

## **Advantages of commercial CAs**

An advantage of commercial CAs is that they are often trusted by a large number of people. If your applications are designed to be available to systems external to your organization, use a commercial CA to sign your certificates. If your applications are for use within an internal network, a private CA might be appropriate.

## Criteria for choosing a CA

Before choosing a commercial CA, consider the following criteria:

What are the certificate-signing policies of the commercial CAs?

- Are your applications designed to be available on an internal network only?
- What are the potential costs of setting up a private CA compared to the costs of subscribing to a commercial CA?

### A.2.3. Private Certification Authorities

### Choosing a CA software package

If you want to take responsibility for signing certificates for your system, set up a private CA. To set up a private CA, you require access to a software package that provides utilities for creating and signing certificates. Several packages of this type are available.

### OpenSSL software package

One software package that allows you to set up a private CA is OpenSSL, http://www.openssl.org. The OpenSSL package includes basic command line utilities for generating and signing certificates. Complete documentation for the OpenSSL command line utilities is available at http://www.openssl.org/docs.

## Setting up a private CA using OpenSSL

To set up a private CA, see the instructions in Section A.5, "Creating Your Own Certificates".

## Choosing a host for a private certification authority

Choosing a host is an important step in setting up a private CA. The level of security associated with the CA host determines the level of trust associated with certificates signed by the CA.

If you are setting up a CA for use in the development and testing of Red Hat JBoss Fuse applications, use any host that the application developers can access. However, when you create the CA certificate and private key, do not make the CA private key available on any hosts where security-critical applications run.

## Security precautions

If you are setting up a CA to sign certificates for applications that you are going to deploy, make the CA host as secure as possible. For example, take the following precautions to secure your CA:

- Do not connect the CA to a network.
- Restrict all access to the CA to a limited set of trusted users.
- Use an RF-shield to protect the CA from radio-frequency surveillance.

## A.3. CERTIFICATE CHAINING

### Certificate chain

A *certificate chain* is a sequence of certificates, where each certificate in the chain is signed by the subsequent certificate.

Figure A.1, "A Certificate Chain of Depth 2" shows an example of a simple certificate chain.

Figure A.1. A Certificate Chain of Depth 2

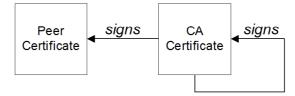

## Self-signed certificate

The last certificate in the chain is normally a self-signed certificate—a certificate that signs itself.

# Chain of trust

The purpose of a certificate chain is to establish a chain of trust from a peer certificate to a trusted CA certificate. The CA vouches for the identity in the peer certificate by signing it. If the CA is one that you trust (indicated by the presence of a copy of the CA certificate in your root certificate directory), this implies you can trust the signed peer certificate as well.

# Certificates signed by multiple CAs

A CA certificate can be signed by another CA. For example, an application certificate could be signed by the CA for the finance department of Progress Software, which in turn is signed by a self-signed commercial CA.

Figure A.2, "A Certificate Chain of Depth 3" shows what this certificate chain looks like.

Figure A.2. A Certificate Chain of Depth 3

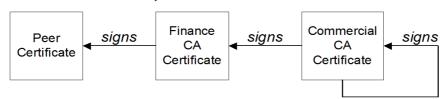

### Trusted CAs

An application can accept a peer certificate, provided it trusts at least one of the CA certificates in the signing chain.

## A.4. SPECIAL REQUIREMENTS ON HTTPS CERTIFICATES

### Overview

The HTTPS specification mandates that HTTPS clients must be capable of verifying the identity of the server. This can potentially affect how you generate your X.509 certificates. The mechanism for verifying the server identity depends on the type of client. Some clients might verify the server identity by accepting only those server certificates signed by a particular trusted CA. In addition, clients can inspect the contents of a server certificate and accept only the certificates that satisfy specific constraints.

In the absence of an application-specific mechanism, the HTTPS specification defines a generic mechanism, known as the *HTTPS URL integrity check*, for verifying the server identity. This is the standard mechanism used by Web browsers.

# HTTPS URL integrity check

The basic idea of the URL integrity check is that the server certificate's identity must match the server host name. This integrity check has an important impact on how you generate X.509 certificates for HTTPS: the certificate identity (usually the certificate subject DN's common name) must match the host name on which the HTTPS server is deployed.

The URL integrity check is designed to prevent man-in-the-middle attacks.

### Reference

The HTTPS URL integrity check is specified by RFC 2818, published by the Internet Engineering Task Force (IETF) at http://www.ietf.org/rfc/rfc2818.txt.

# How to specify the certificate identity

The certificate identity used in the URL integrity check can be specified in one of the following ways:

- Using commonName
- Using subectAltName

## Using commonName

The usual way to specify the certificate identity (for the purpose of the URL integrity check) is through the Common Name (CN) in the subject DN of the certificate.

For example, if a server supports secure TLS connections at the following URL:

```
https://www.redhat.com/secure
```

The corresponding server certificate would have the following subject DN:

```
C=IE,ST=Co. Dublin,L=Dublin,O=RedHat,OU=System,CN=www.redhat.com
```

Where the CN has been set to the host name, www.redhat.com.

For details of how to set the subject DN in a new certificate, see Section A.5, "Creating Your Own Certificates".

## Using subjectAltName (multi-homed hosts)

Using the subject DN's Common Name for the certificate identity has the disadvantage that only *one* host name can be specified at a time. If you deploy a certificate on a multi-homed host, however, you might find it is practical to allow the certificate to be used with *any* of the multi-homed host names. In this case, it is necessary to define a certificate with multiple, alternative identities, and this is only possible using the subjectAltName certificate extension.

For example, if you have a multi-homed host that supports connections to either of the following host names:

```
www.redhat.com
www.jboss.org
```

Then you can define a subjectAltName that explicitly lists both of these DNS host names. If you generate your certificates using the openssl utility, edit the relevant line of your openssl.cnf configuration file to specify the value of the subjectAltName extension, as follows:

subjectAltName=DNS:www.redhat.com, DNS:www.jboss.org

Where the HTTPS protocol matches the server host name against either of the DNS host names listed in the subjectAltName (the subjectAltName takes precedence over the Common Name).

The HTTPS protocol also supports the wildcard character, \*, in host names. For example, you can define the subjectAltName as follows:

subjectAltName=DNS:\*.jboss.org

This certificate identity matches any three-component host name in the domain jboss.org.

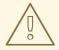

### WARNING

You must *never* use the wildcard character in the domain name (and you must take care never to do this accidentally by forgetting to type the dot, ., delimiter in front of the domain name). For example, if you specified \*jboss.org, your certificate could be used on *any* domain that ends in the letters jboss.

## A.5. CREATING YOUR OWN CERTIFICATES

## **Abstract**

This chapter describes the techniques and procedures to set up your own private Certificate Authority (CA) and to use this CA to generate and sign your own certificates.

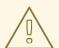

### **WARNING**

Creating and managing your own certificates requires an expert knowledge of security. While the procedures described in this chapter can be convenient for generating your own certificates for demonstration and testing environments, it is not recommended to use these certificates in a production environment.

## A.5.1. Install the OpenSSL Utilities

Installing OpenSSL on RHEL and Fedora platforms

On Red Hat Enterprise Linux (RHEL) 5 and 6 and Fedora platforms, are made available as an RPM package. To install OpenSSL, enter the following command (executed with administrator privileges):

yum install openssl

#### Source code distribution

The source distribution of OpenSSL is available from <a href="http://www.openssl.org/docs">http://www.openssl.org/docs</a>. The OpenSSL project provides source code distributions *only*. You cannot download a binary install of the OpenSSL utilities from the OpenSSL Web site.

# A.5.2. Set Up a Private Certificate Authority

### Overview

If you choose to use a private CA you need to generate your own certificates for your applications to use. The OpenSSL project provides free command-line utilities for setting up a private CA, creating signed certificates, and adding the CA to your Java keystore.

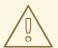

### WARNING

Setting up a private CA for a production environment requires a high level of expertise and extra care must be taken to protect the certificate store from external threats.

## Steps to set up a private Certificate Authority

To set up your own private Certificate Authority:

1. Create the directory structure for the CA, as follows:

X509CA/demoCA/private X509CA/demoCA/certs X509CA/demoCA/newcerts X509CA/demoCA/crl

2. Using a text editor, create the file, **X509CA/openssl.cfg**, and add the following contents to this file:

## Example A.1. OpenSSL Configuration

```
#
# SSLeay example configuration file.
# This is mostly being used for generation of certificate
requests.
#
```

```
RANDFILE
                = ./.rnd
[ req ]
            = 2048
default_bits
default_keyfile = keySS.pem
distinguished_name = req_distinguished_name
encrypt_rsa_key = yes
default md
              = sha1
[ req_distinguished_name ]
countryName = Country Name (2 letter code)
organizationName = Organization Name (eg, company)
commonName
               = Common Name (eq, YOUR name)
##
[ ca ]
              = CA_default  # The default ca section
default_ca
##
[ CA_default ]
              = ./demoCA
dir
                                 # Where everything is
kept
certs
                                 # Where the issued
              = $dir/certs
certs are kept
              = $dir/crl
                                 # Where the issued crl
crl_dir
are kept
               = $dir/index.txt  # database index file.
database = $dir.
#unique_subject = no
database
                                  # Set to 'no' to
allow creation of
                                  # several
certificates with same subject.
new_certs_dir = $dir/newcerts # default place for
new certs.
certificate
                                # The CA certificate
            = $dir/cacert.pem
              = $dir/serial
serial
                                 # The current serial
number
            = $dir/crl.pem # The current CRL
= $dir/private/cakey.pem# The private key
crl
private_key
RANDFILE
              = $dir/private/.rand # private random
number file
              = ca_default  # Subject Name
name_opt
options
                                  # Certificate field
               = ca default
cert_opt
options
default_days = 365
                                  # how long to certify
for
```

```
default_crl_days
                = 30
                                       # how long before next
default_md
                                       # which md to use.
                 = md5
preserve
                 = no
                                       # keep passed DN
ordering
policy
                 = policy_anything
[ policy_anything ]
countryName
                    = optional
                  = optional
stateOrProvinceName
                   = optional
localityName
organizationName = optional
organizationalUnitName = optional
commonName = supplied
               = optional
emailAddress
```

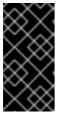

### **IMPORTANT**

The preceding **openssl.cfg** configuration file is provided as a demonstration only. In a production environment, this configuration file would need to be carefully elaborated by an engineer with a high level of security expertise, and actively maintained to protect against evolving security threats.

3. Initialize the demoCA/serial file, which must have the initial contents 01 (zero one). Enter the following command:

```
echo 01 > demoCA/serial
```

4. Initialize the demoCA/index.txt, which *must* initially be completely empty. Enter the following command:

```
touch demoCA/index.txt
```

5. Create a new self-signed CA certificate and private key with the command:

```
openssl req -x509 -new -config openssl.cfg -days 365 -out demoCA/cacert.pem -keyout demoCA/private/cakey.pem
```

You are prompted for a pass phrase for the CA private key and details of the CA distinguished name as shown in Example A.2, "Creating a CA Certificate".

### Example A.2. Creating a CA Certificate

```
Generating a 2048 bit RSA private key
......+++
.....+++
writing new private key to 'demoCA/private/cakey.pem'
Enter PEM pass phrase:
Verifying - Enter PEM pass phrase:
```

You are about to be asked to enter information that will be incorporated

into your certificate request.

What you are about to enter is what is called a Distinguished Name or a DN.

There are quite a few fields but you can leave some blank For some fields there will be a default value, If you enter '.', the field will be left blank.

Country Name (2 letter code) []:DE
Organization Name (eg, company) []:Red Hat
Common Name (eg, YOUR name) []:Scooby Doo

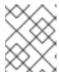

#### NOTE

The security of the CA depends on the security of the private key file and the private key pass phrase used in this step.

You must ensure that the file names and location of the CA certificate and private key, cacert.pem and cakey.pem, are the same as the values specified in openssl.cfg.

### A.5.3. Create a CA Trust Store File

#### Overview

A trust store file is commonly required on the client side of an SSL/TLS connection, in order to verify a server's identity. A trust store file can also be used to check digital signatures (for example, to check that a signature was made using the private key corresponding to one of the trusted certificates in the trust store file).

### Steps to create a CA trust store

To add one of more CA certificates to a trust store file:

1. Assemble the collection of trusted CA certificates that you want to deploy.

The trusted CA certificates can be obtained from public CAs or private CAs. The trusted CA certificates can be in any format that is compatible with the Java **keystore** utility; for example, PEM format. All you need are the certificates themselves—the private keys and passwords are *not* required.

2. Add a CA certificate to the trust store using the keytool -import command.

Enter the following command to add the CA certificate, cacert.pem, in PEM format, to a JKS trust store.

keytool -import -file cacert.pem -alias *CAAlias* -keystore truststore.ts -storepass *StorePass* 

Where truststore.ts is a keystore file containing CA certificates. If this file does not already exist, the keytool command creates it. The *CAAlias* is a convenient identifier for the imported CA certificate and *StorePass* is the password required to access the keystore file.

3. Repeat the previous step to add all of the CA certificates to the trust store.

## A.5.4. Generate and Sign a New Certificate

### Overview

In order for a certificate to be useful in the real world, it must be signed by a CA, which vouches for the authenticity of the certificate. This facilitates a scalable solution for certificate verification, because it means that a single CA certificate can be used to verify a large collection of certificates.

### Steps to generate and sign a new certificate

To generate and sign a new certificate, using your own private CA, perform the following steps:

 Generate a certificate and private key pair using the keytool -genkeypair command, as follows:

```
keytool -genkeypair -keyalg RSA -dname "CN=Alice, OU=Engineering, O=Red Hat, ST=Dublin, C=IE" -validity 365 -alias alice -keypass KeyPass -keystore alice.ks -storepass StorePass
```

Because the specified keystore, alice.ks, did not exist prior to issuing the command implicitly creates a new keystore and sets its password to *StorePass*.

The -dname and -validity flags define the contents of the newly created X.509 certificate.

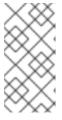

### NOTE

When specifying the certificate's Distinguished Name (through the -dname parameter), you must be sure to observe any policy constraints specified in the openssl.cfg file. If those policy constraints are not heeded, you will not be able to sign the certificate using the CA (in the next steps).

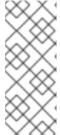

### **NOTE**

It is essential to generate the key pair with the **-keyalg RSA** option (or a key algorithm of similar strength). The default key algorithm uses a combination of DSA encryption and SHA-1 signature. But the SHA-1 algorithm is no longer regarded as sufficiently secure and modern Web browsers will reject certificates signed using SHA-1. When you select the RSA key algorithm, the **keytool** utility uses an SHA-2 algorithm instead.

Create a certificate signing request using the keystore -certreq command.

Create a new certificate signing request for the alice.ks certificate and export it to the alice\_csr.pem file, as follows:

```
keytool -certreq -alias alice -file alice_csr.pem -keypass KeyPass - keystore alice.ks -storepass StorePass
```

3. Sign the CSR using the openssl ca command.

Sign the CSR for the Alice certificate, using your private CA, as follows:

```
openssl ca -config openssl.cfg -days 365 -in alice_csr.pem -out alice_signed.pem
```

You will prompted to enter the CA private key pass phrase you used when creating the CA (in Step 5).

For more details about the openss1 ca command see http://www.openssl.org/docs/apps/ca.html#.

4. Convert the signed certificate to PEM only format using the openss1 x509 command with the -outform option set to PEM. Enter the following command:

```
openssl x509 -in alice_signed.pem -out alice_signed.pem -outform PEM
```

5. Concatenate the CA certificate file and the converted, signed certificate file to form a certificate chain. For example, on Linux and UNIX platforms, you can concatenate the CA certificate file and the signed Alice certificate, alice\_signed.pem, as follows:

```
cat demoCA/cacert.pem alice_signed.pem > alice.chain
```

6. Import the new certificate's full certificate chain into the Java keystore using the **keytool** - **import** command. Enter the following command:

```
keytool -import -file alice.chain -keypass KeyPass -keystore alice.ks -storepass StorePass
```

# APPENDIX B. ASN.1 AND DISTINGUISHED NAMES

#### **Abstract**

The OSI Abstract Syntax Notation One (ASN.1) and X.500 Distinguished Names play an important role in the security standards that define X.509 certificates and LDAP directories.

## **B.1. ASN.1**

### Overview

The Abstract Syntax Notation One (ASN.1) was defined by the OSI standards body in the early 1980s to provide a way of defining data types and structures that are independent of any particular machine hardware or programming language. In many ways, ASN.1 can be considered a forerunner of modern interface definition languages, such as the OMG's IDL and WSDL, which are concerned with defining platform-independent data types.

ASN.1 is important, because it is widely used in the definition of standards (for example, SNMP, X.509, and LDAP). In particular, ASN.1 is ubiquitous in the field of security standards. The formal definitions of X.509 certificates and distinguished names are described using ASN.1 syntax. You're not required to have detailed knowledge of ASN.1 syntax to use these security standards, but you need to be aware that ASN.1 is used for the basic definitions of most security-related data types.

### **BER**

The OSI's Basic Encoding Rules (BER) define how to translate an ASN.1 data type into a sequence of octets (binary representation). The role played by BER with respect to ASN.1 is, therefore, similar to the role played by GIOP with respect to the OMG IDL.

### **DER**

The OSI's Distinguished Encoding Rules (DER) are a specialization of the BER. The DER consists of the BER plus some additional rules to ensure that the encoding is unique (BER encodings are not).

### References

You can read more about ASN.1 in the following standards documents:

- ASN.1 is defined in the ITU X.208 specification.
- BER is defined in the ITU X.209 specification.

## **B.2. DISTINGUISHED NAMES**

### Overview

Historically, distinguished names (DN) are defined as the primary keys in an X.500 directory structure. However, DNs have come to be used in many other contexts as general purpose identifiers. In Apache CXF, DNs occur in the following contexts:

- X.509 certificates—for example, one of the DNs in a certificate identifies the owner of the certificate (the security principal).
- LDAP—DNs are used to locate objects in an LDAP directory tree.

# String representation of DN

Although a DN is formally defined in ASN.1, there is also an LDAP standard that defines a UTF-8 string representation of a DN (see RFC 2253). The string representation provides a convenient basis for describing the structure of a DN.

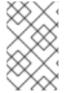

### NOTE

The string representation of a DN does *not* provide a unique representation of DER-encoded DN. Hence, a DN that is converted from string format back to DER format does not always recover the original DER encoding.

## DN string example

The following string is a typical example of a DN:

C=US,O=IONA Technologies,OU=Engineering,CN=A. N. Other

## Structure of a DN string

A DN string is built up from the following basic elements:

- OID.
- Attribute Types .
- AVA.
- RDN.

### OID

An OBJECT IDENTIFIER (OID) is a sequence of bytes that uniquely identifies a grammatical construct in ASN.1.

## Attribute types

The variety of attribute types that can appear in a DN is theoretically open-ended, but in practice only a small subset of attribute types are used. Table B.1, "Commonly Used Attribute Types" shows a selection of the attribute types that you are most likely to encounter:

Table B.1. Commonly Used Attribute Types

| String Representation | X.500 Attribute Type | Size of Data | Equivalent OID |
|-----------------------|----------------------|--------------|----------------|
| С                     | countryName          | 2            | 2.5.4.6        |
| 0                     | organizationName     | 164          | 2.5.4.10       |

| String Representation | X.500 Attribute Type   | Size of Data | Equivalent OID |
|-----------------------|------------------------|--------------|----------------|
| ou                    | organizationalUnitName | 164          | 2.5.4.11       |
| CN                    | commonName             | 164          | 2.5.4.3        |
| ST                    | stateOrProvinceName    | 164          | 2.5.4.8        |
| L                     | localityName           | 164          | 2.5.4.7        |
| STREET                | streetAddress          |              |                |
| DC                    | domainComponent        |              |                |
| UID                   | userid                 |              |                |

## AVA

An attribute value assertion (AVA) assigns an attribute value to an attribute type. In the string representation, it has the following syntax:

For example:

Alternatively, you can use the equivalent OID to identify the attribute type in the string representation (see Table B.1, "Commonly Used Attribute Types" ). For example:

### **RDN**

A relative distinguished name (RDN) represents a single node of a DN (the bit that appears between the commas in the string representation). Technically, an RDN might contain more than one AVA (it is formally defined as a set of AVAs). However, this almost never occurs in practice. In the string representation, an RDN has the following syntax:

Here is an example of a (very unlikely) multiple-value RDN:

Here is an example of a single-value RDN:

OU=Engineering

# INDEX

```
Α
Abstract Syntax Notation One (see ASN.1)
ASN.1, Contents of an X.509 certificate, ASN.1 and Distinguished Names
   attribute types, Attribute types
   AVA, AVA
   OID, OID
   RDN, RDN
attribute value assertion (see AVA)
AVA, AVA
B
Basic Encoding Rules (see BER)
BER, BER
C
CA, Integrity of the public key
   choosing a host, Choosing a host for a private certification authority
   commercial CAs, Commercial Certification Authorities
   list of trusted, Trusted CAs
   multiple CAs, Certificates signed by multiple CAs
   private CAs, Private Certification Authorities
   security precautions, Security precautions
certificates
   chaining, Certificate chain
   peer, Chain of trust
   public key, Contents of an X.509 certificate
   self-signed, Self-signed certificate
   signing, Integrity of the public key
   X.509, Role of certificates
chaining of certificates, Certificate chain
D
DER, DER
```

```
Distinguished Encoding Rules (see DER)
distinguished names
   definition, Overview
DN
   definition, Overview
   string representation, String representation of DN
J
JAAS
   configuration syntax, Configuring a JAAS realm
   converting to blueprint, Converting standard JAAS login properties to XML
   namespace, Namespace
jaas:config, Configuring a JAAS realm
jaas:module, Configuring a JAAS realm
JMX SSL connection, enabling, Enabling Remote JMX SSL
M
multiple CAs, Certificates signed by multiple CAs
0
OpenSSL, OpenSSL software package
P
peer certificate, Chain of trust
public keys, Contents of an X.509 certificate
R
RDN, RDN
relative distinguished name (see RDN)
root certificate directory, Trusted CAs
S
self-signed certificate, Self-signed certificate
signing certificates, Integrity of the public key
SSLeay, OpenSSL software package
```

Т

trusted CAs, Trusted CAs

X

X.500, ASN.1 and Distinguished Names

X.509 certificate

definition, Role of certificates